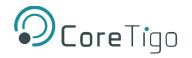

# **TigoMaster 2TH (EtherNet/IP)**

# **USER MANUAL**

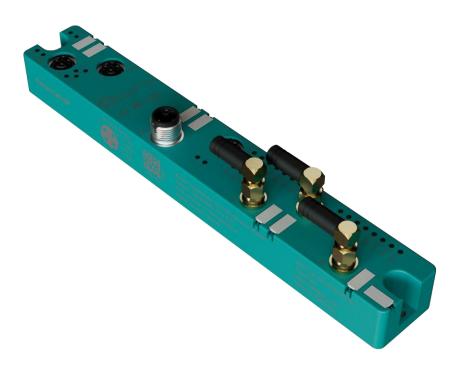

Copyright © 2024 CoreTigo Ltd.

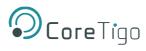

# **Table of Contents**

| 1. Intr | oduction                                                      | 9  |
|---------|---------------------------------------------------------------|----|
| 1.1.    | About this User Manual                                        | 9  |
| 1.2.    | Manual Structure                                              | 9  |
| 1.3.    | Typographical Conventions                                     | 9  |
| 1.4.    | Symbols                                                       | 9  |
| 1.5.    | Deviating Views                                               | 9  |
| 2. Saf  | ety and Requirements                                          | 10 |
| 2.1.    | General Note                                                  | 10 |
| 2.2.    | Intended Use                                                  | 10 |
| 2.3.    | Personnel Qualification                                       | 10 |
| 2.4.    | Power Drop for Write/Delete Access in File System             | 10 |
| 2.5.    | Exceeding the Maximum Number of Permitted Write/Delete Access | 10 |
| 2.6.    | Information and Data Security                                 | 11 |
| 2.7.    | Regulatory Notices                                            | 11 |
| 2.7.    | 1. Class A Warnings - Industrial Use                          | 11 |
| 2.7.    | 2. FCC Warning                                                | 11 |
| 2.7.    | 3. ISED Warning                                               | 11 |
| 2.7.    | 4. Interference Statement                                     | 11 |
| 2.7.    | 5. Wireless Notice                                            | 12 |
| 2.8.    | Requirements                                                  | 12 |
| 2.8.    | 1. Hardware and System Requirements                           | 12 |
| 2.8.    | 2. Software                                                   | 12 |
| 3. Ge   | ting Started                                                  | 13 |
| 3.1.    | Product Description                                           | 13 |
| 3.2.    | Product Overview                                              | 13 |
| 3.2.    | 1. Functionality                                              | 13 |
| 3.2.    | 2. Lasering                                                   | 15 |
| 3.2.    | 3. Revisions and Versions                                     | 15 |
| 3.2.    | 4. Identification                                             | 16 |
| 3.2.    | 5. LED Indications                                            | 16 |
| 3.2.    | 6. Connection Points                                          | 21 |
| 4. Ins  | tallation                                                     | 23 |
| 4.1.    | Installing Hardware                                           | 23 |
| 4.1.    | 1. Select the Mounting Location                               | 23 |
| 4.1.    | 2. Equipment Required                                         | 24 |
| 4.1.    | 3. Mount the TigoMaster 2TH                                   | 24 |
| 4.1.    | 4. Ground the TigoMaster 2TH                                  | 24 |
| 4.2.    | Demount the TigoMaster 2TH                                    | 25 |
| 4.3.    | Connection                                                    | 25 |

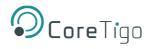

| 5. | Con   | figuration                                     | 27 |
|----|-------|------------------------------------------------|----|
| 5  | .1.   | Introduction                                   | 27 |
| 5  | .2.   | EtherNet/IP Scanner                            | 28 |
| 5  | .3.   | TigoEngine                                     | 34 |
|    | 5.3.1 | . Masters View                                 | 35 |
|    | 5.3.2 | . Connecting a New Master                      | 35 |
| 5  | .4.   | CoreTigo Web Server                            | 37 |
|    | 5.4.1 | . Prerequisites                                | 37 |
|    | 5.4.2 | . Functional Overview                          | 37 |
|    | 5.4.3 | . Open the CoreTigo Web Server                 | 38 |
|    | 5.4.4 | . Licenses                                     | 39 |
| 5  | .5.   | IO-Link Wireless Master Settings               | 40 |
|    | 5.5.1 | . Channel Selection                            | 40 |
|    | 5.5.2 | . Expert Settings                              | 41 |
|    | 5.5.3 | . W-Master Configuration                       | 42 |
|    | 5.5.4 | . Error Handling                               | 43 |
|    | 5.5.5 | . Scan and Pair                                | 44 |
| 5  |       | Device or Port Information                     | 47 |
|    | 5.6.1 | . Device Information                           | 47 |
|    | 5.6.2 | . Port Status                                  | 49 |
|    | 5.6.3 | . Device ISDU                                  | 51 |
|    | 5.6.4 | . Master ISDU                                  | 54 |
|    | 5.6.5 | . Process Data                                 | 56 |
| 5  | .7.   | Device Settings                                | 57 |
|    | 5.7.1 | . Port Settings                                | 58 |
|    | 5.7.2 | . IP Parameters                                | 64 |
|    | 5.7.3 | . Maintenance Information                      | 64 |
|    | 5.7.4 | . Firmware Update                              | 66 |
|    | 5.7.5 | . Master Reset                                 | 67 |
|    | 5.7.6 | . Factory Settings                             | 68 |
|    | 5.7.7 |                                                | 68 |
|    | 5.7.8 | 5                                              | 76 |
| 6. |       | nmissioning                                    | 79 |
|    |       | Set the IP Address via the CoreTigo Web Server | 79 |
| 6  |       | Configuration with the CoreTigo Web Server     | 82 |
|    | 6.2.1 |                                                | 82 |
|    | 6.2.2 | 5                                              | 82 |
|    | 6.2.3 |                                                | 84 |
| 6  |       | Use an OPC UA Client                           | 86 |
|    | 6.3.1 |                                                | 86 |
|    | 6.3.2 | . Instructions                                 | 86 |

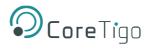

| 6.3.3   | <ol><li>Set the Device Date and Time Using OPC UA</li></ol> | 87  |
|---------|-------------------------------------------------------------|-----|
| 7. Pro  | cess Data Mapping                                           | 90  |
| 7.1.    | Connections 1 – 4                                           | 91  |
| 7.2.    | Connections 5 – 7                                           | 94  |
| 7.3.    | Connections 8 - 10                                          | 99  |
| 8. OP   | CUA Server Connection                                       | 104 |
| 8.1.    | TigoMaster 2TH Identification                               | 104 |
| 8.2.    | Sensor/Actuator Identification                              | 105 |
| 8.3.    | NTP Client Configuration                                    | 105 |
| 8.4.    | Convert an IP Address to a Decimal Number                   | 107 |
| 8.5.    | Wireless Connection                                         | 108 |
| 9. Sta  | us and Diagnosis                                            | 109 |
| 9.1.    | TigoMaster 2TH                                              | 109 |
| 9.2.    | EtherNet/IP                                                 | 109 |
| 9.3.    | IO-Link Diagnosis                                           | 113 |
| 9.3.    | . Event Qualifier                                           | 113 |
| 9.3.2   | 2. IO-Link Wireless Master Event Codes                      | 114 |
| 9.3.3   | <ol> <li>IO-Link Device Event Codes (Common)</li> </ol>     | 114 |
| 10. Tec | hnical Data                                                 | 117 |
| 10.1.   | Product Specifications                                      | 117 |
| 10.2.   | EtherNet/IP Specifications                                  | 121 |
| 10.3.   | OPC UA Server                                               | 123 |
| 10.4.   | Dimensions                                                  | 124 |
| Appendi | x A – Part Number                                           | 125 |
| Appendi | x B – Evaluation Agreement                                  | 126 |

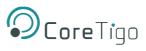

# **List of Figures**

| Figure 1: TigoMaster 2TH (EtherNet/IP Version)                                                                                                    | . 13                                                                                                    |
|----------------------------------------------------------------------------------------------------|----------------------------------------------------------------------------------------------------|
| Figure 2: TigoMaster 2TH Identification Code                                                                                                    |                                                                                                    |
| Figure 3: Derating TigoMaster 2TH IO-Link Wireless Master                                                                                                    |                                                                                                    |
| Figure 4: Connection Example with TigoBridge                                                                                                    |                                                                                                    |
| Figure 5: EDS File Installation (1)                                                                                                    |                                                                                                    |
| Figure 6: EDS File Installation (2)                                                                                                    |                                                                                                    |
| Figure 7: Add New Module (1)                                                                                                    |                                                                                                    |
| Figure 8: Add New Module (2)                                                                                                    |                                                                                                    |
| Figure 9: Configure Module (1)                                                                                                    |                                                                                                    |
| Figure 10: Configure Module (2)                                                                                                    |                                                                                                    |
| Figure 11: Configure Module (3)                                                                                                    |                                                                                                    |
| Figure 12: Setting RPIs                                                                                                    |                                                                                                    |
| Figure 13: Wireless Port Configuration (1)                                                                                                    | 32                                                                                                    |
| Figure 14: Wireless Port Configuration (2)                                                                                                    | . 32                                                                                                    |
| Figure 14: Wheless Fort Conliguration (2)                                                                                                    |                                                                                                    |
|                                                                                                    |                                                                                                    |
| Figure 16: Connect New Master                                                                                                    |                                                                                                    |
| Figure 17: Masters View – One TigoMaster 2TH Connected                                                                                                    |                                                                                                    |
| Figure 18: CoreTigo Web Server Dashboard                                                                                                    |                                                                                                    |
| Figure 19: Channel Selection Tab                                                                                                    |                                                                                                    |
| Figure 20: Expert Settings                                                                                                    |                                                                                                    |
| Figure 21: Configuration Tab                                                                                                    |                                                                                                    |
| Figure 22: Scan Tab                                                                                                    |                                                                                                    |
| Figure 23: Scan Result                                                                                                    |                                                                                                    |
| Figure 24: Pairing Successful                                                                                                    |                                                                                                    |
| Figure 25: Unpairing Successful                                                                                                    | . 46                                                                                                    |
| Figure 26: Information Tab                                                                                                    | . 47                                                                                                    |
| Figure 27: Information Tab – Device Information                                                                                                    |                                                                                                    |
|                                                                                                    | 10                                                                                                    |
| Figure 28: Port Status Tab                                                                                                    | . 49                                                                                                    |
| Figure 28: Port Status Tab<br>Figure 29: Display of On Request Data, Read/Write IO-Link Device Parameters                                                                                                    |                                                                                                    |
|                                                                                                    | . 51                                                                                                    |
| Figure 29: Display of On Request Data, Read/Write IO-Link Device Parameters<br>Figure 30: History List                                                                                                    | . 51<br>. 52                                                                                                    |
| Figure 29: Display of On Request Data, Read/Write IO-Link Device Parameters<br>Figure 30: History List<br>Figure 31: Display of the ISDU, Read/Write IO-Link Wireless Master Parameters                                                                                                    | . 51<br>. 52<br>. 54                                                                                                    |
| Figure 29: Display of On Request Data, Read/Write IO-Link Device Parameters<br>Figure 30: History List<br>Figure 31: Display of the ISDU, Read/Write IO-Link Wireless Master Parameters<br>Figure 32: Display of the Process Data                                                                                                    | . 51<br>. 52<br>. 54<br>. 56                                                                                                    |
| Figure 29: Display of On Request Data, Read/Write IO-Link Device Parameters<br>Figure 30: History List<br>Figure 31: Display of the ISDU, Read/Write IO-Link Wireless Master Parameters<br>Figure 32: Display of the Process Data<br>Figure 33: Settings Tab                                                                                                    | . 51<br>. 52<br>. 54<br>. 56<br>. 57                                                                                                    |
| Figure 29: Display of On Request Data, Read/Write IO-Link Device Parameters<br>Figure 30: History List<br>Figure 31: Display of the ISDU, Read/Write IO-Link Wireless Master Parameters<br>Figure 32: Display of the Process Data<br>Figure 33: Settings Tab<br>Figure 34: Device Configuration Subtab                                                                                                    | . 51<br>. 52<br>. 54<br>. 56<br>. 57<br>. 57                                                                                                    |
| Figure 29: Display of On Request Data, Read/Write IO-Link Device Parameters<br>Figure 30: History List<br>Figure 31: Display of the ISDU, Read/Write IO-Link Wireless Master Parameters<br>Figure 32: Display of the Process Data<br>Figure 33: Settings Tab<br>Figure 34: Device Configuration Subtab<br>Figure 35: User Administration                                                                                                    | . 51<br>. 52<br>. 54<br>. 56<br>. 57<br>. 57<br>. 58                                                                                                    |
| Figure 29: Display of On Request Data, Read/Write IO-Link Device Parameters<br>Figure 30: History List<br>Figure 31: Display of the ISDU, Read/Write IO-Link Wireless Master Parameters<br>Figure 32: Display of the Process Data<br>Figure 33: Settings Tab<br>Figure 34: Device Configuration Subtab<br>Figure 35: User Administration<br>Figure 36: Settings Tab, Port Cycle Subtab                                                                                                    | . 51<br>. 52<br>. 54<br>. 56<br>. 57<br>. 57<br>. 58<br>. 58                                                                                                    |
| Figure 29: Display of On Request Data, Read/Write IO-Link Device Parameters<br>Figure 30: History List<br>Figure 31: Display of the ISDU, Read/Write IO-Link Wireless Master Parameters<br>Figure 32: Display of the Process Data<br>Figure 33: Settings Tab<br>Figure 34: Device Configuration Subtab<br>Figure 35: User Administration<br>Figure 36: Settings Tab, Port Cycle Subtab<br>Figure 37: Settings Tab, Validation Level Subtab                                                                                                    | . 51<br>. 52<br>. 54<br>. 56<br>. 57<br>. 57<br>. 58<br>. 58<br>. 60                                                                                                 |
| Figure 29: Display of On Request Data, Read/Write IO-Link Device Parameters<br>Figure 30: History List<br>Figure 31: Display of the ISDU, Read/Write IO-Link Wireless Master Parameters<br>Figure 32: Display of the Process Data<br>Figure 33: Settings Tab<br>Figure 34: Device Configuration Subtab<br>Figure 35: User Administration<br>Figure 36: Settings Tab, Port Cycle Subtab<br>Figure 37: Settings Tab, Validation Level Subtab<br>Figure 38: Settings Tab, Transmission Subtab                                                                                                    | . 51<br>. 52<br>. 54<br>. 56<br>. 57<br>. 57<br>. 58<br>. 58<br>. 60<br>. 61                                                                                         |
| Figure 29: Display of On Request Data, Read/Write IO-Link Device Parameters<br>Figure 30: History List<br>Figure 31: Display of the ISDU, Read/Write IO-Link Wireless Master Parameters<br>Figure 32: Display of the Process Data<br>Figure 33: Settings Tab<br>Figure 34: Device Configuration Subtab<br>Figure 35: User Administration<br>Figure 36: Settings Tab, Port Cycle Subtab<br>Figure 37: Settings Tab, Validation Level Subtab<br>Figure 38: Settings Tab, Transmission Subtab<br>Figure 39: Settings Tab, Miscellaneous Subtab                                                                                                    | . 51<br>. 52<br>. 54<br>. 56<br>. 57<br>. 57<br>. 58<br>. 58<br>. 60<br>. 61<br>. 62                                                                                 |
| Figure 29: Display of On Request Data, Read/Write IO-Link Device Parameters<br>Figure 30: History List<br>Figure 31: Display of the ISDU, Read/Write IO-Link Wireless Master Parameters<br>Figure 32: Display of the Process Data<br>Figure 33: Settings Tab<br>Figure 34: Device Configuration Subtab<br>Figure 35: User Administration<br>Figure 36: Settings Tab, Port Cycle Subtab<br>Figure 37: Settings Tab, Validation Level Subtab<br>Figure 38: Settings Tab, Transmission Subtab<br>Figure 39: Settings Tab, Miscellaneous Subtab<br>Figure 40: Device Configuration Tab                                                                                                    | . 51<br>. 52<br>. 54<br>. 56<br>. 57<br>. 57<br>. 58<br>. 58<br>. 60<br>. 61<br>. 62<br>. 64                                                                         |
| Figure 29: Display of On Request Data, Read/Write IO-Link Device Parameters                                                                                                    | . 51<br>. 52<br>. 54<br>. 56<br>. 57<br>. 57<br>. 58<br>. 60<br>. 61<br>. 62<br>. 64<br>. 64                                                                         |
| Figure 29: Display of On Request Data, Read/Write IO-Link Device Parameters                                                                                                    | . 51<br>. 52<br>. 54<br>. 56<br>. 57<br>. 57<br>. 58<br>. 58<br>. 60<br>. 61<br>. 62<br>. 64<br>. 64<br>. 66                                                         |
| Figure 29: Display of On Request Data, Read/Write IO-Link Device Parameters                                                                                                    | .51<br>.52<br>.54<br>.56<br>.57<br>.57<br>.58<br>.60<br>.61<br>.62<br>.64<br>.64<br>.64                                                                              |
| Figure 29: Display of On Request Data, Read/Write IO-Link Device Parameters                                                                                                    | .51<br>.52<br>.54<br>.56<br>.57<br>.57<br>.58<br>.60<br>.61<br>.62<br>.64<br>.64<br>.64<br>.68<br>.69                                                                |
| Figure 29: Display of On Request Data, Read/Write IO-Link Device Parameters<br>Figure 30: History List<br>Figure 31: Display of the ISDU, Read/Write IO-Link Wireless Master Parameters<br>Figure 32: Display of the Process Data<br>Figure 33: Settings Tab<br>Figure 34: Device Configuration Subtab<br>Figure 35: User Administration<br>Figure 36: Settings Tab, Port Cycle Subtab<br>Figure 37: Settings Tab, Validation Level Subtab<br>Figure 38: Settings Tab, Validation Level Subtab<br>Figure 39: Settings Tab, Miscellaneous Subtab<br>Figure 40: Device Configuration Tab<br>Figure 41: Maintenance Information Tab<br>Figure 42: Firmware Update Tab<br>Figure 43: Factory Reset Tab<br>Figure 44: MQTT Tab<br>Figure 45: MQTT Tab, Client Status, Client Configuration Subtab                                                                                                    | .51<br>.52<br>.54<br>.56<br>.57<br>.58<br>.60<br>.61<br>.62<br>.64<br>.68<br>.69<br>.69                                                                              |
| Figure 29: Display of On Request Data, Read/Write IO-Link Device Parameters<br>Figure 30: History List<br>Figure 31: Display of the ISDU, Read/Write IO-Link Wireless Master Parameters<br>Figure 32: Display of the Process Data<br>Figure 33: Settings Tab<br>Figure 34: Device Configuration Subtab<br>Figure 35: User Administration<br>Figure 36: Settings Tab, Port Cycle Subtab<br>Figure 37: Settings Tab, Validation Level Subtab<br>Figure 38: Settings Tab, Transmission Subtab<br>Figure 39: Settings Tab, Miscellaneous Subtab<br>Figure 40: Device Configuration Tab<br>Figure 41: Maintenance Information Tab<br>Figure 42: Firmware Update Tab<br>Figure 43: Factory Reset Tab<br>Figure 44: MQTT Tab<br>Figure 45: MQTT Tab, Client Status, Client Configuration Subtab<br>Figure 46: MQTT Tab, Connection 1 > IP Settings Subtab                                                                                                    | .51<br>.52<br>.54<br>.56<br>.57<br>.57<br>.58<br>.60<br>.61<br>.62<br>.64<br>.68<br>.69<br>.69<br>.71                                                                |
| Figure 29: Display of On Request Data, Read/Write IO-Link Device Parameters<br>Figure 30: History List<br>Figure 31: Display of the ISDU, Read/Write IO-Link Wireless Master Parameters<br>Figure 32: Display of the Process Data<br>Figure 33: Settings Tab<br>Figure 34: Device Configuration Subtab<br>Figure 35: User Administration<br>Figure 36: Settings Tab, Port Cycle Subtab<br>Figure 37: Settings Tab, Validation Level Subtab<br>Figure 38: Settings Tab, Validation Level Subtab<br>Figure 39: Settings Tab, Miscellaneous Subtab<br>Figure 40: Device Configuration Tab<br>Figure 41: Maintenance Information Tab<br>Figure 42: Firmware Update Tab<br>Figure 43: Factory Reset Tab<br>Figure 44: MQTT Tab<br>Figure 45: MQTT Tab, Client Status, Client Configuration Subtab<br>Figure 47: MQTT Tab, Connection 1 > IP Settings Subtab<br>Figure 47: MQTT Tab, Connection 1 > Session Settings Subtab                                                                                                    | .51<br>.52<br>.54<br>.56<br>.57<br>.57<br>.57<br>.58<br>.60<br>.61<br>.62<br>.64<br>.66<br>.68<br>.69<br>.71<br>.72                                                  |
| Figure 29: Display of On Request Data, Read/Write IO-Link Device Parameters                                                                                                    | .51<br>.52<br>.54<br>.56<br>.57<br>.57<br>.58<br>.60<br>.61<br>.62<br>.64<br>.66<br>.68<br>.69<br>.71<br>.72<br>.73                                                  |
| Figure 29: Display of On Request Data, Read/Write IO-Link Device Parameters                                                                                                    | .51<br>.52<br>.54<br>.56<br>.57<br>.57<br>.58<br>.60<br>.61<br>.62<br>.64<br>.64<br>.66<br>.68<br>.69<br>.71<br>.72<br>.73<br>.75                                    |
| Figure 29: Display of On Request Data, Read/Write IO-Link Device Parameters                                                                                                    | .51<br>.52<br>.54<br>.57<br>.57<br>.58<br>.60<br>.61<br>.62<br>.64<br>.68<br>.69<br>.71<br>.72<br>.73<br>.75                                                         |
| Figure 29: Display of On Request Data, Read/Write IO-Link Device Parameters                                                                                                    | .51<br>.52<br>.54<br>.56<br>.57<br>.57<br>.58<br>.60<br>.61<br>.62<br>.64<br>.66<br>.68<br>.69<br>.71<br>.72<br>.73<br>.75<br>.77                                    |
| Figure 29: Display of On Request Data, Read/Write IO-Link Device Parameters                                                                                                    | .51<br>.52<br>.54<br>.56<br>.57<br>.57<br>.58<br>.60<br>.61<br>.62<br>.64<br>.66<br>.68<br>.69<br>.71<br>.72<br>.75<br>.76<br>.77<br>.77                             |
| Figure 29: Display of On Request Data, Read/Write IO-Link Device Parameters<br>Figure 30: History List.<br>Figure 31: Display of the ISDU, Read/Write IO-Link Wireless Master Parameters.<br>Figure 32: Display of the Process Data<br>Figure 33: Settings Tab.<br>Figure 34: Device Configuration Subtab<br>Figure 35: User Administration<br>Figure 36: Settings Tab, Port Cycle Subtab<br>Figure 37: Settings Tab, Validation Level Subtab<br>Figure 38: Settings Tab, Transmission Subtab<br>Figure 39: Settings Tab, Transmission Subtab<br>Figure 40: Device Configuration Tab<br>Figure 41: Maintenance Information Tab<br>Figure 42: Firmware Update Tab<br>Figure 43: Factory Reset Tab<br>Figure 43: Factory Reset Tab<br>Figure 44: MQTT Tab<br>Figure 45: MQTT Tab, Connection 1 > IP Settings Subtab<br>Figure 47: MQTT Tab, Connection 1 > Will Settings Subtab<br>Figure 48: MQTT Tab, Connection 1 > Advanced Settings Subtab<br>Figure 49: MQTT Tab, Connection 1 > Advanced Settings Subtab<br>Figure 49: MQTT Tab, Connection 1 > Advanced Settings Subtab<br>Figure 49: MQTT Tab, Connection 1 > Advanced Settings Subtab<br>Figure 49: MQTT Tab, Connection 1 > Advanced Settings Subtab<br>Figure 40: MQTT Tab, Connection 1 > Advanced Settings Subtab<br>Figure 41: Main tenn Sign Out<br>Figure 51: Menu Item Sign Out<br>Figure 52: User Administration Screen<br>Figure 53: Remove a User | .51<br>.52<br>.54<br>.56<br>.57<br>.57<br>.58<br>.60<br>.61<br>.62<br>.64<br>.66<br>.68<br>.69<br>.71<br>.76<br>.77<br>.78<br>.77                                    |
| Figure 29: Display of On Request Data, Read/Write IO-Link Device Parameters                                                                                                    | .51<br>.52<br>.54<br>.56<br>.57<br>.57<br>.57<br>.58<br>.60<br>.61<br>.62<br>.64<br>.64<br>.64<br>.66<br>.69<br>.71<br>.72<br>.77<br>.78<br>.77<br>.78<br>.77<br>.78 |

# **Ocore**Tigo

| Figure 56: Device Configuration Tab                                 | 80  |
|---------------------------------------------------------------------|-----|
| Figure 57: Add Relation                                             |     |
| Figure 58: New Entry Dialog Box                                     |     |
| Figure 59: Disable BOOTP/DHCP                                       |     |
| Figure 60: Master > Configuration Tab                               |     |
| Figure 61: Scan Tab                                                 |     |
| Figure 62: Scan Tab with Result                                     |     |
| Figure 63: Add Server Dialog Box (Discovery Tab)                    |     |
| Figure 64: Add Server Dialog Box > Advanced Tab)                    |     |
| Figure 65: Path to NtpClientUpdateConfiguration                     |     |
| Figure 66: Right-Clicking NtpClientUpdateConfiguration              |     |
| Figure 67: Call NtpClientUpdateConfiguration Dialog Box—Before Call |     |
| Figure 68: Call NtpClientUpdateConfiguration Dialog Box—After Call  |     |
| Figure 69: Path to TigoMaster 2TH Identification Nodes              | 104 |
| Figure 70: Event Qualifier                                          | 113 |
| Figure 71: Dimensions                                               | 124 |
|                                                                     |     |

# **List of Tables**

| Table 1: TigoMaster 2TH Functionality (EtherNet/IP Version)                                                                              | . 14 |
|----------------------------------------------------------------------------------------------------|------|
| Table 2: TigoMaster 2TH Hardware                                                                                                    | . 15 |
| Table 3: TigoMaster 2TH Software                                                                                                    | . 15 |
| Table 4: TigoMaster 2TH Firmware                                                                                                    | . 15 |
| Table 5: System LEDs                                                                                                    |      |
| Table 6: System LED States                                                                                                    | . 17 |
| Table 7: APL LEDs                                                                                                    |      |
| Table 8: Supply Voltage LEDs                                                                                                    |      |
| Table 9: EtherNet/IP Adapter LEDs                                                                                                    |      |
| Table 10: EtherNet/IP Adapter LED States                                                                                                 |      |
| Table 11: EtherNet Status                                                                                                    |      |
| Table 12: EtherNet LED States                                                                                                    |      |
| Table 13: Wireless Track Status WT1 WT3                                                                                                  |      |
| Table 14: Wireless Track Status WP01 WP16                                                                                                |      |
| Table 15: Power Supply Connectors                                                                                                    |      |
| Table 16: EtherNet Connectors                                                                                                    |      |
| Table 17: SMA Antenna                                                                                                    |      |
| Table 18: Configuration Tools                                                                                                    |      |
| Table 19: Port Configuration                                                                                                    |      |
| Table 20: Functional Overview of the CoreTigo Wireless Web Server for IO-Link Devices                                                    |      |
| Table 21: Dashboard Information                                                                                                    |      |
| Table 22: WLAN Channels                                                                                                    |      |
| Table 23: W-Master Advanced Configuration View                                                                                           |      |
| Table 24: Scan Result/Pairing                                                                                                    |      |
| Table 25: Information, Status, Settings, ISDU, Process Data                                                                              |      |
| Table 26: Information Tab Parameters                                                                                                    |      |
| Table 27: Port Status Parameters                                                                                                    |      |
| Table 28: Possible Values for the Port State                                                                                             |      |
| Table 29: Process Data Parameters                                                                                                    |      |
| Table 30: Settings in Port Configuration for IO-Link Device, Port Cycle Subtab                                                           |      |
| Table 31: Calculation of the Port Cycle Time of the IO-Link Wireless Master                                                              |      |
| Table 32: Settings in Port Configuration for IO-Link Device, Validation Level Subtab                                                     |      |
| Table 33: Validation and Backup, Possible Values       Table 34: Optimized in Part Configuration for IQ Link Davids                      |      |
| Table 34: Settings in Port Configuration for IO-Link Device, Transmission Subtab                                                         |      |
| Table 35: Settings in Port Configuration for IO-Link Device, Miscellaneous Subtab           Table 30: Metabase and Metabase and Metabase |      |
| Table 36: Maintenance Information Tab Parameters                                                                                         | . 65 |

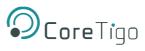

| Table 37: Options to Delete Settings                                                     | 68  |
|------------------------------------------------------------------------------------------|-----|
| Table 38: MQTT in Port Configuration for IO-Link Device, Client Status                   | 70  |
| Table 39: MQTT in Port Configuration for IO-Link Device, Client Configuration            | 70  |
| Table 40: MQTT in Port Configuration for IO-Link Device, Connection1 > IP Settings       | 71  |
| Table 41: MQTT in Port Configuration for IO-Link Device, Connection1 > Session Settings  | 72  |
| Table 42: MQTT in Port Configuration for IO-Link Device, Connection1 > Will Settings     | 74  |
| Table 43: MQTT in Port Configuration for IO-Link Device, Connection1 > Advanced Settings | 75  |
| Table 44: Configuration, Possible Values for IO-Link Wireless Master                     | 84  |
| Table 45: Scan Results                                                                   |     |
| Table 46: Connections 1-10 Overview                                                      | 90  |
| Table 47: Connections 1-4 Detail                                                         | 91  |
| Table 48: Connections 5-7 Detail                                                         | 94  |
| Table 49: Connections 8-10 Detail                                                        | 99  |
| Table 50: Device Identification Nodes                                                    | 105 |
| Table 51: Sensor/Actuator Identification Nodes                                           |     |
| Table 52: OPC UA Server Nodes for Configuring NTP Client                                 | 107 |
| Table 53: Track and Slot (Double-Slot)                                                   | 108 |
| Table 54: Track and Slot (Single-Slot)                                                   | 108 |
| Table 55: Class Attributes Event Log Object 65 (0x41)                                    | 109 |
| Table 56: Mapping CIP Instances to IO-Link Ports                                         | 109 |
| Table 57: Instance Attributes Event Log Object 65 (0x41)                                 | 110 |
| Table 58: Log Entry Structure                                                            | 112 |
| Table 59: Services Event Log Object 65 (0x41)                                            | 112 |
| Table 60: Event Qualifier                                                                | 113 |
| Table 61: Master Event Codes                                                             | 114 |
| Table 62: IO-Link Device Event Codes                                                     | 114 |
| Table 63: Product Specifications                                                         |     |
| Table 64: SMA Antenna Specifications                                                     |     |
| Table 65: Protocol Specifications                                                        | 121 |
| Table 66: OPC UA Server Technical Data                                                   | 123 |
| Table 67: EtherNet/IP Version                                                            | 125 |

# **Revision Control**

| Author Name       | Description                                      | Revision | Date           |
|-------------------|--------------------------------------------------|----------|----------------|
| Shoval Ben Shanan | Original Document                                | 01       | February 2022  |
| Robert Collins    | Editing                                          | 01       | March 2022     |
| Gali Ben Natan    | Updating Tigo Engine Screenshots                 | 03       | June 2022      |
| Mike Carmel       | Edits, Reformats, Updates (MC002)                | 04       | January 2023   |
| Mike Carmel       | Edits, Reformats, Updates (MC003)                | 05       | February 2023  |
| Mike Carmel       | Edits, Reformats, Updates (MC004)                | 05       | February 2023  |
| Shoval Ben Shanan | Updated device port validation and backup values | 06       | September 2023 |

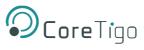

# **Acronyms and Abbreviations**

Acronyms and abbreviations used in this document are listed in this table:

| Term Meaning |                                        |  |  |
|--------------|----------------------------------------|--|--|
| DSlot        | Double Slot                            |  |  |
| FAT          | File Allocation Table                  |  |  |
| FOTA         | Firmware Upgrade Over the Air          |  |  |
| FW           | Firmware                               |  |  |
| HW           | Hardware                               |  |  |
| IF           | Interface                              |  |  |
| IOLW         | IO-Link Wireless                       |  |  |
| ISDU         | Indexed Service Data Unit              |  |  |
| LQI          | Link Quality Indicators                |  |  |
| PDin         | Process Data Input                     |  |  |
| PDout        | Process Data Output                    |  |  |
| PER          | Packet Error Rate                      |  |  |
| RSSI         | Received Signal Strength Indication    |  |  |
| SSlot        | Single Slot                            |  |  |
| SW           | Software                               |  |  |
| W-Device     | Wireless Device (e.g., TigoBridge)     |  |  |
| W-Master     | Wireless Master (e.g., TigoMaster 2TH) |  |  |

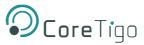

#### 1. Introduction

#### 1.1. About this User Manual

This User Manual describes the TigoMaster 2TH IO-Link Wireless Master (TigoMaster 2TH). TigoMaster 2TH is a wireless, decentralized input and output device which operates within a given computer network, such as those based on the PROFINET, EtherNet/IP, or EtherCAT protocols.

This User Manual focuses only on use with the EtherNet/IP protocol.

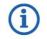

Note:

The TigoMaster 2TH IO-Link Wireless Master can be used with the PROFINET protocol (Part Number: CT241-0003t2-02) or EtherCAT protocol (Part Number: CT241-0008t2-01). This User Manual only focuses on use with the EtherNet/IP protocol.

The product and its firmware are under development and, therefore, functionality may change. As such, all information provided in this User Manual is preliminary and may not be complete or error free.

#### 1.2. **Manual Structure**

The sections of this User Manual build on one another from section numbers 1 to 10.

#### 1.3. **Typographical Conventions**

Enumerations are shown in list form with bullet points:

- Entry 1 •
- Entry 2 •
- Entry 3 •

Instructional steps are shown in list form with numbering:

- 1. Step 1
- 2. Step 2
- 3. Step 3

Decimal numbers are shown without additional indicators and are not spelled out (for example, 123).

#### 1.4. **Symbols**

The following symbols are used in this User Manual:

| Symbol     | Meaning                                                                   |  |  |
|------------|---------------------------------------------------------------------------|--|--|
| <b>(i)</b> | <b>Note</b> : This symbol indicates a general note.                       |  |  |
|            | Warning: This symbol indicates a security notice which must be observed.  |  |  |
|            | Reference: This symbol indicates a cross-reference to other documentation |  |  |

#### 1.5. **Deviating Views**

The product views and illustrations in this User Manual may deviate from the actual product.

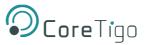

# 2. Safety and Requirements

# 2.1. General Note

Users of this manual must be qualified to use the device described. All safety messages, property damage messages, and valid legal regulations must be observed by users.

**(i)** 

Note: CoreTigo Ltd. assumes that users have the required technical capabilities.

# 2.2. Intended Use

The TigoMaster 2TH IO-Link Wireless Master can be used to either acquire or output IO-Link field signals to sensors, actuators, and hubs, with such signals being sent and received to a higher-level control system. It is intended for use in operating temperatures of -25°C to 55°C. Its housing will protect it from damage caused by any buildup of moisture on surfaces which are in contact with the air. It is developed for any working environment requiring protection class IP67.

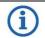

### Note:

The TigoMaster 2TH is intended for indoor use. If mounted outside, it must be mounted in such a way that it is protected from weathering, especially from direct sunlight and the effects of UV light, salt water, or salt spray: for example, in a switch box.

For more details on Select the Mounting Location, see section 4.1.1.

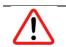

# Warning:

Product applications other than those described in this User Manual are not permitted.

# 2.3. Personnel Qualification

The product may only be mounted, configured, operated, or demounted by qualified personnel with skills in the following areas:

- Safety and health at work
- Mounting and connecting of electrical equipment
- Measurement and analysis of electrical functions and systems
- Evaluation of the safety of electrical systems and equipment.

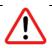

#### Warning:

CoreTigo Ltd. does not assume any warranty or liability for damage caused to the product due to non-compliance with security measures or incorrect installation of the product.

# 2.4. Power Drop for Write/Delete Access in File System

The **File Allocation Table (FAT)** file system in the netX firmware is subject to certain operational limitations. Specifically, write and delete access in the file system (for the purpose of firmware update, configuration, download, and so forth) may destroy the FAT if access cannot be completed during power drops.

Without such a proper FAT, firmware might not be found nor started. Hence, it is important to verify that the power supply of the device does not drop during write and delete access in the file system.

# 2.5. Exceeding the Maximum Number of Permitted Write/Delete Access

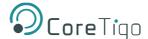

#### TigoMaster 2TH EtherNet/IP User Manual

TigoMaster 2TH uses a serial flash chip to store remaining data, such as firmware and configuration storage. It allows for a maximum of 100,000 write/delete accesses, which suffices for standard operation of the device. However, excessive writing/deleting on the chip (for example, by modifying the configuration or station name) will lead to the maximum number of permitted write/delete accesses being exceeded, thereby causing damage to TigoMaster 2TH.

For example:

- If the configuration is changed once an hour, then the maximum accesses will be reached after 11.5 years.
- If the configuration is changed once a minute, then the maximum accesses will be reached after ~69 days.

Therefore, it is highly recommended to avoid excessive writing/deleting on the chip.

### 2.6. Information and Data Security

Users are expected to follow all safety measures regarding information and data security relevant to devices used with EtherNet technology.

If a TigoMaster 2TH is connected to a public network, safeguard its data integrity by doing one of the following:

- Install it behind a firewall (recommended).
- Make the TigoMaster 2TH accessible only through a secure connection (for example, an encrypted VPN connection).

### 2.7. Regulatory Notices

#### 2.7.1. Class A Warnings - Industrial Use

This equipment has been tested and found to comply with the limits for a Class A digital device, pursuant to Part 15 of the FCC rules. These limits are designed to provide reasonable protection against harmful interference when the equipment is operated in a commercial environment.

This equipment generates, uses, and can radiate radio frequency energy and, if not installed and used in accordance with the instructions, may cause harmful interference to radio communications.

Operation of this equipment in a residential area is likely to cause harmful interference, in which case the user will be required to correct the interference at his own expense.

#### 2.7.2. FCC Warning

Changes or modifications not expressly approved by the party responsible for compliance could void the user's authority to operate the equipment - **FCC ID:** 2ATSM-COR2TH.

#### 2.7.3. ISED Warning

CoreTigo Ltd. does not endorse any changes made to the device by the user of any kind. Any change or modification may void the user's right to use the device.

CoreTigo Ltd. n'approuve aucune modification apportée à l'appareil par l'utilisateur, quelle qu'en soit la nature. Tout changement ou modification peuvent annuler le droit d'utilisation de l'appareil par l'utilisateur.

#### 2.7.4. Interference Statement

This device complies with Part 15 of the FCC Rules and Industry Canada license-exempt RSS standard(s). Operation is subject to the following two conditions:

- 1. This device may not cause interference.
- 2. This device must accept any interference, including interference that may cause undesired operation of the device.

Le présent appareil est conforme aux CNR d'Industrie Canada applicables aux appareils radio exempts de licence. L'exploitation est autorisée aux deux conditions suivantes:

- 1. L'appareil ne doit pas produire de brouillage, et
- 2. L'utilisateur de l'appareil doit accepter tout brouillage radioélectrique subi, même si le brouillage est susceptible d'en compromettre le fonctionnement.

### 2.7.5. Wireless Notice

This device complies with FCC/ISED radiation exposure limits set forth for an uncontrolled environment and meets the FCC radio frequency (RF) Exposure Guidelines and RSS-102 of the ISED radio frequency (RF) Exposure rules. This transmitter must not be co-located or operating in conjunction with any other antenna or transmitter.

Le présent appareil est conforme à l'exposition aux radiations FCC / ISED définies pour un environnement non contrôlé et répond aux directives d'exposition de la fréquence de la FCC radiofréquence (RF) et RSS-102 de la fréquence radio (RF) ISED règles d'exposition. L'émetteur ne doit pas être colocalisé ni fonctionner conjointement avec à autre antenne ou autre émetteur.

# 2.8. Requirements

### 2.8.1. Hardware and System Requirements

Installation of the product requires the following hardware:

- TigoMaster 2TH IO-Link Wireless Master
- 24 V DC SELV (Safety Extra Low Voltage) or PELV (Protective Extra Low Voltage) Power Supply
- Power Supply Cable With L-Coded M12 Connector
- EtherNet Cable With D-Coded M12 Connector
- EtherNet/IP Supported PLC (not mandatory)
- IO-Link Wireless Device or IO-Link Wireless Bridge (at least one)
- Wired IO-Link Device
- EtherNet Network Switch
- PC or Notebook with a minimum of 1 additional EtherNet Port and Internet Access/PLC

G

All components listed above are supplied by CoreTigo Ltd. upon purchase.

# 2.8.2. Software

Configuration and commissioning of the product require the TigoEngine (provided by CoreTigo Ltd. upon purchase) and an internet browser.

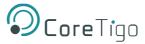

# 3. Getting Started

# 3.1. Product Description

The TigoMaster 2TH is an IO-Link Wireless Master that you can use in an EtherNet/IP network and can operate up to 16 IO-Link sensors/actuators via wireless connectivity. It is supplied with a software tool, TigoEngine, which you can use to configure it over the EtherNet/IP network. You can also use TigoEngine to configure the parameters of any IO-Link Wireless sensors/actuators connected to the TigoMaster 2TH. Alternatively, you can use various other configuration tools, such as the CoreTigo Web Server.

The TigoMaster 2TH has an integral OPC UA server, providing identification, statuses, and configuration capabilities.

# 3.2. Product Overview

# 3.2.1. Functionality

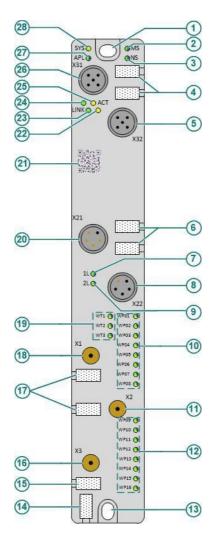

Figure 1: TigoMaster 2TH (EtherNet/IP Version)

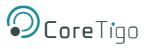

The functionality illustrated by Error! Reference source not found. above is described in Error! Reference so urce not found.

| Function                                      | Number     | Name       | Description                                                                     |
|-----------------------------------------------|------------|------------|---------------------------------------------------------------------------------|
| EtherNet                                      | (26)       | X31        | EtherNet interface, M12, D-coded, EtherNet /IP port 1 (CH0)                     |
|                                               | (5)        | X32        | EtherNet interface, M12, D-coded, EtherNet /IP port 2 (CH1)                     |
|                                               | (24)       | LINK (X31) | Link LED for connector X31                                                      |
|                                               | (25)       | ACT (X31)  | Activity LED for connector X31                                                  |
|                                               | (22)       | ACT (X32)  | Activity LED for connector X32                                                  |
|                                               | (23)       | LINK (X32) | Link LED for connector X32                                                      |
|                                               | (24)       | -          | Labeling fields EtherNet interfaces X31 and X32                                 |
| LEDs                                          | (28)       | SYS        | System status LED                                                               |
|                                               | (27)       | APL        | Application status LED                                                          |
|                                               | (2)        | MS         | Module status LED                                                               |
|                                               | (3)        | NS         | Network status LED                                                              |
| Power supply                                  | (20)       | X21        | Power supply input (Power In), M12, L-coded                                     |
|                                               | (8)        | X22        | Power supply output (Power Out), M12, L-coded                                   |
|                                               | (7)        | 1L (X22)   | 1L supply voltage status LED (DC 24 V)                                          |
|                                               | (9)        | 2L (X22)   | 2L supply voltage status LED (DC 24 V)                                          |
|                                               | (6)        | -          | Labeling fields power supply input X21and output X22                            |
| Antenna<br>connectors and                     | (18)       | X1         | Connector for SMA antenna for IO-Link wirelessconnection to the devices 1 to 8  |
| LEDs for IO- Link<br>wireless radio<br>module | (11)       | X2         | Connector for SMA antenna for IO-Link wirelessconnection to the devices 9 to 16 |
|                                               | (16)       | X3         | Connector for auxiliary antenna                                                 |
|                                               | (17), (15) | -          | Labeling fields SMA antennas X1, X2, X3                                         |
|                                               | (19)       | WT1WT3     | IO-Link wireless track status LEDs                                              |
|                                               | (10)       | WP01WP08   | Port status LEDs for IO-Link wireless device ports<br>P01 to P08                |
|                                               | (12)       | WP09WP16   | Port status LEDs for IO-Link wireless device ports<br>P09 to P16                |
| Device identification                         | (21)       | -          | Data matrix code                                                                |
|                                               | (14)       | -          | Device labeling field for the TIGOMASTER 2TH device                             |
| Mounting                                      | (1)        | -          | Mounting hole (up) and grounding                                                |
|                                               | (13)       | -          | Mounting hole (down)                                                            |

#### Table 1: TigoMaster 2TH Functionality (EtherNet/IP Version)

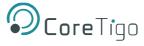

### 3.2.2. Lasering

All technical data, such as the manufacturer's address, product name, part number, serial number, MAC address, certification signs (for example, CEL and UL), environmental signs (for example, disposal), and other data is provided in the form of lasering on the right- or left-hand side of the device's housing.

See section <u>10</u> of this User Manual for further details on Technical Data.

### 3.2.3. Revisions and Versions

The device's hardware revision listed in Table functionally belongs with the software and firmware versions listed

in

#### Table and

Table below. With any hardware installation, firmware must be updated.

#### Table 2: TigoMaster 2TH Hardware

| Product Name    | Description                          | Part Number     | Hardware<br>Revision |
|-----------------|--------------------------------------|-----------------|----------------------|
| TigoMaster 2TH- | IO-Link Wireless Master (EtherNet/IP | CT241-0004t2-01 | Rev03                |
| EtherNet/IP     | Version)                             |                 |                      |

#### Table 3: TigoMaster 2TH Software

| Software              | Name                | Version  |
|-----------------------|---------------------|----------|
| Engineering Tool      | TigoEngine          | 3.1      |
| Integrated Web Server | CoreTigo Web Server | 1.2      |
| PLC IDE               | Studio5000          | 32.00.00 |

#### Table 4: TigoMaster 2TH Firmware

| Protocol            | File Name     | Version |
|---------------------|---------------|---------|
| EtherNet/IP Adapter | UI197H001.nxi | 2.x.x   |

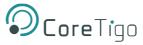

# 3.2.4. Identification

A 2D data matrix code (DM code, 10x10 mm) is provided on the front side of the TigoMaster 2TH housing. This code includes a part number, hardware revision, and serial number for device identification.

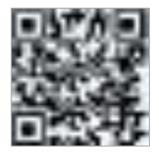

#### Figure 2: TigoMaster 2TH Identification Code

Additional identification data is provided in plain text on the right-hand side of the device's housing.

Sample values:

- Product Name: 1234.567
- Part Number: 1912.122
- Serial Number: 2000
- MAC ID: 00-02-A2-2F-75-44

## 3.2.5. LED Indications

The tables below detail what is indicated by each state of each LED on the TigoMaster 2TH.

#### 3.2.5.1. System LEDs

#### Table 5: System LEDs

| LED Type | Color | State                   | Description                                 |
|----------|-------|-------------------------|---------------------------------------------|
| SYS      |       | On                      | The firmware is running.                    |
|          |       | Blinking                | File system formatting is in progress.      |
|          | 0     | On                      | A system error has occurred.                |
|          |       | Blinking                | Firmware crash, unrecoverable (an internal  |
|          |       | (3 x Yellow, 3 x Green) | exception occurred that cannot be handled). |
|          |       |                         |                                             |
|          |       | Blinking (1 Hz, 4Hz)    | 1 Hz: The maintenance firmware is idle      |
|          |       |                         | (waiting for update).                       |
|          |       |                         | 4 Hz: The maintenance firmware is in        |
|          |       |                         | operation: a firmware update will be        |
|          |       |                         | installed.                                  |
|          |       | Off                     | No supply voltage to the TigoMaster 2TH,    |
|          |       |                         | or a hardware defect during a firmware      |
|          |       |                         | reset.                                      |

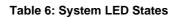

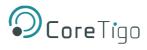

| LED State                  | Description                                                                         |
|----------------------------|-------------------------------------------------------------------------------------|
| Blinking                   | The display turns on and off in phases.                                             |
| Blinking                   | The indicator turns on and off with a frequency of approximately 1 Hz:              |
| (3 x <mark>Yellow</mark> , | • 3 x Yellow "On" for 500 ms and "Off" for 500 ms                                   |
| 3 x Green)                 | • 3 x Green "On" for 500 ms and "Off" for 500 ms                                    |
| Blinking<br>(1Hz, 4 Hz)    | The indicator turns on in phases Yellow or Green with a frequency of approximately: |
|                            | • 1 Hz: 1 x Yellow "On" for 500 ms and 1 x Green "On" for 500 ms                    |
|                            | • 4 Hz: 1 x Yellow "On" for 125 ms and 1 x Green "On" for 125 ms                    |

### 3.2.5.2. APL LEDs

#### Table 7: APL LEDs

| LED Type | Color      | State    | Description                         |
|----------|------------|----------|-------------------------------------|
| APL      |            | On       | IO-Link Wireless Master configured. |
|          | ٢          | Blinking | Communication established.          |
|          | $\bigcirc$ | On       | Initialization of components done.  |
|          | ۲          | Blinking | Communication error.                |
|          |            | Off      | Components not initialized.         |

#### 3.2.5.3. Supply Voltage LEDs

#### Table 8: Supply Voltage LEDs

| LED | Color | State | Description           |
|-----|-------|-------|-----------------------|
| 1L  | ٢     | On    | 1L supply voltage OK. |
|     | ١     | Off   | No 1L supply voltage. |
| 2L  | ٢     | On    | 2L supply voltage OK. |
|     | ٢     | Off   | No 2L supply voltage. |

#### 3.2.5.4. EtherNet/IP Adapter LEDs

#### Table 2: EtherNet/IP Adapter LEDs

| LED                 | Color | State           | Description                                                                                                    |
|---------------------|-------|-----------------|----------------------------------------------------------------------------------------------------|
| MS (Module Status)) | ۲     | On              | <b>Device Operational:</b><br>The device is operating correctly.                                                 |
|                     | ٢     | Flashing (1 Hz) | Standby:<br>The device has not been configured.                                                                  |
|                     |       | Flashing        | Self-Test:<br>The device is performing its power-up testing. The<br>module status indicator test sequence occurs |

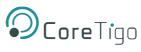

| LED                 | Color | State           | Description                                                                                                    |
|---------------------|-------|-----------------|----------------------------------------------------------------------------------------------------|
|                     |       |                 | before the network status indicator test sequence, according to the following sequence:                                                                                                    |
|                     |       |                 | Network status LED off                                                                                                    |
|                     |       |                 | <ul> <li>Module status LED turns Green for<br/>approximately 250 ms, turns Red for<br/>approximately 250 ms, and again turns Green<br/>(and holds that state until the power-up test<br/>has completed)</li> </ul> |
|                     |       |                 | • Network status LED turns <b>Green</b> for<br>approximately 250 ms, turns <b>Red</b> for<br>approximately 250 ms, and then turns off (and<br>holds that state until the power-up test has<br>completed)           |
|                     | ٢     | Flashing (1 Hz) | Major Recoverable Fault:                                                                                                    |
|                     |       |                 | The device has detected a major recoverable fault.<br>e.g. an incorrect or inconsistent configuration can<br>be considered a major recoverable fault.                                                              |
|                     | ٢     | On              | Major Unrecoverable Fault:                                                                                                    |
|                     |       |                 | The device has detected a major unrecoverable fault.                                                                                                    |
|                     | ٢     | Off             | No Power:                                                                                                    |
|                     |       |                 | The device is powered off.                                                                                                    |
| NS (Network Status) | 0     | On              | Connected:                                                                                                    |
|                     |       |                 | An IP address is configured, at least one CIP connection (any transport class) is established, and an Exclusive Owner connection has not timed out.                                                                |
|                     | ٢     | Flashing (1 Hz) | No Connections:                                                                                                    |
|                     |       |                 | An IP address is configured, but no CIP connections are established, and an Exclusive Owner connection has not timed out.                                                                                          |
|                     |       | Flashing        | Self-Test:                                                                                                    |
|                     |       |                 | The device is performing its power-up testing.<br>Refer to description for module status LED self-<br>test.                                                                                                    |
|                     | 0     | Flashing (1 Hz) | Connection Time-Out:                                                                                                    |
|                     |       |                 | An IP address is configured, and an Exclusive<br>Owner connection for which this device is the<br>target has timed out.                                                                                            |

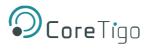

| LED | Color | State | Description                                                                                                    |
|-----|-------|-------|----------------------------------------------------------------------------------------------------|
|     |       |       | The network status indicator returns tosteady<br>Green only when all timed out Exclusive Owner<br>connections are reestablished. |
|     | ۲     | On    | <b>Duplicate IP:</b><br>The device has detected that its IP address is<br>already in use.                                        |
|     | ٢     | Off   | Not Powered / No IP Address:<br>The device does not have an IP address (or is<br>powered off).                                   |

#### Table 10: EtherNet/IP Adapter LED States

| LED Status               | Definition                                                                                                    |
|--------------------------|----------------------------------------------------------------------------------------------------|
| Flashing (1Hz)           | The indicator turns on and off with a frequency of 1 Hz: <b>On</b> for 500 ms, followed by <b>Off</b> for 500 ms.       |
| Flashing Green/Red/Green | The MS LED indicator turns on Green on for 250 ms, then Red on for 250 ms, then Green on (until the test is completed). |
| Flashing Green/Red/Off   | The NS LED indicator turns on Green on for 250 ms, then Red on for 250 ms, then Off (until the test is completed).      |

#### 3.2.5.5. EtherNet LEDs

The following table describes the LED states of the link and activity LED.

### Table 3: EtherNet Status

| LED  | Color | State                       | Description                                       |
|------|-------|-----------------------------|---------------------------------------------------|
| LINK | 0     | On                          | The device is linked to the EtherNet.             |
|      |       | Off                         | The device has no link to the EtherNet.           |
| ACT  | 0     | Flickering (load dependent) | The device sends/receives EtherNet frames.        |
|      | ٥     | Off                         | The device does not send/receive EtherNet frames. |

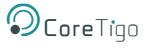

#### Table 4: EtherNet LED States

| LED Status                 | Definition                                                                                                    |
|----------------------------|----------------------------------------------------------------------------------------------------|
| Flickering (LoadDependent) | The indicator turns on and off with a frequency of approximately 10 Hz to                                                                                                    |
|                            | indicate high EtherNet activity – On for approximately 50 ms, followed by off for 50 ms. The indicator turns on and off in irregular intervals to indicate low EtherNet activity. |

#### 3.2.5.6. Wireless Track LEDs

The wireless track status LEDs WT1 ... WT3 indicate the states for the wireless tracks 1, 2, 3 as described in the table below.

#### Table 5: Wireless Track Status WT1 ... WT3

| LED     | Color | State    | Description                                   |
|---------|-------|----------|-----------------------------------------------|
| WT1–WT3 | 0     | On       | Track operational mode and track service mode |
|         | 0     | On       | Track inactive.                               |
|         | 0     | Blinking | Track error.                                  |
|         | ١     | Off      | Track off.                                    |

#### 3.2.5.7. Wireless Port LEDs

The wireless port status LEDs WP01 ... WP16 indicate the states for the wireless ports 1 ... 16 as described in the table below.

#### Table 6: Wireless Track Status WP01 ... WP16

| LED      | Color | State    | Description                                                                                                    |
|----------|-------|----------|----------------------------------------------------------------------------------------------------|
| WP1 WP16 | ٢     | On       | Port operational.                                                                                                    |
|          | ٢     | Blinking | Pairing success, communication ready.                                                                                                    |
|          | 0     | Blinking | Port ready.                                                                                                    |
|          | ۲     | Blinking | Port communication lost.                                                                                                    |
|          |       | On       | Port errors (pairing timeout, pairing wrong<br>slot-type, revision fault, compatibility fault,<br>serial number fault, process data fault, cycle<br>time fault). |
|          | ١     | Off      | Port inactive.                                                                                                    |

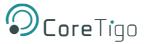

### **3.2.6. Connection Points**

#### 3.2.6.1. Power Supply

The device's power is supplied via connector X21 (PWR IN). Once connected, users can connect two supply lines to the connector which are both electrically isolated:

- Supply Line 1: 1L (U1L) and the reference potential 1L-
- Supply Line 2: 2L (U2L) and the reference potential 2L-

Each connector pin X21 (PWR IN) is connected to the same pin of socket X22 (PWR OUT) and is used to forward the power supply to the next device.

| PWR IN                                     | PWR OUT                                      | Pin | Signal | Description                                                  |
|--------------------------------------------|----------------------------------------------|-----|--------|--------------------------------------------------------------|
| FE                                         | FE                                           | 1   | 1L+    | +24 V DC power supply for system and sensor, U <sub>1L</sub> |
|                                            | $(\circ T \circ)$                            | 2   | 2L-    | Reference potential for 2L.                                  |
|                                            | 50 03                                        | 3   | 1L-    | Reference potential for 1L.                                  |
|                                            |                                              | 4   | 2L+    | +24 V DC power supply for                                    |
| M12, L-coded, male<br>5-pin (4 + FE) (X21) | M12, L-coded, female<br>5-pin (4 + FE) (X22) |     |        | auxiliary/switched power supply, U2L                         |
| 5-piii (4 + FE) (A21)                      |                                              | FE  | FE     | Functional earth                                             |

#### Table 7: Power Supply Connectors

#### 3.2.6.2. EtherNet

Users must use the following connectors to establish a connection with EtherNet interface ports of the TigoMaster 2TH (EtherNet/IP) device:

- Connector X31 for EtherNet interface port 1 (CH0)
- Connector **X32** for EtherNet interface port 2 (CH1)

To identify the connectors see **Error! Reference source not found.** Connector X31 is item (32), and connector X 32 is item (10).

#### **Table 8: EtherNet Connectors**

| EtherNet                                                                                                    | Pin | Signal | Description              |
|----------------------------------------------------------------------------------------------------|-----|--------|--------------------------|
|                                                                                                    | 1   | TX+    | Send data (positive).    |
| $\begin{pmatrix} 0 & 0 \\ 0 & 1 \end{pmatrix} \begin{pmatrix} 0 & 0 \\ 0 & 0 \end{pmatrix}$                                                                                                    | 2   | RX+    | Receive data (positive). |
| $\left( O_{s}O_{s}^{\dagger}O_{s}^{\dagger}O_{s}^{\bullet}O_{s}^{\dagger}O_{s}^{\dagger}O_{s}^{\dagger}O_{s}^{\dagger}O_{s}^{\dagger}O_{s}^{\dagger}O_{s}^{\dagger}O_$ | 3   | TX–    | Send data (negative).    |
| M12 D coded cocket 5 pin                                                                                                    | 4   | RX–    | Receive data (negative). |
| M12, D-coded, socket, 5-pin                                                                                                    | 5   | FE     | Functional earth.        |

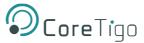

#### 3.2.6.3. SMA Antenna

The TigoMaster 2TH device is equipped with three SMA antenna tracks. Each track supports up to 8 IO-Link wireless devices (24 in total). The types of data transferred (e.g. length and data type) may vary depending on the connected IO-Link devices.

| Table | 9: | SMA | Antenna |
|-------|----|-----|---------|
|-------|----|-----|---------|

| SMA Antenna                                                                                                    | Туре                     | Manufacturer              |
|----------------------------------------------------------------------------------------------------|--------------------------|---------------------------|
| and the second second se | 2.4GHz Antenna - 2.4GHz, | Silram Technologies Ltd., |
|                                                                                                    | 5GHz                     | Kfar Saba, Israel         |
|                                                                                                    | Bandwidth: 1000 MHz      | Model: TLW2.5A-SMA-Male   |
|                                                                                                    | Impedance: 50 Ohms       |                           |
|                                                                                                    | • Power Rating: 1 W      |                           |
|                                                                                                    |                          |                           |

It is not permitted to use an alternative SMA antenna from the one supplied by CoreTigo Ltd. Using an alternative SMA antenna may result in a loss of device approval. Additionally, all three SMA antennas (X1, X2, X3) must be mounted for proper device functioning

#### 3.2.6.4. Derating

ñ

Note the derating when connecting a device to Power Out on the TigoMaster 2TH, and therefore a larger current passes through the TigoMaster 2TH. The amount of current, and also the ambient temperature, affect the heating of the TigoMaster 2TH. Error! Reference source not found. shows the maximum permissible current ( I) that may flow into the TigoMaster 2TH as a function of the ambient temperature (T).

Note that the derating curve in Error! Reference source not found. below applies to operating conditions " without air flow or with air flow 0.5 m/s" and "mounting on poorly heat conducting wall". Other operating conditions (for example, higher air flow or a more heat conducting wall) might lead to better heat dissipation from the TigoMaster 2TH.

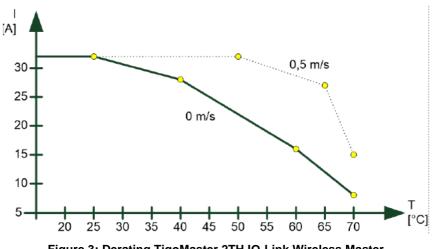

Figure 3: Derating TigoMaster 2TH IO-Link Wireless Master

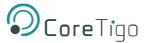

# 4. Installation

#### Warning:

Comply with all safety instructions relevant to the TigoMaster 2TH (see section **Error! R** eference source not found.) and to the mounting tools.

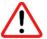

The TigoMaster 2TH may only be installed and commissioned by qualified electricians in accordance with EN 50110-1/-2 and IEC 60364.

Make sure that the TigoMaster 2TH is not damaged. A damaged TigoMaster 2TH must not be put into operation.

Installation of the hardware, driver, and firmware for the TigoMaster 2TH has the following stages:

- 1. Installing Hardware see section <u>4.1</u>
- 2. Connection see section 4.3

# 4.1. Installing Hardware

This section describes how to mount and ground the TigoMaster 2TH.

# 4.1.1. Select the Mounting Location

The TigoMaster 2TH can be mounted in the control cabinet or on any part of the system that meets the following requirements:

- If mounted outside, the TigoMaster 2TH must be mounted in such a way that it is protected from weathering, especially from direct sunlight and the effects of UV light, salt water or salt spray: for example, in a switch box.
- The TigoMaster 2TH must be screwed to a flat contact surfaces to protect it from mechanical tension.
- The TigoMaster 2TH must not be mounted in the shearing areas of moving system parts (otherwise it might be damaged).
- The cables for the TigoMaster 2TH must be laid in such a way that they cannot be caught in the shearing areas of moving system parts (otherwise they might be damaged).
- The mounting location must have sufficient space for easy replacement of the TigoMaster 2TH and connecting all required cables to it.
- The mounting location must meet the TigoMaster 2TH's vibration and shock resistance requirements.
- The diagnostic LEDs of the TigoMaster 2TH must be visible when it is mounted.
- The TigoMaster 2TH must not be mounted on or near highly inflammable materials.
- To prevent the TigoMaster 2TH from overheating:
  - o It must not be mounted near strong heat sources
  - o It must have an unobstructed air supply
  - Its cooling must not be impeded
- Do not bridge any gaps with the unit to protect it from any tensile forces that may occur.

# 4.1.2. Equipment Required

Mounting the TigoMaster 2TH requires the following equipment:

- M4 Allen key (for the TigoMaster 2TH mounting screws)
- Two M4 Allen screws, according to DIN 912 / ISO 4762, of suitable length

If the mounting location does not have suitable threaded holes for the M4 screws, the following equipment is also required:

- M4 thread tap (ready-made or a set of taps)
- Drilling machine (to pre-drill the holes for mounting the TigoMaster 2TH)

### 4.1.3. Mount the TigoMaster 2TH

#### Note:

i

Make sure not to soil the connectors on the TigoMaster 2TH during installation. Dirt will damage the contacts.

- 1. Disconnect the system from the power supply.
- 2. Ensure sufficient equipotential bonding in the system.
- 3. Make 2 M4 threaded screw holes as follows:
  - Hold the TigoMaster 2TH in the desired position.
  - Mark the 2 points where the threads are to be cut (at upper and lower ends of the TigoMaster 2TH).
  - o If necessary, pre-drill holes with a drill.
  - o Cut an M4 thread at each of the two marked points with the M4 thread cutter.
- 4. Secure the unit in the desired position using two M4 Allen screws of suitable length and the <u>tightening</u> <u>torque</u> detailed in section <u>10</u>.
- 5. Mount the TigoMaster 2TH's three SMA antennas (X1, X2, X3).

All SMA antennas (X1, X2, X3) must be mounted for proper TigoMaster 2TH operation

#### 4.1.4. Ground the TigoMaster 2TH

Each of the TigoMaster 2TH's power supply connectors has an FE pin that is connected to the metal housing of the TigoMaster 2TH. The metal housing has a central grounding point for the FE.

Ground the TigoMaster 2TH as follows:

- 1. Connect each of the M4 mounting screws to FE (functional earth) in one or more of the following ways:
  - $\circ$  Via the metal housing
  - Via FE of the power supply connectors
  - Via a cable lug and the mounting hole, if the TigoMaster 2TH is mounted on a non-conductive base.
- 2. Make sure that the contacts are perfect and that the cable cross-section is sufficient.

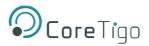

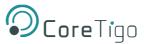

# 4.2. Demount the TigoMaster 2TH

#### General Requirements:

Allen key to loosen the M4 hexagon socket head screws according to DIN 912 or ISO 4762

Prerequisites:

- Disconnect the part of the plant to which you have mounted the TigoMaster 2TH from the power supply
- If the TigoMaster 2TH is dirty, clean it first. It is particularly important to clean dirty screw connections
- Before demounting, loosen all screw connections at the terminals and disconnect the cables

#### Instructions:

- 1. Verify that the plant on which the TigoMaster 2TH is mounted is de-energized.
- 2. Use the Allen key to loosen the two M4 cylinder head screws.
- 3. Remove the TigoMaster 2TH for replacement or reuse.

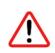

#### Warning:

During operation, high surface temperatures can occur on the housing and at the metal connections, especially at the M12 connector sleeve. After the TigoMaster 2TH is in operation, let it cool down before touching it or use gloves.

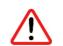

#### Warning:

If the demounted TigoMaster 2TH is defective, mark it as defective to prevent it from being used again.

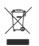

#### **Disposal of Waste Electronic Equipment**

Important notes from the European Directive 2021/19/EU "Waste Electrical and Electronic Equipment (WEEE)".

#### Warning:

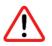

- This product must not be treated as household waste. As a consumer, you are legally obliged to dispose of all waste electronic equipment according to national and local regulations.
- This product must be disposed of at a designated waste electronic equipment collecting point.

# 4.3. Connection

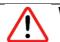

# Warning:

- Danger of electrical shock.
- Operate the TigoMaster 2TH exclusively with 24 V DC SELV (Safety Extra Low Voltage) or PELV (Protective Extra Low Voltage) power supply.
- Always use two separate supply lines/power supplies for 1L and 2L to supply the devices.
- Pay attention to a central grounding (FE) if two separate power supplies are used.

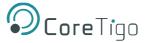

#### TigoMaster 2TH Destruction and Fuse Protection

The maximum supply current must not be exceeded and must be fused with an external fuse (16 A). Otherwise, the risk of TigoMaster 2TH destruction cannot be excluded, damage to the printed circuit board and the connecting plug.

#### Connection Example with TigoBridge

The connection example described hereafter shows a typical installation that uses a TigoBridge to connect a wired IO-Link device via a wireless connection to the IO-Link Wireless Master.

#### Requirements:

- L-Coded M12 power cable (+24 V DC SELV or PELV)
- D-Coded M12 EtherNet cable

Connect the EtherNet cable to the M12 connector EtherNet X31 of the TigoMaster 2TH and to the TigoEngine software and/or to PLC. Then connect the power cable (+24 V DC SELV or PELV) to the M12 connector PWR IN X21 of the TigoMaster 2TH.

#### TigoBridge:

Connect the wired IO-Link device with the cable to the W-Bridge. Then connect the power cable (+24 V DC SELV or PELV) to the power connector of the W-Bridge.

Switch on the power supply units of the TigoMaster and TigoBridge.

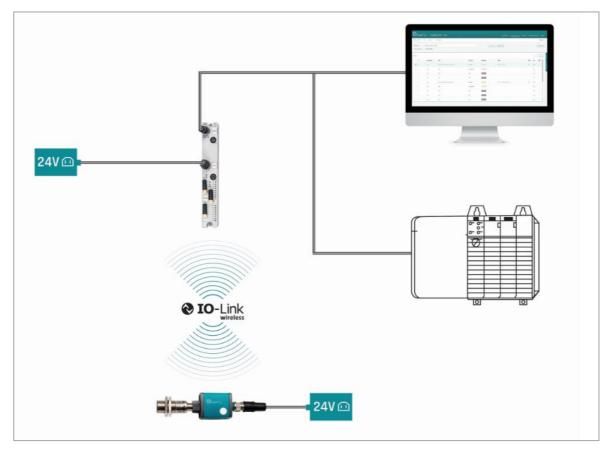

Figure 10: Connection Example with TigoBridge

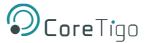

# 5. Configuration

Before the TigoMaster 2TH can operate, it and its connected devices must be configured.

# 5.1. Introduction

In order for the TigoMaster 2TH to operate, it must be configured together with its connected devices, i.e. have their parameters set.

The parameters can be grouped in the following categories and sub-categories:

- TigoMaster 2TH:
  - EtherNet/IP connection.
  - Parameters for the IO-Link Wireless Master (e.g. track mode).
  - Parameters for the wireless ports (e.g. wireless slot number).
  - MQTT Client parameters if the MQTT communication is to be used, then the MQTT Client in the TigoMaster 2TH requires MQTT Client parameters to be set.
- Connected IO-Link devices:
  - o IO-Link device parameters.

To set parameters, use the following tools:

#### • Configuration Software of the EtherNet/IP Scanner

- The EtherNet/IP Scanner must be configured to exchange process data with the TigoMaster 2TH device.
- The configuration software of the EtherNet/IP Scanner requires an EDS file to configure the device.
- The configuration software of the EtherNet/IP Scanner imports the EDS file, and the user can make the configuration settings and parameterizations for the device.
- The user loads the configuration to the EtherNet/IP Scanner.
- The EtherNet/IP Scanner performs the configuration and parameterization of the TigoMaster 2TH device.

#### • CoreTigo Web Server

The CoreTigo Web Server can be displayed in a web browser, and enables you to set all the parameters for the TigoMaster 2TH, its connected IO-Link devices, and the MQTT Client in the TigoMaster 2TH.

#### • TigoEngine

TigoEngine is software that enables you to do the following:

- Set all parameters for the TigoMaster 2TH, its connected IO-Link devices, and the MQTT Client in the TigoMaster 2TH.
- Monitor the TigoMaster 2TH and IO-Link devices in any system connected to TigoEngine.

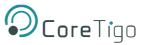

#### Table 18 summarizes each tool and the parameters that it can set.

#### Table 18: Configuration Tools

| ΤοοΙ                        | IO-Link Wireless<br>Master<br>Parameters | Port<br>Parameters | IO-Link Device<br>Parameters | MQTT Client<br>Parameters<br>(if MQTT communication<br>used) |
|-----------------------------|------------------------------------------|--------------------|------------------------------|--------------------------------------------------------------|
| EtherNet/IP<br>Scanner      | N/A                                      | Applicable         | N/A                          | N/A                                                          |
| TigoEngine<br>Software Tool | Applicable                               | Applicable         | Applicable                   | Applicable                                                   |
| CoreTigo Web<br>Server      | Applicable                               | Applicable         | Applicable                   | Applicable (Not Secured)                                     |

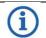

# Note:

When EtherNet/IP communication is initiated, the EtherNet/IP scanner transmits parameters to the TigoMaster 2TH device. Former port configuration parameters set by the TigoEngine software tool or OPC UA client are overwritten by the EtherNet/IP scanner.

To permanently modify port configuration parameters with the TigoEngine software tool or OPC UA client, parameters should be set using the EtherNet/IP scanner's configuration software.

To summarize, there are 3 levels of configuration, namely:

- IO-Link Configuration Used for EtherNet/IP connection types
- IO-Link Wireless Configuration Used for TigoMaster 2TH parameters
- Port Configuration Used for IO-Link Wireless, the TigoBridge device, and SIO mode

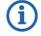

#### Note:

Other IO-Link devices must also be configured.

# 5.2. EtherNet/IP Scanner

The EtherNet/IP scanner can be used to configure the TigoMaster 2TH IO-Link Wireless. While this manual describes how to configure TigoMaster 2TH with Studio5000, other available PLC IDEs may work as well.

#### Prerequisites

- Obtain an updated EDS file which may be provided separately or downloaded from the CoreTigo Ltd. website. The file should be named as follows: Coretigo\_IOLW\_TigoMaster\_2TH-VX.X
- Components must be connected, and power plugged (as described in previous sections).
- The TigoMaster 2TH IO-Link Wireless Master must be connected to your PLC.

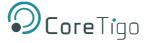

#### Instructions

Follow the steps below to configure the TigoMaster 2TH IO-Link Wireless Master using the EtherNet/IP scanner with Studio5000.

- 1. To import and install the EDS file, click the **TOOLS** tab in Studio5000.
- 2. Select the EDS Hardware Installation Tool option.

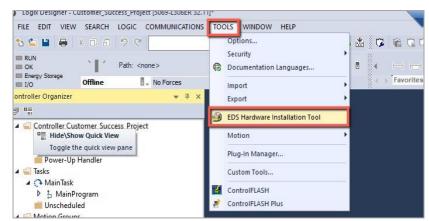

Figure 5: EDS File Installation (1)

3. Follow the steps described in the wizard.

| well Automation's EDS Wizard                    |                                                                  |    |
|-------------------------------------------------|------------------------------------------------------------------|----|
| Registration                                    |                                                                  | Á/ |
| Electronic Data Sneet file(s) will be ad        | Ided to your system for use in Rockwell Automation applications. | 2  |
|                                                 |                                                                  |    |
| Register a single file                          |                                                                  |    |
| Register a directory of EDS files               | 🔽 Look in subfolders                                             |    |
|                                                 |                                                                  |    |
| Named:                                          |                                                                  |    |
| vameu.<br>C:\git\2th_netx90\netField_APPW\Devic | eDescription \EtherNetIP \HILS( Browse                           |    |
| C:\git\2th_netx90\netField_APPW\Devic           | the same name as the file(s) you are registering                 |    |
| C.\git\2th_netx90\netField_APPW\Devic           | the same name as the file(s) you are registering                 |    |

Figure 6: EDS File Installation (2)

4. To add a new module, click the A1/A2 EtherNet option in the navigation pane.

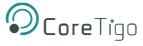

5. Click the **New Module** option.

| <ul> <li>I/O Configuration</li> <li>5069 Backplane</li> <li>[0] 5069-L306ER Customer_Success_Project</li> <li>A1/A2, Ethernet</li> </ul> |   |                      |
|----------------------------------------------------------------------------------------------------|---|----------------------|
| 5069-L306ER Customer_Success_Project                                                                                                    | Ē | New Module           |
|                                                                                                    | _ | Import Module        |
|                                                                                                    |   | Discover Modules     |
|                                                                                                    | đ | Paste Ctrl+V         |
|                                                                                                    |   | Properties Alt+Enter |
|                                                                                                    |   | Print                |
| us Size                                                                                                    |   |                      |

Figure 7: Add New Module (1)

- 6. Search for Coretigo\_IOLW\_TigoMaster\_2TH-V2.2 in the search field.
- 7. Click the relevant line found under Catalog Number Press.
- 8. Click the **Create** button.

| coretigo T                                  |       |                    | Clear  | Filters | 1                                                                             |                    | Hide Filters   | \$ |
|---------------------------------------------|-------|--------------------|--------|---------|-------------------------------------------------------------------------------|--------------------|----------------|----|
| Analog     Analog     Communic     Communic |       | 1                  | ~ ~ ~  |         | Module Type Ve<br>Advanced Energ<br>CoreTigo Ltd<br>Dalight<br>Endress+Hauser | y Industries, Inc. |                |    |
| Catalog Numbe                               | e     | Description        |        |         |                                                                               | Vendor             | Category       | _  |
| CT241-0004                                  | 42-01 | TigoMaster 2TH-EIP | ù<br>2 |         | 5                                                                             | CoreTigo Ltd       | Communications | Ad |
| c .                                         |       |                    |        |         |                                                                               |                    | _              | 3  |

Figure 8: Add New Module (2)

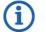

# Note:

Make sure you are using the same subnet for the TigoMaster 2TH IO-Link Wireless Masterand PLC. When set, TigoMaster 2TH data will also be visible on the PLC side.

9. To configure the module and connection types, enter a name for the new module.

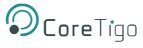

#### 10. Click the **Private Network** option.

| New Module                                                                      |                                                                                                    | × |
|---------------------------------------------------------------------------------|----------------------------------------------------------------------------------------------------|---|
| General*                                                                        | General                                                                                                    |   |
| Connection<br>Module Info<br>Internet Protocol<br>Port Configuration<br>Network | Type: 1912.122 NFD-3090-EIS-IOLMVW<br>Vendor: Hilscher GmbH<br>Parent: Local<br>Description:<br>Module Definition<br>Revision: 2.001<br>Electronic Keying: Compatible Module<br>Connections <none><br/>Change</none> |   |
| Status: Creating                                                                | OK Cancel Help                                                                                                    | ) |

Figure 9: Configure Module (1)

- 11. Add the TigoMaster 2TH IP address.
- 12. Click the **Change...** button to change connection types.
- 13. In the **Module Definition** window, click the right arrow to expand the connection list.
- 14. Select the desired connection type.
- 15. Click the **OK** button.

| Module Definition                                                                                                    |             | ×          |
|----------------------------------------------------------------------------------------------------|-------------|------------|
| Revision: 2 v 001 +<br>Bectronic Keying: Compatible Module v<br>Connections:                                                                                                    |             |            |
| Name                                                                                                    | Remote Data | Size       |
| ↓ Num                                                                                                    | Tomoto Bata | 0120       |
| Exclusive Owner - 8 ports x 32 bytes<br>Exclusive Owner - 8 ports x 32 bytes w/o Config<br>Listen Only - 8 ports x 32 bytes<br>Input Only - 8 ports x 32 bytes<br>Exclusive Owner - 16 ports x 16 bytes w/o Config<br>Listen Only - 16 ports x 16 bytes<br>Input Only - 16 ports x 16 bytes<br>Exclusive Owner - 16 ports x 4 bytes<br>Input Only - 16 ports x 4 bytes<br>Input Only - 16 ports x 4 bytes |             |            |
| K                                                                                                    |             | >          |
|                                                                                                    | ОК Са       | ancel Help |

Figure 10: Configure Module (2)

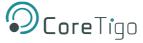

16. In the Logix Designer window, click the Yes button to confirm the module definition changes.

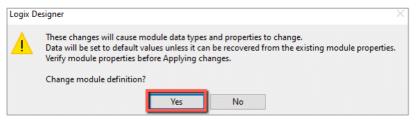

Figure 11: Configure Module (3)

- 17. In the **New Module** window, click the **Connection** option in the navigation pane to set the **Requested Packet Intervals (RPIs).**
- 18. Click the **OK** button.

| New Module                                                                                                    |                                                                |                                                                |                                           |                         | ×  |
|----------------------------------------------------------------------------------------------------|----------------------------------------------------------------|----------------------------------------------------------------|-------------------------------------------|-------------------------|----|
|                                                                                                    | Connection                                                     |                                                                |                                           |                         | _  |
| - Connection*<br>- Time Sync*<br>- Module Info*<br>- Internet Protocol*<br>- Port Configuration*<br>- Network* | Name<br>Exclusive Owner - 8 ports x 32 bytes, T2O - 32 Bytes p | Requested Packet Interval (RPI)<br>(ms)<br>20.0 ≎∥1.0 - 1000.0 | Connection over<br>EtherNet/IP<br>Unicast | Input Trigger<br>Cyclic | X  |
|                                                                                                    | Inhibit Module                                                 |                                                                |                                           |                         |    |
|                                                                                                    | Major Fault On Controller If Connection Fails While in         | Run Mode                                                       |                                           |                         |    |
|                                                                                                    | Module Fault                                                   |                                                                |                                           |                         |    |
| Status: Creating                                                                                               |                                                                |                                                                | ОК                                        | Cancel He               | lp |

Figure 12: Set RPIs

- 19. To configure a wireless port using the EtherNet/IP scanner, click the **Exclusive Owner 8Port X 32 Bytes** option which equates to connection type 1.
- 20. Under the A1/A2, EtherNet option, click the Device Name: C option.

| 3          | Logio      | Desig    | ner - I | DU_RD_W      | R [5069-L3 | 06ER 32.11]*         |                   |        |      |        |          |         |        |    |                 |        |       |     |     |       |      |       |            |    |              |    |       |      |
|------------|------------|----------|---------|--------------|------------|----------------------|-------------------|--------|------|--------|----------|---------|--------|----|-----------------|--------|-------|-----|-----|-------|------|-------|------------|----|--------------|----|-------|------|
| Ē          | ILE        | EDIT     | VIEW    | SEARCH       | LOGIC      | COMMUNICATIONS       | TOOLS             | WINDOW | HELF | •      |          |         |        |    |                 |        |       |     |     |       |      |       |            |    |              |    |       |      |
| )<br>1     | 5          |          |         | ¥ 🗇 🕯        | 20         | TOT                  |                   | v 🍫 🕇  | , 🎜  | D= ba  | 6        | ь       | * 🗘    | 2  | 16 ( <u>1</u> ( | 2      |       |     |     |       |      |       |            |    |              |    |       |      |
| 8 <b>-</b> | RUN<br>OK  | y Stora  | -       | ` <b>I</b> ′ |            | NB_ETH-1\192.168.1.1 | 00                |        |      |        | ×.       | *       |        |    |                 |        |       |     |     |       |      |       |            |    |              |    |       |      |
|            | I/O        | y 2001a  |         | Offline      |            | No Forces            | ▶ <sub>↓</sub> No | Edits  | 5    |        |          |         |        | ×. | Favorites       | B Ad   | dd-On | Saf | ety | Alarr | ns E | Bit T | imer/Count | er | Input/Output | Co | mpare | Comp |
| Cor        | trolle     | r Orga   | nizer   |              |            |                      |                   |        | ×    | Contr  | roller T | ags - I | SDU_RD | W  | R(controll      | er) :  | ×     |     |     |       |      |       |            |    |              |    |       |      |
| đ          | -          |          |         |              |            |                      |                   |        | 1    | Scope: | Fois     | DU R    | D_WR   |    | Show:           | NI Tao | s     |     |     |       |      |       |            |    |              |    |       |      |
|            |            | ontrol   | ler ISD | U RD WR      |            |                      |                   |        | -    |        | _        | 00_11   |        | •  | Current. [      |        | -     |     |     |       |      |       |            |    |              |    |       |      |
|            |            | 7 Con    |         |              |            |                      |                   |        | 1    | Nan    | ne       |         |        |    |                 |        |       |     |     |       |      |       |            |    |              |    | Value |      |
|            | 1          | Con      | troller | Fault Han    | ller       |                      |                   |        |      | ► 10   | olwm     | _254:0  | )      |    |                 |        |       |     |     |       |      |       |            |    |              |    |       |      |
|            |            | Pow      | er-Up   | Handler      |            |                      |                   |        |      | 0      | ff_trig  |         |        |    |                 |        |       |     |     |       |      |       |            |    |              |    |       |      |
| 4          | <b>(</b> 1 |          |         |              |            |                      |                   |        | - 1  | 0      | n_trig   |         |        |    |                 |        |       |     |     |       |      |       |            |    |              |    |       |      |
|            |            | Mai      |         |              |            |                      |                   |        |      |        | aq2      |         |        |    |                 |        |       |     |     |       |      |       |            |    |              |    |       |      |
|            |            |          |         | rogram       |            |                      |                   |        | - 1  |        | -        |         |        |    |                 |        |       |     |     |       |      |       |            |    |              |    |       |      |
|            |            | Uns      |         |              |            |                      |                   |        |      |        | alid     |         |        |    |                 |        |       |     |     |       |      |       |            |    |              |    |       |      |
| 1          |            | lotion   |         |              |            |                      |                   |        | 1    | ▶ ta   | ag1      |         |        |    |                 |        |       |     |     |       |      |       |            |    |              |    |       |      |
| b.         |            | larm N   |         | d Axes       |            |                      |                   |        |      | ♦ s    | et_vali  | d_AOI   |        |    |                 |        |       |     |     |       |      |       |            |    |              |    |       |      |
|            |            | ssets    | lanay   | ei -         |            |                      |                   |        | - 1  | ▶ P    | DOut_    | AOI     |        |    |                 |        |       |     |     |       |      |       |            |    |              |    |       |      |
| 1          |            | ogical   | Mode    |              |            |                      |                   |        | - 1  | Þ 10   | OLWM     | 254:0   |        |    |                 |        |       |     |     |       |      |       |            |    |              |    |       |      |
| 4          |            | O Con    |         |              |            |                      |                   |        | - 1  |        | OLWM     | -       |        |    |                 |        |       |     |     |       |      |       |            |    |              |    |       |      |
|            | 46         | 5069     | Back    | plane        |            |                      |                   |        | - 1  | -      |          | -       |        |    |                 |        |       |     |     |       |      |       |            |    |              |    |       |      |
|            |            | <u> </u> | 0] 506  | 9-L306ER I   | SDU_RD_V   | VR                   |                   |        | 1    | _      | OLWM     |         |        |    |                 |        |       |     |     |       |      |       |            |    |              |    |       |      |
|            | 4          | A1//     |         |              |            |                      |                   |        |      | ▶ 10   | OLWM     | 8       |        |    |                 |        |       |     |     |       |      |       |            |    |              |    |       |      |
|            |            |          |         | 306ER ISDU   | J_RD_WR    |                      |                   |        |      | ▶ 10   | OLWM     | :0      |        |    |                 |        |       |     |     |       |      |       |            |    |              |    |       |      |
|            |            | 22       |         | 22 IOLWM     |            |                      |                   |        |      | _      | _        | _       |        |    |                 |        |       |     |     |       |      |       |            |    |              |    |       |      |

Figure 13: Wireless Port Configuration (1)

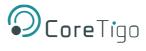

#### 21. Click the relevant port name.

| Name                                  | Value               | <ul> <li>Fore</li> </ul> | 🕈 Style | Data Type    |
|---------------------------------------|---------------------|--------------------------|---------|--------------|
| IOLWM:C                               |                     | {}                       | }       | _011B:191212 |
| ► IOLWM:C.WP01_Port_Mode W-Port       | t 1                 | 0                        | Decimal | SINT         |
| IOLWM:C.WP01_Validation_and_Backup    |                     | 0                        | Decimal | SINT         |
| IOLWM:C.WP01_Port_Cycle_Time          |                     | 2#0000_0000              | Binary  | SINT         |
| IOLWM:C.WP01_Vendor_ID                |                     | 2#0000_0000_0000_0000    | Binary  | INT          |
| IOLWM:C.WP01_Device_ID                | 2#0000_0000_0000_00 | 0000_0000_0000_0000      | Binary  | DINT         |
| IOLWM:C.WP01_Slot_Number              |                     | 2#0000_0000              | Binary  | SINT         |
| IOLWM:C.WP01_Track_Number             |                     | 2#0000_0000              | Binary  | SINT         |
| IOLWM:C.WP01_Device_TX_Power          |                     | 2#0001_1111              | Binary  | SINT         |
| IOLWM:C.WP01_Max_Retry                |                     | 2#0000_1000              | Binary  | SINT         |
| IOLWM:C.WP01_IMA_Time                 |                     | 771                      | Decimal | INT          |
| IOLWM:C.WP01_Slot_Type                |                     | 0                        | Decimal | SINT         |
| IOLWM:C.WP01_Low_Power_Device         |                     | 0                        | Decimal | SINT         |
| IOLWM:C.WP01_Max_PD_Segment_Length    |                     | 2#0000_0010              | Binary  | SINT         |
| IOLWM:C.WP01_Unique_ID_Byte_0         |                     | 2#0000_0000              | Binary  | SINT         |
| IOLWM:C.WP01_Unique_ID_Byte_1         |                     | 2#0000_0000              | Binary  | SINT         |
| IOLWM:C.WP01_Unique_ID_Byte_2         |                     | 2#0000_0000              | Binary  | SINT         |
| IOLWM:C.WP01_Unique_ID_Byte_3         |                     | 2#0000_0000              | Binary  | SINT         |
| IOLWM:C.WP01_Unique_ID_Byte_4         |                     | 2#0000_0000              | Binary  | SINT         |
| IOLWM:C.WP01_Unique_ID_Byte_5         |                     | 2#0000_0000              | Binary  | SINT         |
| IOLWM:C.WP01_Unique_ID_Byte_6         |                     | 2#0000_0000              | Binary  | SINT         |
| IOLWM:C.WP01_Unique_ID_Byte_7         |                     | 2#0000_0000              | Binary  | SINT         |
| IOLWM:C.WP01_Unique_ID_Byte_8         |                     | 2#0000_0000              | Binary  | SINT         |
| IOLWM:C.WP02_Port_Mode                |                     | 0                        | Decimal | SINT         |
| IOLWM:C.WP02_Validation_and_Backup    |                     | 0                        | Decimal | SINT         |
| IOLWM:C.WP02_Port_Cycle_Time W-Port 2 |                     | 2#0000_0000              | Binary  | SINT         |
| IOLWM:C.WP02_Vendor_ID                |                     | 2#0000_0000_0000_0000    | Binary  | INT          |
| IOLWM:C.WP02_Device_ID                | 2#0000_0000_0000_00 | 0000_0000_0000_0000      | Binary  | DINT         |
| IOLWM:C.WP02_Slot_Number              |                     | 2#0000_0010              | Binary  | SINT         |
| IOLWM:C.WP02_Track_Number             |                     | 2#0000_0000              | Binary  | SINT         |
| IOLWM:C.WP02_Device_TX_Power          |                     | 2#0001_1111              | Binary  | SINT         |
| IOLWM:C.WP02_Max_Retry                |                     | 2#0000_1000              | Binary  | SINT         |
| IOLWM:C.WP02_IMA_Time                 |                     | 771                      | Decimal | INT          |

Figure 14: Wireless Port Configuration (2)

22. Change the required value according to the **Port Configuration** table below.

Parameters can be configured only when using connection type 1. Default values are marked with an asterisk (\*).

Table 19: Port Configuration

| Name                     | Configuration                          | Mode | Description                                                                                                    |
|--------------------------|----------------------------------------|------|----------------------------------------------------------------------------------------------------|
| Port Mode                | Deactivated*                           | 0*   | The port is inactive. L+ is turned off, Input and Output Process Data is 0.                                                            |
|                          | Cyclic                                 | 1    | Target mode based on user defined configuration including validation of Vendor ID, Device ID, and Revision.                            |
|                          | Roaming                                | 2    | Target mode without configuration.<br>Validation: No Device Check.                                                                     |
| Validation and<br>Backup | No Device<br>Check*                    | 0*   | There is no device check for validation or backup of connected IO-Link slave devices (default).                                        |
|                          | Type Compare No<br>Backup/Restore      | 5    | A device check is performed for validation of connected IO-Linkslave devices to the specified device type, without backup/restore.     |
|                          | Type Compare,<br>Restore Only          | 7    | A device check is performed for validation or restore of connected IO-Link slave devices to the specified device type, without backup. |
|                          | Type Compare,<br>Backup and<br>Restore | 8    | A device check is performed for validation or<br>backup/restore of connected IO-Link slave devices to the<br>specified device type.    |

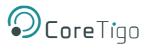

| Name                      | Configuration | Mode         | Description                                                                                                    |
|---------------------------|---------------|--------------|----------------------------------------------------------------------------------------------------|
| Port CycleTime            | 0*            | N/A          | Free running                                                                                                    |
|                           | 65 127        | N/A          | Fixed Value                                                                                                    |
| Vendor ID                 | 0* 65535      | N/A          | Vendor ID – See the documentation of the manufacturer of the sensor/actuator used.                                                                  |
| Device ID                 | 0* 4294967295 | N/A          | Device ID – See the documentation of the manufacturer of the sensor/actuator used.                                                                  |
| Slot Number               | 0 7           | N/A          | Wireless slot number to be used for the port.                                                                                                    |
| Track Number              | 0 2           | N/A          | Wireless track number to be used for the port.                                                                                                    |
| Device TX Power           | 0 31          | N/A          | This parameter contains the transmit power level of the W-Device.                                                                                   |
| Max. Retry                | 2 31          | N/A          | Maximum number of retries for a transmission in OPERATE mode.                                                                                       |
| IMA Time Base             | 1.664 msec    | 1            | Requested IMA time for the OPERATE mode.                                                                                                    |
|                           | 5 msec        | 2            |                                                                                                    |
|                           | 1 sec         | 3*           |                                                                                                    |
|                           | 1 minute      | 4            |                                                                                                    |
| IMA Time Multi            | 1-255         | N/A          | Limited to 10 minutes maximum.                                                                                                    |
| Slot Type                 | SSlot         | 0*           | Slot type is "single slot".                                                                                                    |
|                           | DSlot         | 1            | Slot type is "double slot".                                                                                                    |
| Low Power Device          | No            | 0*           | Connected W-Device is not low power.                                                                                                    |
|                           | Yes           | 1            | Connected W-Device is low power.                                                                                                    |
| Max. PD Segment<br>Length | 0x00 0x20     | 0x00<br>0x20 | This parameter contains the maximum segment<br>length of the PDOut data to the Message handler to<br>distribute PDOut Datawithin multiple W-cycles. |
| Unique ID – Byte 1        | 0 0xff        | N/A          | UniqueID of the W-Device.                                                                                                    |
| Unique ID – Byte 2        | 0 0xff        | N/A          | UniqueID of the W-Device.                                                                                                    |
| Unique ID – Byte 3        | 0 0xff        | N/A          | UniqueID of the W-Device.                                                                                                    |
| Unique ID – Byte 4        | 0 0xff        | N/A          | UniqueID of the W-Device.                                                                                                    |
| Unique ID – Byte 5        | 0 0xff        | N/A          | UniqueID of the W-Device.                                                                                                    |
| Unique ID – Byte 6        | 0 0xff        | N/A          | UniqueID of the W-Device.                                                                                                    |
| Unique ID – Byte 7        | 0 0xff        | N/A          | UniqueID of the W-Device.                                                                                                    |
| Unique ID – Byte 8        | 0 0xff        | N/A          | UniqueID of the W-Device.                                                                                                    |
| Unique ID – Byte 9        | 0 0xff        | N/A          | UniqueID of the W-Device.                                                                                                    |
|                           |               | 1            |                                                                                                    |

# 5.3. TigoEngine

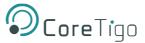

#### The TigoEngine software tool must be installed prior to configuration and parameterization.

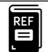

# References:

- TigoEngine User Manual
  - (This User Manual refers to TigoEngine V1.3.1100.0.)

### 5.3.1. Masters View

TigoEngine supports multiple TigoMaster 2TH connections. TigoEngine's **Masters** view is used for connecting a new TigoMaster 2TH to TigoEngine and keeping a record of connected TigoMaster 2THs.

## 5.3.2. Connecting a New Master

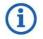

# Note:

Before connecting a new TigoMaster 2TH to TigoEngine, its IP address must be configured and known.

- The TigoMaster 2TH is provided with a default IP Address 192.168.1.100, and the subnet mask address is 255.255.255.0. See section <u>6.2.</u>
- To define the IP address using CoreTigo Web Server see section 6.2.
- In case the TigoMaster 2TH is in BOOTP/DHCP mode please use the BOOTP tool to configure the IP address.
- 3. In TigoEngine's Masters view, click the Connect New Master button.

| Ocore Tigo<br>Engineering Tool                                      | Masters |                  |       |               |                                          |            |              |            | A adm |
|---------------------------------------------------------------------|---------|------------------|-------|---------------|------------------------------------------|------------|--------------|------------|-------|
| ೆ Configuration 🔺                                                   | Status  | Name             | Image | IP Address    | Connection time                          | Туре       | Protocol     |            | Ð     |
| ► Masters & De                                                      | •       | Stack Light Demo |       | 192.168.1.223 | Disconnected on: 15/02/2023, 09:42:27    | 2TH        | erofi<br>Net | Disconnect |       |
| <ul> <li>♀ Industrial IcPremium</li> <li>■ IODD Uploader</li> </ul> | •       | CS EIP           |       | 192.168.1.101 | Disconnected on:<br>08/02/2023, 09:13:53 | TigoMaster | EtherNet/IP  | Connect    |       |
| Alerts & Events                                                     | •       | master           |       | 192.168.1.181 | Disconnected on:<br>13/02/2023, 10:43:59 | TigoMaster | EtherNet/IP  | Connect    |       |
| Settings                                                            |         |                  |       |               |                                          |            |              |            |       |

Figure 15: Connect New Master Button

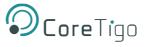

- 4. In the **Connect New Master** window, set the following:
  - Name type the desired name for this TigoMaster 2TH.
  - **IP** type the IP address of the TigoMaster 2TH to connect to the TigoEngine.

| Connect New Master | ×              |
|--------------------|----------------|
| * Name:            |                |
| * IP:              |                |
| Credentials        |                |
|                    | USB Master >   |
|                    | Cancel Connect |

Figure 16: Connect New Master

5. Click **Connect**.

When the TigoMaster 2TH is connected, its details appear in the table in the Masters window, together

with a Green Status column.

You can **Disconnect** the TigoMaster 2TH or **Edit/Delete** its details in TigoEngine by selecting it and then clicking the relevant button in the **Actions** column.

| e <sup>g</sup> Configuration ▲ S       | Status Name | Image | IP Address    | Connection time                          | Туре       | Protocol              |                | ŧ |
|----------------------------------------|-------------|-------|---------------|------------------------------------------|------------|-----------------------|----------------|---|
|                                        |             |       |               |                                          |            |                       |                | - |
| ► Masters & De                         | Stack Light | Demo  | 192.168.1.223 | Connected on: 12/02/2023, 20:42:54       | 2 TH       | <u>popp</u> °<br>Dete | ∠ 🗑 Disconnect |   |
| ♀ Industrial IcPremium ♥ IODD Uploader | CS EIP      | 1     | 192.168.1.101 | Disconnected on:<br>08/02/2023, 09:13:53 | TigoMaster | EtherNet/IP           | Connect        |   |
| △ Alerts & Events                      | • master    | 1     | 192.168.1.181 | Connected on:<br>08/02/2023, 12:03:31    | TigoMaster | EtherNet/IP           | Z Ticonnect    |   |
| Settings                               |             |       |               |                                          |            |                       |                |   |

Figure 17: Masters View – Three TigoMasters 2TH Connected

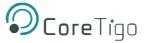

# 5.4. CoreTigo Web Server

The CoreTigo Web Server enables the user to see information about the TigoMaster 2TH to which the web server is connected (via its IP address), configure the connected TigoMaster 2TH, and scan for unconnected IO-Link wireless devices.

This chapter describes the use of the integrated CoreTigo WirelessWeb Server to access detailed information about the current operating status of the IO-Link Wireless Master device and the connected IO-Link Devices. You also can make settings for device parameterization to influence the device behavior.

# 5.4.1. Prerequisites

To use the CoreTigo Web Server, the following is required:

- An Internet browser
- A login to the CoreTigo Web Server:
  - o To configure TigoMaster 2TH, you need a login with administrator's privileges
  - To view information about TigoMaster 2TH on the web server dashboard, use the default login:

Username = root Password = password

• IP address of the TigoMaster 2TH.

If the IP address is not yet defined, you can define it using one of the following:

- The TigoMaster 2TH is provided with a default IP Address 192.168.1.100, and the subnet mask address is 255.255.255.0. See section <u>6.1</u>.
- To define the IP address using CoreTigo Web Server see section <u>6.2</u>.
- In case the TigoMaster 2TH is in BOOTP/DHCP mode please use the BOOTP tool to configure the IP address.

# 5.4.2. Functional Overview

The following overview shows you which functions are provided by the CoreTigo Wireless Web Server integrated in the device and via which menu items or tabs of the UI these functions can be accessed.

| Menu                                | Tab                  | Description                                             | Section              |
|-------------------------------------|----------------------|---------------------------------------------------------|----------------------|
| Dashboard                           | -                    | Display of device-specific<br>information               | Dashboard            |
| Licenses                            | -                    | Display of the used software components                 | Licenses             |
| IO-Link Wireless<br>Master settings | Channel<br>Selection | WLAN channel list                                       | Channel Selection    |
|                                     | Configuration        | Configure parameters of the IO-<br>Link Wireless Master | Configuration        |
|                                     | Scan                 | Scan for unconnected IO-Link<br>Devices                 | Scanning and Pairing |

#### Table 11: Functional Overview of the CoreTigo Wireless Web Server for IO-Link Devices

| Menu                              | Tab                        | Description                                                                                  | Section                    |
|-----------------------------------|----------------------------|----------------------------------------------------------------------------------------------|----------------------------|
| Wireless port WP01,<br>WP02, WP03 | (all)                      | Port-specific information and<br>settings for the wireless IO-Link<br>ports WP01, WP02, WP03 | Device or port information |
|                                   | Information                | Displays device information on the connected IO-Link Device                                  | Device information         |
|                                   | Status                     | Displays port status information                                                             | Port status                |
|                                   | Settings                   | Display (and setting) of port parameters.                                                    | Port settings              |
|                                   | ISDU                       | Display of device Index Service<br>Data Units                                                | Device ISDU                |
|                                   |                            | Display of master Index Service<br>Data Units                                                | Master ISDU                |
| Settings                          | (all)                      | Device settings                                                                              | Process data               |
|                                   | Settings                   | Setting of port parameters (such as port mode, Unique ID, IMA Time, etc.)                    | Device settings            |
|                                   | Device<br>configuration    | Configure parameters for IP connection                                                       | Port settings              |
|                                   | Maintenance<br>information | Store maintenance information                                                                | IP parameters              |
|                                   | Firmware<br>update         | Update the firmware of the device                                                            | Maintenance information    |
|                                   | Factory reset              | Reset the device to factory settings                                                         | Firmware update            |
|                                   | MQTT                       | Client and connection configuration                                                          | Factory settings           |
| User Administration               | -                          | Set up and manage users                                                                      | MQTT configuration         |
| Sign In / Sign Out                | -                          | User login and logout                                                                        |                            |

# 5.4.3. Open the CoreTigo Web Server

- 1. Make sure that the PC on which you want to access the website of the CoreTigo Wireless Web Server and the device you want to connect to are both on the same EtherNet subnet.
- Enter the following in the address line of your web browser: http://<IP Address of TigoMaster 2TH>. The TigoMaster 2TH is provided with a default IP Address 192.168.1.100, and the subnet mask address is 255.255.255.0.

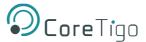

The dashboard of the CoreTigo Web Server appears. It displays information about the TigoMaster 2TH, as shown in Figure and Table .

3. Log in.

| <b>O</b> CoreTigo       |                                       |                                           |
|-------------------------|---------------------------------------|-------------------------------------------|
| Le guest                |                                       |                                           |
| <b>≜</b> + guest        |                                       |                                           |
| 🔶 connected             | Vendor information                    |                                           |
| Dashboard               | Vendor name                           | CoreTigo Ltd                              |
| 🗴 Dashboara             | Vendor address                        | Giborei Israel 5, Netanya 4250405, Israel |
| License                 | Vendor phone                          | +972548060399                             |
|                         | Vendor URL                            | www.coretigo.com/support                  |
| Settings                | Support email                         | support@coretigo.com                      |
|                         | Device information                    | 11 0 3                                    |
| Ser administration      | Product name                          | TigoMaster 2TH-PNT                        |
| Sign in                 | Part number                           | CT241-0003t2-02                           |
| 5 5151111               | Serial number                         | 20143                                     |
| IO-Link Wireless Master | Hardware revision                     | V4.0.0                                    |
|                         | MAC Address                           | 02:00:8F:1E:0A:00                         |
| 🗙 WP01 🛜 🕤              | IO-Link Wireless technology           |                                           |
| Balluff GmbH BUS_18M1   | ISM frequency band                    | 2.4GHz                                    |
| × WP02                  | Tx power                              | -20dBm 10dBm                              |
| V WFUZ                  | Device version                        |                                           |
| 🔀 WP03                  | Firmware integration version          | V2.2.0.802                                |
|                         | IO-Link Wireless Master main revision | 40.04.1000                                |
| 🗙 WP04                  | IO-Link Wireless Master stack version | 08.04.1000                                |
| *****                   | Radio module revision                 | 02.00.6398                                |
| ✓ WP05                  | Webpage version                       | V1.1.0.4                                  |
| × WP06                  | Maintenance information               |                                           |
|                         | Name                                  | Profinet_setup_2TH                        |
|                         | Installation location                 |                                           |

## Figure 18: CoreTigo Web Server Dashboard

## **Table 21: Dashboard Information**

| Area                           | Information Displayed / Function                                                                                                    |
|--------------------------------|----------------------------------------------------------------------------------------------------|
| Top left corner                | Current connection state and user role                                                                                                    |
| Left column                    | Navigation area. Icons on errors or operating states may appear here.                                                                                                    |
| Vendor information             | Contact details of the device manufacturer                                                                                                    |
| Device information             | Identification details of the device                                                                                                    |
| IO-Link Wireless<br>technology | Radio connection specifications                                                                                                    |
| Device version                 | Hardware and software version numbers                                                                                                    |
| Maintenance<br>information     | Installation and service details - includes textual information that the user can specify, such as device name, installation location and date, contact information, description, date of last and next service of the device. These texts can be edited using the <b>Maintenance information</b> tab of the <b>Settings</b> menu. |

# 5.4.4. Licenses

The Licenses menu item allows you to display the page of the same name.

This displays:

- a list of the licensed software components contained in the product.
- for each licensed software component, a link to the associated license conditions.

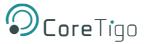

# 5.5. IO-Link Wireless Master Settings

The IO-Link Wireless Master Settings page is where you perform most procedures in the web server. It has the following tabs:

- **Channel selection** tab here you can select the WLAN channels that you want to configure (for example, WLAN channels 01–04).
- **Configuration** tab here you can do the following for the selected channels:
  - o Configure TigoMaster 2TH parameters, including track transmission power
  - o Activate/deactivate track 0, track 1, or track 2
  - For further details, see section 5.5.3.
- Scan tab here you can scan for unconnected IO-Link devices. A scan result then shows the found devices.

# 5.5.1. Channel Selection

1. Select Master in the left column of the CoreTigo Wireless Web Server.

## The Channel Selection tab appears.

| <b>Ocore</b> Tigo                     | TigoMaster                                                |                                        |         |               |        |
|---------------------------------------|-----------------------------------------------------------|----------------------------------------|---------|---------------|--------|
| <pre>_ root _ admin ↓ connected</pre> | IO-Link Wireless Master Settings                          |                                        |         |               |        |
| 2 Dashboard                           | 穼 Chann                                                   | el Selection                           |         | Configuration | Q Scan |
| E License                             | ✓ WLAN Channel 01                                         | 2401045- 2422045-                      | ~       |               |        |
| O Settings                            | WLAN Channel 01 WLAN Channel 02                           | 2401Mhz - 2423Mhz<br>2406Mhz - 2428Mhz | (i-     |               |        |
| 4 User administration                 | ✓ WLAN Channel 03                                         | 2411Mhz - 2433Mhz                      | •<br>(* |               |        |
| 🕞 Sign out                            | ✔ WLAN Channel 04                                         | 2416Mhz - 2438Mhz                      | ([:-    |               |        |
| ₩ IO-Link Wireless Master             | ✔ WLAN Channel 05                                         | 2421Mhz - 2443Mhz                      | ((:-    |               |        |
| X WP01 Rilen-Bradley 856T-B24LC       | WLAN Channel 06 WLAN Channel 07                           | 2426Mhz - 2448Mhz<br>2431Mhz - 2453Mhz | (ir     |               |        |
| X WP02 주 O                            | WLAN Channel 08                                           | 2436Mhz - 2458Mhz                      | (î:     |               |        |
| WP03 Rilen-Bradley 1732IL-10X6M12     | <ul><li>WLAN Channel 09</li><li>WLAN Channel 10</li></ul> | 2441Mhz - 2463Mhz<br>2446Mhz - 2468Mhz | (h-     |               |        |
| X WP04                                | ✔ WLAN Channel 11                                         | 2451Mhz - 2473Mhz                      | ((-     |               |        |
| - •                                   | ✔ WLAN Channel 12                                         | 2456Mhz - 2478Mhz                      | ((:-    |               |        |
|                                       | ✔ WLAN Channel 13                                         | 2461Mhz - 2480Mhz                      | ((:-    |               |        |

#### Figure 19: Channel Selection Tab

- 2. Use the **Channel Selection** tab to select the WLAN channels required for operation.
- 3. Click Apply.

The selected WLAN channels are configured.

## Table 22: WLAN Channels

| Parameter                          | Description                                                                                                    | Value/Value Range                       |
|------------------------------------|----------------------------------------------------------------------------------------------------|-----------------------------------------|
| WLAN Channel 01<br>WLAN Channel 13 | List of WLAN channels 01 to 13 on the 2.4 GHz frequency band.                                                     | checked                                 |
|                                    | The radio symbols indicate whether a channel is activated fully or partially.<br>Hover to indicate the help text. | <ul> <li>unchecked (default)</li> </ul> |
|                                    | 😤 WLAN Channel 📰 fully activated                                                                                  |                                         |
|                                    | 🗢 WLAN Channel 🔤 partly activated                                                                                 |                                         |

# 5.5.2. Expert Settings

The Expert mode allows a refinement of the transmission frequencies to be used. Here, each individual operating channel can be activated or deactivated. Since the list of operating channels is based on the WLAN channels, there are overlaps. When activating/deactivating the operating channels, these overlaps are automatically taken into consideration.

The complete range of wireless operating channels comprises 80 bitwise coded 1 MHz frequency channels.

- The wireless channels 1 (2401 MHz), 2 (2402 MHz), 79 (2479 MHz), 80 (2480 MHz) are used for network configurations and cannot be configured.
- The wireless channels 3-78 (2403 ... 2478 MHz) can be configured to be used or not for IO-Link wireless communication within a Wireless Master. Frequency Hopping is used for transmission on different frequency channels on the 2.4 GHz Band frequency.

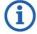

# Note:

Ranges of wireless operating channels assigned to each of the WLAN channels 01 to 13 overlap each other. In consequence, if a 1 MHz frequency channel option is configured for one WLAN channel, this will have effect on the corresponding 1 MHz frequency channel that is also assigned to a WLAN channel in the neighborhood.

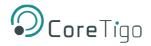

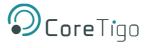

# Check Expert Settings (at the bottom of the screen).

The following view appears with configuration options of each single MHz frequency.

| <b>O</b> CoreTigo                 | TigoMaster                                                                                                    |                                  |        |  |
|-----------------------------------|----------------------------------------------------------------------------------------------------|----------------------------------|--------|--|
| 으 root<br>⊇+ admin<br>₩ connected |                                                                                                    | IO-Link Wireless Master Settings |        |  |
| 🕐 Dashboard                       | Channel Selection                                                                                                    | Configuration                    | Q Scan |  |
| E License                         |                                                                                                    |                                  |        |  |
| O Settings                        | WLAN Channel 01: 2401Mhz      OOOOOOOOOOOOOOOOOOOOOOOOOOOOOOOO                                                                                                    |                                  |        |  |
| User administration               | WLAN Channel 02: 2400Minz 00000 00000                                                                                                    |                                  |        |  |
| 🕒 Sign out                        | WLAN Channel 04: 2416Mhz OOOO OOOO                                                                                                    | ••••• •••• ••• ••• 2438Mhz       |        |  |
| ፰ IO-Link Wireless Master         | WLAN Channel 05: 2421Mhz                                                                                                    | 00000 0000 000 2443Mhz           |        |  |
| XWP01 Readley 856T-B24LC          | WLAN Channel 06: 2426Mhz •••••                                                                                                    | 00000 0000 000 2448Mhz           |        |  |
| ≫ WP02 중⊗                         | WLAN Channel 07: 2431Mhz                                                                                                    | ) ••••• •••• ••• ••• 2453Mhz     |        |  |
| Allen-Bradley 45LMS-D8LGC1-D4     | WLAN Channel 08: 2436Mhz OOOOO OOOOO                                                                                                    | 00000 0000 000 2458Mhz           |        |  |
| X WP03                            | WLAN Channel 09:         2441Mhz         0         0         0         0         0         0         0         0         0         0         0         0         0         0         0         0         0         0         0         0         0         0         0         0         0         0         0         0         0         0         0         0         0         0         0         0         0         0         0         0         0         0         0         0         0         0         0         0         0         0         0         0         0         0         0         0         0         0         0         0         0         0         0         0         0         0         0         0         0         0         0         0         0         0         0         0         0         0         0         0         0         0         0         0         0         0         0         0         0         0         0         0         0         0         0         0         0         0         0         0         0         0         0         0 |                                  |        |  |
| ≭ WP04                            | WLAN Channel 11: 2451Mhz •••••                                                                                                    |                                  |        |  |
| ₩P05                              | WLAN Channel 12: 2456Mhz 0000 0000                                                                                                    |                                  |        |  |
|                                   | WLAN Channel 13: 2461Mhz •••••                                                                                                    | 2480Mhz                          |        |  |
|                                   | Expert Settings                                                                                                    |                                  |        |  |

Figure 20: Expert Settings

# 5.5.3. W-Master Configuration

To open the IO-Link Wireless Master Settings page, click W-Master in the explorer bar on the left of the web server and select the Configuration tab.

| <b>Ocore</b> Tigo          | TigoMaster                                                                       |                     |  |  |  |
|----------------------------|----------------------------------------------------------------------------------|---------------------|--|--|--|
| e root e admin t connected | IO-Link Wireless Master Settings                                                 |                     |  |  |  |
| 1 Dashboard                | 중 Channel Selection                                                              | onfiguration Q Scan |  |  |  |
| E License                  |                                                                                  |                     |  |  |  |
| Ø Settings                 | Master ID                                                                        |                     |  |  |  |
| 44 User administration     | 24                                                                               | •                   |  |  |  |
| 🖙 Sign out                 | Pairing Timeout [s]                                                              |                     |  |  |  |
| ₩ IO-Link Wireless Master  |                                                                                  |                     |  |  |  |
| X WP01                     | Advanced Connectivity (Intended for future use) Adsptive Hopping Table Reconnect |                     |  |  |  |
| X WP02                     | WT1 Track Mode                                                                   | WT1 TxPower         |  |  |  |
| X WP03                     | Cyclic -                                                                         | 31 -                |  |  |  |
| >\$ WP04                   | WT2 Track Mode                                                                   | WT2 TxPower         |  |  |  |
|                            | Cyclic                                                                           | 31 *                |  |  |  |
| >\$ WP05                   | WT3 Track Mode                                                                   | WT3 TxPower         |  |  |  |
| >\$ WP06                   | Cyclic                                                                           | 31 -                |  |  |  |
|                            |                                                                                  |                     |  |  |  |
|                            |                                                                                  |                     |  |  |  |
|                            | Apply Clear (Undo) Default                                                       |                     |  |  |  |

Figure 21: Configuration Tab

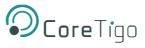

#### In the Configuration tab, you can set the parameters detailed in Table .

## Table 23: W-Master Advanced Configuration View

| Parameter                |                           | Description                                                                                                    | Value/Value Range                                                                                  |
|--------------------------|---------------------------|----------------------------------------------------------------------------------------------------|----------------------------------------------------------------------------------------------------|
| Master ID                |                           | W-Master Identifier according to<br>IOLW specification                                                                                                    | <ul><li>1 29</li><li>0: when not yet configured</li></ul>                                          |
| Advanced<br>Connectivity | Adaptive Hopping<br>Table | If checked, enhances Frequency<br>Division Multiple Access (FDMA)<br>technology                                                                                                    | checked     unchecked (default)                                                                    |
|                          | Reconnect                 | If checked, reconnection trials will<br>be performed when connection is<br>lost                                                                                                    | <ul><li>checked (default)</li><li>unchecked</li></ul>                                              |
| Pairing Timeout          |                           | Timeout for pairing by button/UID in seconds                                                                                                    | <ul><li> 5 60</li><li> 0: when not yet configured</li></ul>                                        |
| Track Mode               |                           | <ul> <li>Operating mode of wireless track.<br/>Available modes are:</li> <li>Stop: track is inactive</li> <li>Cyclic: track is in cyclic only<br/>mode and can't perform<br/>service operations</li> <li>Service: track is in service<br/>mode, meaning, cyclic mode<br/>that can perform service<br/>operations like scan/pair</li> <li>Roaming</li> <li>Auto</li> <li>NOTE: Only 1 track can be in<br/>Roaming or Service mode.</li> </ul> | <ul> <li>Stop (default)</li> <li>Cyclic</li> <li>Service</li> <li>Roaming</li> <li>Auto</li> </ul> |
| TX Power                 |                           | Transmission strength.<br>The maximum allowable value for<br>the TX Power parameter is<br>selected by the IO-Link Wireless<br>Master.                                                                                                    | 1 31 (default 31)                                                                                  |

- 1. Make settings for the parameters "Master ID", "Pairing Timeout", "Advanced Connectivity", "WT1 Track Mode ... WT3 Track Mode", and "WT1 TXPower ... WT3 TXPower".
- 2. Click Apply.

The request appears: Applying configuration will restart the device. Are you sure?

- 3. Click Yes.
- 4. Wait until reset operation is finished and the result is shown:

The message Master configured successfully appears.

# 5.5.4. Error Handling

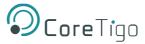

When the IO-Link Wireless Master assumes error status, an Orange triangle icon 4 appears for the Master in the left column of the CoreTigo Wireless Web Server indicating that the message Master configuration has failed.

For troubleshooting:

- Delete the Master configuration.
- Perform a device reset.

# 5.5.5. Scan and Pair

# 5.5.5.1. Scan

- 1. Select Master in the left column of the CoreTigo Wireless Web Server.
- 2. Open the Scan tab.

| <b>O</b> CoreTigo                       | TigoMaster                       |               |        |
|-----------------------------------------|----------------------------------|---------------|--------|
| <pre>e root state admin connected</pre> | IO-Link Wireless Master Settings |               |        |
| n Dashboard                             |                                  | Configuration | Q Scan |
| E License                               | TxPower                          |               |        |
| Ø Settings                              | 31                               |               | •      |
| 🏜 User administration                   | Scan start                       |               |        |
| 🖙 Sign out                              |                                  |               |        |
| ₩ IO-Link Wireless Master               |                                  |               |        |
| ₩P01 🛜 🌏<br>Allen-Bradley 856T-B24LC    |                                  |               |        |
| X WP02                                  |                                  |               |        |
| X WP03                                  |                                  |               |        |
| >\$ WP04                                |                                  |               |        |
| ₩P05                                    |                                  |               |        |
| >4 WP06                                 |                                  |               |        |

#### Figure 22: Scan Tab

5. Use the **Scan** tab, to scan for unconnected devices.

#### 6. Select TxPower.

The value range of "TxPower" (Transmission power) is "1 ... 31" and the default value is "31".

#### 7. Click Scan start.

The system searches for unconnected devices.

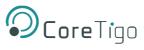

## The scan result is displayed after a few moments.

| connected                    | 6       |                                                      |                        |             |               |         |
|------------------------------|---------|------------------------------------------------------|------------------------|-------------|---------------|---------|
| 7 Dashboard                  |         |                                                      | Configuratio           | on          | Q Scar        |         |
| E License                    | TxPower |                                                      |                        |             |               |         |
| 9 Settings                   | 31      |                                                      |                        |             |               |         |
| user administration          | Scan st | art                                                  |                        |             |               |         |
| 🕞 Sign out                   |         |                                                      | Scan finished: 15 devi | ce(s) found |               |         |
| ₩ IO-Link Wireless Master    |         |                                                      |                        |             |               |         |
| X WP01 Readies 856T-824LC    | Index   | Unique ID                                            | Slot Type              | Revision ID | Port          | Pairing |
| XWP02                        | 0       | 0x03, 0xf3, 0x00, 0x00, 0x14, 0x00, 0x00, 0x04, 0x9f | Double slot            | 0x11        | Select port 👻 | Pair    |
| ≭ WP03 🛜 😔                   | 1       | 0x03, 0xf3, 0x00, 0x01, 0x19, 0x00, 0x00, 0x00, 0xb5 | Double slot            | 0x11        | Select port 👻 | Pair    |
| Allen-Bradley 1732IL-10X6M12 | 2       | 0x03, 0xf3, 0x00, 0x00, 0x01, 0x67, 0x9d, 0x42, 0xcf | Single slot            | 0x11        | Select port 🔹 | Pair    |
| >\$ WP05                     | 3       | 0x03, 0xf3, 0x00, 0x00, 0x02, 0xee, 0xf4, 0x3d, 0xea | Double slot            | 0x11        | Select port 👻 | Pair    |
| >\$ WP06                     | 4       | 0x03, 0xf3, 0x00, 0x01, 0x19, 0x00, 0x00, 0x00, 0x84 | Double slot            | 0x11        | Select port 👻 | Pair    |
|                              | 5       | 0x03, 0xf3, 0x00, 0x00, 0x01, 0x88, 0x1b, 0x3e, 0xea | Single slot            | 0x11        | Select port - | Pair    |
|                              | 6       | 0x03, 0xf3, 0x00, 0x01, 0x19, 0x14, 0x3f, 0x9a, 0x8b | Double slot            | 0x11        | Select port 🔹 | Pair    |
|                              | 7       | 0x03, 0xf3, 0x00, 0x00, 0x14, 0xec, 0x03, 0xfc, 0xde | Single slot            | 0x11        | Select port - | Pair    |

### Figure 23: Scan Result

The scan result includes a textual description: "Scan finished: [number of found devices] device(s) found".

For scan errors the following appears: "Scan failed HTTP Error [error number]: [short description of error]" plus a further message in the upper part of the Scan tab.

| Parameter   | Description                                                                                                  | Value/Value Range                                        |
|-------------|----------------------------------------------------------------------------------------------------|----------------------------------------------------------|
| Index       | Device index                                                                                                 | • 020                                                    |
| Unique ID   | Identification of the found IO-Link Device as unique ID(UUID, 9 Bytes).                                      | • 0 0xFF                                                 |
|             | Copy/note the unique ID. This value is required for portconfiguration.                                       |                                                          |
| Slot Type   | Slot type of the found device                                                                                | Single slot (default)                                    |
|             |                                                                                                    | Double slot                                              |
| Revision ID | Revision ID of the found device                                                                              | 0: No device connected                                   |
|             | This parameter is specified by the found device. It indicates software revision running on the found device. | Others: Software revision running<br>on the found device |
| Port        | ID of wireless IO-Link port to which the IO-Link Device isto be paired.                                      | • WP01 WP16                                              |
|             | Note: For a device featuring "Double slot" an even portmust be assigned.                                     |                                                          |

## Table 24: Scan Result/Pairing

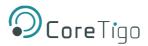

| Parameter | Description                                                                                                    | Value/Value Range                                                |
|-----------|----------------------------------------------------------------------------------------------------|------------------------------------------------------------------|
|           | Otherwise the error message appears:<br>"Pairing failedHTTP Error 500:NetProxy<br>returned with an error: C0000124"          |                                                                  |
| Pairing   | A pairing service is provided to pair a<br>found IO-Link Device to a wireless IO-Link<br>port of the IO-Link WirelessMaster. | <ul> <li>Pair (Green) (default)</li> <li>Remove (Red)</li> </ul> |

# 5.5.5.2. Pair / Unpair

For pairing an IO-Link Device to a wireless IO-Link port of the IO-Link Wireless Master device during device commissioning:

- 3. In the **Scan** tab in the scan result, select the **Port**.
- 4. Click Pair

Pairing is performed and **Pair** (Green) switches to **Remove** (Red).

The message Pairing successful appears.

| Scan st | art                                                  |              |             |               |         |
|---------|------------------------------------------------------|--------------|-------------|---------------|---------|
|         |                                                      | Pairing succ | essful      |               |         |
| Index   | Unique ID                                            | Slot Type    | Revision ID | Port          | Pairing |
| 0       | 0x03, 0xf3, 0x00, 0x00, 0x14, 0x00, 0x00, 0x04, 0x9f | Double slot  | 0x11        | WP16 *        | Remove  |
| 1       | 0x03, 0xf3, 0x00, 0x01, 0x19, 0x00, 0x00, 0x00, 0xb5 | Double slot  | 0x11        | Select port 👻 | Pair    |
| 2       | 0x03, 0xf3, 0x00, 0x00, 0x01, 0x67, 0x9d, 0x42, 0xcf | Single slot  | 0x11        | Select port 👻 | Pair    |
| 3       | 0x03, 0xf3, 0x00, 0x00, 0x02, 0xee, 0xf4, 0x3d, 0xea | Double slot  | 0x11        | Select port 🔹 | Pair    |

Figure 24: Pairing Successful

- 5. Change the pairing setting as follows:
  - To unpair an IO-Link Device and a paired wireless IO-Link port, click
  - The message **Unpairing successful** appears.

| Scan start Unpairing successful |                                                      |             |             |               |         |
|---------------------------------|------------------------------------------------------|-------------|-------------|---------------|---------|
| Index                           | Unique ID                                            | Slot Type   | Revision ID | Port          | Pairing |
| 0                               | 0x03, 0xf3, 0x00, 0x00, 0x14, 0x00, 0x00, 0x04, 0x9f | Double slot | 0x11        | Select port 👻 | Pair    |
| 1                               | 0x03, 0xf3, 0x00, 0x01, 0x19, 0x00, 0x00, 0x00, 0xb5 | Double slot | 0x11        | Select port 🔹 | Pair    |
| 2                               | 0x03, 0xf3, 0x00, 0x00, 0x01, 0x67, 0x9d, 0x42, 0xcf | Single slot | 0x11        | Select port 👻 | Pair    |

Figure 25: Unpairing Successful

# 5.6. Device or Port Information

In the port specific tabs **Information, Status, Settings, ISDU**, **Process Data**, device or port information is displayed individually for each of the wireless IO-Link ports of the IO-Link Wireless Master device.

In the **Settings** tab you can make port-specific settings.

Access the tabs as follows:

1. In the left-hand column, click on the wireless IO-Link port WP01, WP02, WP03.....

The Information tab of the corresponding wireless IO-Link port appears.

| Le root<br>Le admin                                                                                                    |                                    |                |                       | WP03      |               |                              |                                 |
|----------------------------------------------------------------------------------------------------|------------------------------------|----------------|-----------------------|-----------|---------------|------------------------------|---------------------------------|
|                                                                                                    | Information                        | Status         | Settings              | Pairing   | LIOLWD Update | ≓ ISDU                       |                                 |
| Dashboard                                                                                                    |                                    | <b>O</b> Oldab | Country of the second | • Fulling |               | - 1000                       | - Hocess Bala                   |
| License                                                                                                    | Device information                 |                |                       |           |               |                              |                                 |
| Settings                                                                                                    | Min cycle time                     |                |                       |           |               |                              | 5 ms                            |
| o Gennigs                                                                                                    | Function ID                        |                |                       |           |               |                              | 0                               |
| 4 User administration                                                                                                    | Number of profile IDs              |                |                       |           |               |                              | 1                               |
|                                                                                                    | Vendor name                        |                |                       |           |               |                              | Allen-Bradley                   |
| 🕞 Sign out                                                                                                    | Vendor text                        |                |                       |           |               |                              | www.ab.com/sensors              |
| IO-Link Wireless Master                                                                                                    | Product name 1732IL-10X6M12        |                |                       |           |               |                              |                                 |
| IO-LINK WIReless Master                                                                                                    | Product ID 1732IL-10X6M12 Series A |                |                       |           |               |                              |                                 |
| 🛪 WP01 🖘 😪                                                                                                    | Product text                       |                |                       |           |               | O Link Hub, 10 Point Digital | I Input, 6 Point Digital Output |
| Allen-Bradley 856T-B24LC                                                                                                    | Serial number                      |                |                       |           |               |                              |                                 |
|                                                                                                    | Hardware revision                  |                |                       |           |               |                              | 01                              |
| X WP02 Reference of the second second | Firmware revision                  |                |                       |           |               |                              | 2.011 E1-01                     |
| × WP03                                                                                                    |                                    |                |                       |           |               |                              |                                 |
| Allen-Bradley 1732/L-10X6M12                                                                                                    |                                    |                |                       |           |               |                              |                                 |
| 24 WP04                                                                                                    |                                    |                |                       |           |               |                              |                                 |
| >\$ WP05                                                                                                    |                                    |                |                       |           |               |                              |                                 |
| X WP06                                                                                                    |                                    |                |                       |           |               |                              |                                 |

#### Figure 26: Information Tab

2. To open another tab, click Status, Settings, ISDU, or Process Data.

#### Table 25: Information, Status, Settings, ISDU, Process Data

| Tab          | Description                                                                                                    |  |  |  |
|--------------|----------------------------------------------------------------------------------------------------|--|--|--|
| Information  | Displays some "Device information" of the IO-Link Device (Mincycle time,<br>Function ID, Number of profile IDs, Vendor name, Vendor text, Product<br>name, Product ID, Product text, Serial number, Hardware revision, Firmware<br>revision).                                              |  |  |  |
| Status       | Displays port status information (Port state, Port quality, RevisionID, Master cycle time, Input data length, Output data length, Vendor ID, Device ID, Signal quality). This tab shows current settings.                                                                                  |  |  |  |
| Settings     | Display and setting of port parameters (Port mode, Port cycle time, Validation<br>and backup, Vendor ID, Device ID, Low power device, Max PD segment<br>length, Unique ID, Slot number, Tracknumber, Device TX power, Max retry,<br>Slot type, IMA Time). This tab shows current settings. |  |  |  |
| ISDU         | <ul> <li>Display of the Index Service Data Units:</li> <li>Read/write access to parameters of the connected IO-LinkDevice.</li> <li>Read/write access to parameters of the IO-Link Wireless Master device.</li> </ul>                                                                      |  |  |  |
| Process Data | Display of the process data (input/output)                                                                                                    |  |  |  |

# **5.6.1. Device Information**

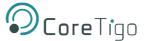

The **Information** tab displays some "Device information" of the IO-Link Device connected to a wireless IO-Link port. The official IO-Link SMI layer does not provide this information.

1. In the left column of the CoreTigo Wireless Web Server, select the wireless IO-Link port with the connected IO-Link Device.

The **Information** tab appears with the device information of the connected device.

|                                 |                                                                    |            | WP03      |                |        |                      |
|---------------------------------|--------------------------------------------------------------------|------------|-----------|----------------|--------|----------------------|
| <ol> <li>Information</li> </ol> | Status                                                             | Ø Settings | 🗲 Pairing | 🛓 IOLWD Update | ≓ ISDU | ₽ Process Data       |
| evice information               |                                                                    |            |           |                |        |                      |
| /in cycle time                  |                                                                    |            |           |                |        | 5                    |
| Function ID                     |                                                                    |            |           |                |        |                      |
| Number of profile IDs           |                                                                    |            |           |                |        |                      |
| /endor name                     |                                                                    |            |           |                |        | Allen-Brad           |
| /endor text                     |                                                                    |            |           |                |        | www.ab.com/sens      |
| Product name                    |                                                                    |            |           |                |        | 1732IL-10X6N         |
| Product ID                      |                                                                    |            |           |                |        | 1732IL-10X6M12 Serie |
| Product text                    | luct text IO Link Hub, 10 Point Digital Input, 6 Point Digital Out |            |           |                |        |                      |
| erial number                    | ial number SV3PZ                                                   |            |           |                |        |                      |
| lardware revision               |                                                                    |            |           |                |        |                      |
| Firmware revision               | 2.011 E1                                                           |            |           |                |        |                      |

#### Figure 27: Information Tab – Device Information

#### **Table 26: Information Tab Parameters**

| Parameter             | Description                                                                                                    | Value/Value Range                            |
|-----------------------|----------------------------------------------------------------------------------------------------|----------------------------------------------|
| Min cycle time        | Minimum cycle duration supported by a Device. This is aperformance feature of the Device and depends on its technology and implementation.                                                                           | 0 ms                                         |
| Function ID           | Function ID of connected device.                                                                                                    |                                              |
| Number of profile IDs | Provides the number of ProfileIDs contained in the<br>ProfileCharacteristic (index 0x000D) of the connected device. The<br>complete list the ProfileIDs has to be read using common<br>OnRequestData Read mechanism. |                                              |
| Vendor name           | Detailed name of vendor of connected device.                                                                                                    | Character string<br>(up to 64<br>characters) |
| Vendor text           | Additional vendor information of the connected device.                                                                                                    | Character string<br>(up to 64<br>characters) |
| Product name          | Detailed product or type name of the connected device.                                                                                                    | Character string<br>(up to 64<br>characters) |
| Product ID            | Product or type identification of connected device.                                                                                                    | Character string<br>(up to 64<br>characters) |
| Product text          | Description of function or characteristic of connected device.                                                                                                    | Character string<br>(up to 64<br>characters) |

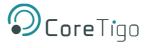

| Parameter            | Description                                                          | Value/Value Range                            |
|----------------------|----------------------------------------------------------------------|----------------------------------------------|
| Serial number        | Vendor specific serial number of connected device.                   | Character string<br>(up to 16<br>characters) |
| Hardware<br>revision | Revision of hardware of connected device in a vendor specificformat. | Character string<br>(up to 64<br>characters) |
| Firmware<br>revision | Revision of firmware in connected device in a vendor specificformat. | Character string<br>(up to 64<br>characters) |

# 5.6.2. Port Status

- 1. Select the wireless IO-Link port in the left column of the CoreTigo Wireless Web Server.
- 2. Open the **Status** tab.

The current values for the status data of the selected wireless IO-Linkport appear.

| TigoMaster                      |                          |          |           |                |        |                        |
|---------------------------------|--------------------------|----------|-----------|----------------|--------|------------------------|
|                                 |                          |          | WP03      |                |        |                        |
| <ol> <li>Information</li> </ol> | <ul><li>Status</li></ul> | Settings | 🖋 Pairing | 🛓 IOLWD Update | ≓ ISDU | ≓ Process Data         |
| Port status                     |                          |          |           |                |        |                        |
| Port state                      |                          |          |           |                |        | Operate                |
| Port quality                    |                          |          |           |                |        | PDI valid, PDO invalid |
| Revision ID                     |                          |          |           |                |        | 0x11                   |
| Master cycle time               |                          |          |           |                |        | 20 ms                  |
| Input data length               |                          |          |           |                |        | 4 Bytes                |
| Output data length              |                          |          |           |                |        | 4 Bytes                |
| Vendor ID                       |                          |          |           |                |        | 0x2                    |
| Device ID                       |                          |          |           |                |        | 0x12b                  |
| Signal quality                  |                          |          |           |                |        | 0 %                    |

## Figure 28: Port Status Tab

# **Table 27: Port Status Parameters**

| Parameter    | Description                                                                                                    | Value/Value Range                                                                                                    |
|--------------|----------------------------------------------------------------------------------------------------|----------------------------------------------------------------------------------------------------|
| Port state   | Current port state of wireless IO-Link port<br>Descriptions of the possible values are listed<br>in table.                                                                    | Pairing success, Pairing timeout, Pairing<br>wrong slot type, Inactive, Port ready,<br>Communication ready, Operate,<br>Communication lost, Revision fault,<br>Compatibility fault, Serial number fault,<br>Process data fault, Cycle time fault |
| Port quality | Status information of process data.<br>Input process data is valid, Input process<br>data is not valid.<br>Output process data is valid, Output process<br>data is not valid. | PDI valid, PDI invalid, PDO valid, PDO<br>invalid.                                                                                                    |
| Revision ID  | Revision ID of the connected device.                                                                                                    | 0: No device connected<br>Others: Revision ID of connected device                                                                                                    |

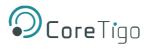

| Parameter          | Description                                                                                                    | Value/Value Range           |
|--------------------|----------------------------------------------------------------------------------------------------|-----------------------------|
|                    | This parameter is specified by the connected device. It indicates software revision running on the connected device.                                                                                                  |                             |
| Master cycle time  | Cycle time of communication in Operate mode.                                                                                                    | "Free running", 5 ms 315 ms |
|                    | The Master cycle time is a Master parameter<br>and sets up the actual cycle time of a<br>particular wirelessIO-Link port.                                                                                             |                             |
|                    | "Free running": The Minimum Master cycle<br>time is configured, based on the PD<br>Segmentation length,Slot Type and Max<br>Retry configurations.                                                                     |                             |
| Input data length  | Real input data length of connected device in bytes.                                                                                                    | 032                         |
| Output data length | Real output data length of connected device in bytes.                                                                                                    | 032                         |
| Vendor ID          | Vendor ID of the connected IO-Link Device                                                                                                    | 0 0xFFFF, Default: 0        |
| Device ID          | Device ID of the connected IO-Link Device                                                                                                    | 0 0xFFFFFF, Default: 0      |
| Signal quality     | Signal quality gives a relative indication on<br>strength of radio connection between IO-Link<br>Wireless Masterdevice and the connected<br>IO-Link Device.<br>The indicated value does not change during<br>runtime. | 0% 100%                     |

The **Status** tab with the port status data provides responses to the questions:

- What is the current port state of the wireless IO-Link port?
- o Is the process data valid for input or output? Further port status values are displayed.

# Table 28: Possible Values for the Port State

| Value                  | Description                                                                                              |
|------------------------|----------------------------------------------------------------------------------------------------|
| Pairing success        | Device is connected to the port via radio and there is wireless communication with the connected device. |
| Pairing timeout        | A timeout has occurred for the connection from this port to the device.                                  |
| Pairing wrong slottype | A wrong slot type is used for the connection from this port to the device.                               |
| Inactive               | The port is inactive.                                                                                    |
| Port ready             | The port is ready.                                                                                       |
| Communication ready    | The device is ready for communication.                                                                   |
| Operate                | The device is in communication.                                                                          |
| Communication lost     | The communication to the device is broken down.                                                          |
| Revision fault         | An error was found during revision check.                                                                |

| Value               | Description                                                    |
|---------------------|----------------------------------------------------------------|
| Compatibility fault | An error was found during compatibility check.                 |
| Serial number fault | An error was found during serial number check.                 |
| Process data fault  | An error was found during process data check.                  |
| Cycle time fault    | The configured cycle time does not match the connected device. |

# 5.6.3. Device ISDU

The **ISDU** tab allows read and write access to the IO-Link Device connected to a wireless IO-Link port by means of Index and Subindex. The ISDU message format is used for this.

| TigoMaster                     |               |            |           |                |  |                |
|--------------------------------|---------------|------------|-----------|----------------|--|----------------|
|                                |               |            | WP03      |                |  |                |
| Information                    | Status        | Ø Settings | 📕 Pairing | 🛓 IOLWD Update |  | ≓ Process Data |
| TigoMaster Parameters          |               |            |           |                |  |                |
| Index (in hex)                 |               |            |           |                |  |                |
|                                |               |            |           |                |  |                |
| Subindex (in hex)              |               |            |           |                |  |                |
| Write data (in hex without spa | ices)         |            |           |                |  |                |
|                                |               |            |           |                |  |                |
| Result format                  |               |            |           |                |  |                |
| Hex                            |               |            |           |                |  | •              |
| Read Write                     | Clear History |            |           |                |  |                |
|                                |               |            |           |                |  |                |
| History list                   |               |            |           |                |  |                |
|                                |               |            |           |                |  |                |
|                                |               |            |           |                |  |                |

## Figure 29: Display of On Request Data, Read/Write IO-Link Device Parameters

**(i)** 

# Note:

For the meaning of the Index and Subindex values, refer to the documentation of the connected IO-Link Device.

For a description of the ISDU message format, refer to the IO-Link specification.

# 5.6.3.1. Required Rights

Changes to settings require operator or admin rights. If these are not available, the **ISDU** tab is grayed out and the displayed values cannot be edited.

# 5.6.3.2. Access to IO-Link Device

To access the data of an IO-Link Device connected to the selected wireless IO-Link port via Index and Subindex (ISDU message format):

- 1. Select the wireless IO-Link port to which the IO-Link Device is connected in the menu on the left.
- 2. Open the ISDU tab.

The ISDU tab is displayed.

### 5.6.3.3. Read Access to IO-Link Device

To read data from the connected IO-Link Device, proceed as follows:

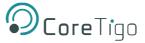

- 1. Enter the Index for ISDU access as a hexadecimal value in the Index entry field.
- 2. Enter the Subindex for ISDU access as a hexadecimal value in the Subindex entry field.

The default value here is 00.

In case of input errors, an error message appears.

3. Click on Read.

The read access is executed.

An entry with a time stamp is written to he history at the bottom of the ISDU tab.

If the execution was successful, the text **Read ok:** is displayed and the result is displayed in the history. The entries in the history then have the following structure:

#### Time - Index:Subindex - Read ok: <Result>

| lex       |       |               |  |
|-----------|-------|---------------|--|
| Read      | Write | Clear History |  |
| istory li |       |               |  |

#### Figure 30: History List

If the execution was not successful, an error message with error codes of the IO-Link Wireless Master and IO-Link Device is displayed in the history.

In this case, the entries in the history have the following structure:

# Time - Index:Subindex - Read failed: IOLMErrorCode(<error code of the IO-Link master>): IOLDErrorCode(<error code of the IO-Link Device>)

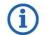

#### Note:

Information on the meaning of the error codes of the IO-Link master (IOLMErrorCode) and device (IOLDErrorCode) can be found in the IO-Link specification.

The following applies in both cases:

- The Time is displayed in the format HH:MM:SS
- o Index and Subindex are displayed in hexadecimal format.

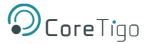

## 5.6.3.4. Write Access to the IO-Link Device

To write data to the connected IO-Link Device, proceed as follows:

- 1. Enter the **Index** of the connected IO-Link Device that you want to access as a hexadecimal value in the **Index** entry field.
- 2. Enter the **Subindex** of the connected IO-Link Device that you want to access as a hexadecimal value in the **Subindex** entry field. The default value here is 00.

In case of input errors, an error message appears.

- 3. Enter the data to be written (in hexadecimal, without spaces, e.g.,0102030405) in the **Write data** entry field.
- 4. Click on Write.

The write access is performed.

If the execution was successful, the text **Write ok:** is displayed and the result is displayed in the history. The entries in the history then have the followingstructure:

#### Time - Index:Subindex - Write ok: <Result>

If the execution was not successful, an error message with error codes of the IO-Link Wireless Master and IO-Link Device is displayed in the history.

The entries in the history then have the following structure:

Time - Index:Subindex - Write failed: IOLMErrorCode(<error code of the IO-Link master>): IOLDErrorCode(<error code of the IO-Link Device>)

#### 5.6.3.5. Delete the History of Read and Write Accesses

To clear the logged history of read and write accesses: Click **Clear history**.

The history of read and write accesses is deleted.

# 5.6.4. Master ISDU

The **ISDU** tab with the option **Tigo Master Parameters** allows read and write access to the IO-Link Wireless Master device, by means of PortId and ArgBlockId. The ISDU message format is used for this.

| TigoMaster                                |            |          |           |                |        |  |
|-------------------------------------------|------------|----------|-----------|----------------|--------|--|
|                                           |            |          | WP03      |                |        |  |
| <ol> <li>Information</li> </ol>           | Status     | Settings | 🗲 Pairing | 🛓 IOLWD Update | ≓ ISDU |  |
| TigoMaster Paran<br>Portid (in hex)<br>00 | neters     |          |           |                |        |  |
| ArgBlockId (in hex)                       |            |          |           |                |        |  |
| ArgBlockData (in hex witho                | ut spaces) |          |           |                |        |  |
| 00                                        |            |          |           |                |        |  |
| Read Write Clear History                  |            |          |           |                |        |  |
| History list                              |            |          |           |                |        |  |

#### Figure 31: Display of the ISDU, Read/Write IO-Link Wireless Master Parameters

#### 5.6.4.1. Required Rights

Changes to settings require operator or admin rights. If these are not available, the ISDU tab is grayed out and the displayed values cannot be edited.

## 5.6.4.2. Access to IO-Link Wireless Master

To access the data of the IO-Link Wireless Master via PortId and ArgBlockId (ISDU message format):

- 1. In the menu on the left, select the wireless IO-Link port of the IO-LinkWireless Master to which an IO-Link Device is connected.
- 2. Open the **ISDU** tab.

The ISDU tab is displayed.

3. Enable Tigo Master Parameters.

The **Tigo Master Parameters** tab variant is displayed.

#### 5.6.4.3. Read Access to IO-Link Wireless Master

To read data from the IO-Link Wireless Master, proceed as follows:

- 1. Enter the **PortId** of the IO-Link Wireless Master that you want to access as a hexadecimal value in the **PortId** entry field.
- 2. Enter the **ArgBlockId** of the IO-Link Wireless Master that you want to access as a hexadecimal value in the **ArgBlockId** entry field. The default value here is 00.

In case of input errors, an error message appears.

3. Click on Read.

The read access is executed. An entry with a time stamp is written to the history at the bottom of the **ISDU** tab.

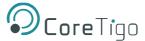

If the execution was successful, the text **Read ok:** is displayed and the result is displayed in the history. The entries in the history then have the following structure:

#### Time - PortId:ArgBlockId - Read ok: <Result>

If the execution was not successful, an error message with error codes of the IO-Link Wireless Master and IO-Link Device is displayed in the history.

In this case, the entries in the history have the following structure:

# Time - PortId:ArgBlockId - Read failed: IOLMErrorCode(<error code of the IO-Link master>): IOLDErrorCode(<error code of the IO-Link Device>)

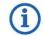

#### Note:

Information on the meaning of the error codes of the IO-Link master (IOLMErrorCode) and device (IOLDErrorCode) can be found in the IO-Link specification.

The following applies in both cases:

- The Time is displayed in the format HH:MM:SS
- o PortId and ArgBlockId are displayed in hexadecimal format.

#### 5.6.4.4. Write Access to IO-Link Wireless Master

To write data to the IO-Link Wireless Master, proceed as follows:

- 1. Enter the **PortId** of the IO-Link Wireless Master that you want to access as a hexadecimal value in the **PortId** entry field.
- 2. Enter the **ArgBlockId** of the connected IO-Link Device that you want to access as a hexadecimal value in the **ArgBlockId** entry field. The default value here is 00.

In case of input errors, an error message appears.

3. Enter the data to be written (in hexadecimal, without spaces, e.g.,0102030405) in the **ArgBlockData** entry field.

Write example: PortId = 01, ArgBlockId = B090, ArgBlockData = 01020304

Click on Write.

#### The write access is performed.

If the execution was successful, the text **Write ok:** is displayed and the result is displayed in the history. The entries in the history then have the followingstructure:

#### Time - PortId:ArgBlockId - Write ok: <Result>

If the execution was not successful, an error message with error codes of the IO-Link Wireless Master and IO-Link Device is displayed in the history.

The entries in the history then have the following structure:

# Time - PortId:ArgBlockId:Data - Write failed: IOLMErrorCode(<error code of the IO-Link master>): IOLDErrorCode(<error code of the IO-Link Device>)

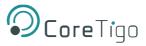

# 5.6.4.5. Delete the History of Read and Write Accesses

To clear the logged history of read and write accesses: Click **Clear history**.

The history of read and write accesses is deleted.

# 5.6.5. Process Data

You can display the process data belonging to a specific wireless IO-Link port using the **Process Data** tab.

To display the process data for a port:

- 1. Select the wireless IO-Link port in the left column of the CoreTigo Wireless Web Server.
- 2. Open the Process Data tab.

The current values of process data configured for input or output aredisplayed in hexadecimal format under input or output.

|                                 |        |            | WP03      |                |        |                       |
|---------------------------------|--------|------------|-----------|----------------|--------|-----------------------|
|                                 |        |            |           |                |        |                       |
| <ol> <li>Information</li> </ol> | Status | Ø Settings | 🔎 Pairing | 🛓 IOLWD Update | ≓ ISDU | ≓ Process Data        |
|                                 |        |            |           |                |        |                       |
| ort process data                |        |            |           |                |        |                       |
| PD input data                   |        |            |           |                |        | 0x00, 0x00, 0x00, 0x0 |
| PD input valid                  |        |            |           |                |        | 0                     |
|                                 |        |            |           |                |        | 0x00, 0x00, 0x00, 0x0 |

## Figure 32: Display of the Process Data

The Process Data tab shows the process data input and output values from and to a connected IO-Link Device.

#### Table 29: Process Data Parameters

| Parameter       | Description                                                                                                 |
|-----------------|----------------------------------------------------------------------------------------------------|
| PD input data   | "Process Data" input data to the connected IO-Link Devices.                                                 |
| PD input valid  | Binary coded Port Qualifier for Input.                                                                      |
| PD output data  | "Process Data" output data from the connected IO-Link Devices.                                              |
| PD output valid | Validation information for process data output.<br>If <b>Output Enable</b> flag is set, data will be valid. |

If no process data has been configured for a data direction (input or output), the corresponding field remains empty.

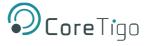

# 5.7. Device Settings

Using the CoreTigo Wireless Web Server, you can make the several settings on the device. Open the panes via the left column of the CoreTigo Wireless Web Server.

1. Select the wireless IO-Link port (WP01, WP02, WP03 ...) and open the Settings tab to make the port settings.

| <b>⊘</b> Core⊺igo                     | TigoMaster                |          |                  |           |                |        |                |
|---------------------------------------|---------------------------|----------|------------------|-----------|----------------|--------|----------------|
| .e. root<br>.e.∗ admin<br>₩ connected |                           |          |                  | WP03      |                |        |                |
| n Dashboard                           | Information               | 🕑 Status | Ø Settings       | 📕 Pairing | 🛓 IOLWD Update | ≓ ISDU | ₽ Process Data |
| License                               | Port cycle                |          | Validation level |           | Transmission   | Misc   | ellaneous      |
| Settings                              |                           |          |                  |           |                |        |                |
| ser administration                    | Port mode<br>Cyclic-Auto  |          |                  |           |                |        |                |
| 🕞 Sign out                            | Cyclic-Auto               |          |                  |           |                |        | •              |
| IO-Link Wireless Master               | Port cycle time           |          |                  |           |                |        |                |
| X WP01                                | Time base<br>Free running |          |                  |           |                |        | •              |
|                                       | Time multiplier           |          |                  |           |                |        |                |
| X WP02 Reading 45LMS-D8LGC1-D4        | 0                         |          |                  |           |                |        | •              |
| >4 WP03 🛜 🕤                           |                           |          |                  |           |                |        | · · ·          |
| Allen-Bradley 1732/L+10X6M12          |                           |          |                  |           |                |        |                |
| >\$ WP04                              |                           |          |                  |           |                |        |                |
| >4 WP05                               |                           |          |                  |           |                |        |                |
| >4 WP06                               |                           |          |                  |           |                |        |                |
|                                       |                           |          |                  |           |                |        |                |
|                                       | Apply Clear (Undo         |          |                  |           |                |        |                |
|                                       |                           |          |                  |           |                |        |                |

#### Figure 33: Settings Tab

- 2. Select **Settings** in the left column and open the corresponding tab:
  - o Device information (with menu on the Configure IP parameters)
  - Maintenance information
  - Firmware update
  - Resetting the device to factory settings
  - o MQTT

| OcoreTigo                             | TigoMaster                          |                           |                                     |                     |        |
|---------------------------------------|-------------------------------------|---------------------------|-------------------------------------|---------------------|--------|
| <pre>_ root _ admin ↓ connected</pre> |                                     |                           |                                     |                     |        |
| n Dashboard                           | O Device configuration              | / Maintenance information | 🛓 Firmware update                   | C Factory reset     | O MQTT |
| E License                             |                                     | Note: PLC comm            | unication active, device configurat | ion is not allowed! |        |
| G Settings                            |                                     |                           |                                     |                     |        |
| 4 User administration                 | Interface configuration control     |                           |                                     |                     |        |
| 🕞 Sign out                            | Configuration control               |                           |                                     |                     |        |
| 10-Link Wireless Master               | STATIC                              |                           |                                     |                     | Ŷ      |
| X WP01 Ren-Bradley 856T-824LC         | Device IP address<br>192.168.10.222 |                           |                                     |                     |        |
| X WP02                                | Subnet mask                         |                           |                                     |                     |        |
| 🛪 WP03 🛜 😪                            | 255.255.255.0<br>Gateway IP address |                           |                                     |                     |        |
| Allen-Bradley 1732IL-10X6M12          | 192.168.10.1                        |                           |                                     |                     |        |
| >4 WP05                               | Apply (Caution: Effective immed     | iately) Clear (Undo)      |                                     |                     |        |
| ≭ WP06                                |                                     |                           |                                     |                     |        |
|                                       | Interface configuration status      |                           |                                     |                     |        |
|                                       | Device IP address                   |                           |                                     | 192.168.10.222      |        |
|                                       | Subnet mask                         |                           |                                     |                     |        |
|                                       | Gateway IP address                  |                           |                                     | 192.168.10.1        |        |

Figure 34: Device Configuration Subtab

3. Select Sign In/Sign Out or User Administration to access the Register, log off and manage users.

| <b>O</b> CoreTigo                     | TigoMaster        |             |         |         |
|---------------------------------------|-------------------|-------------|---------|---------|
| <pre>_ root _ admin ↓ connected</pre> |                   |             |         |         |
| n Dashboard                           | Account list      |             | Actions |         |
| E License                             | User name         | Role        |         |         |
| Ø Settings                            | root              | Admin       | ×       |         |
| August User administration            |                   |             |         |         |
| 🕞 Sign out                            |                   | New account |         | Actions |
|                                       |                   | New account |         | Actions |
| XWP01 Readley 856T-B24LC              | username password | Maintenance | •       | +       |
| XWP02                                 |                   |             |         |         |
| X WP03                                |                   |             |         |         |
| >\$ WP04                              |                   |             |         |         |
| >\$ WP05                              |                   |             |         |         |
| 24 WP06                               |                   |             |         |         |

Figure 35: User Administration

# 5.7.1. Port Settings

Use the **Settings** tab to view and change the port settings individually.

- 1. Select the desired wireless port (WP01, WP02, WP03, ...) in the left column of the CoreTigo Wireless Web Server.
- 2. Open the **Settings** tab with its subtabs.

The **Port Cycle** subtab appears by default.

## 5.7.1.1. Settings > Port Cycle

| OcoreTigo                     | TigoMaster                |                  |                |               |
|-------------------------------|---------------------------|------------------|----------------|---------------|
| .e. root<br>.e.+ admin<br>    |                           | WP03             |                |               |
| 2 Dashboard                   | Information     Status    | O Settings       | 🛓 IOLWD Update | ≓ ISDU        |
| E License                     | Port cycle                | Validation level | Transmission   | Miscellaneous |
| O Settings                    | × · · · ·                 |                  |                |               |
| 44 User administration        | Port mode                 |                  |                | <b>•</b>      |
| 🕩 Sign out                    | Cyclic-Auto               |                  |                | •             |
| IO-Link Wireless Master       | Port cycle time           |                  |                |               |
| × WP01                        | Time base<br>Free running |                  |                | •             |
| ≭ WP02 奈 📀                    | Time multiplier           |                  |                |               |
| Allen-Bradley 45LMS-D8LGC1-D4 | 0                         |                  |                | •             |
| X WP04                        |                           |                  |                |               |
| >\$ WP05                      |                           |                  |                |               |
| >\$ WP06                      |                           |                  |                |               |
|                               | Apply Clear (Undo)        |                  |                |               |

#### Figure 36: Settings Tab, Port Cycle Subtab

# Table 30: Settings in Port Configuration for IO-Link Device, Port Cycle Subtab

| Parameter       | Description                                                                               | Value/Value Range     |
|-----------------|-------------------------------------------------------------------------------------------|-----------------------|
| Port mode       | Operating mode of IO-Link port                                                            | Deactivated (default) |
|                 | Deactivated: The port is inactive,                                                        | Cyclic                |
|                 | Input and Output Process Datais 0.                                                        | Roaming               |
|                 | Cyclic                                                                                    |                       |
|                 | Roaming                                                                                   |                       |
|                 | Port cycle time expected by the SMI client                                                |                       |
|                 | The expected cycle time of the port is set depending on theselected operating parameters. |                       |
| Port cycle time | Time base: Used time base for the                                                         | Free running, 5 ms    |
|                 | calculation of the port cycletime.                                                        |                       |
|                 | Time multiplier: Used factor for the                                                      | 0 63                  |
|                 | calculation of the port cycletime.                                                        |                       |

\* Values are in hexadecimal

- 3. Configure port operating mode **Port mode** by selecting the corresponding option.
- 4. Configure the "Port cycle time".

The parameter "Port cycle time" sets up the cycle time of a W-Port of theW-Master. The cycle time is encoded using "Time base" (bits 6+7) and "Multiplier" (bits 0-5) values, as shown in the following table.

| Range of<br>Values | Time Base<br>(Bits 7+6) | Multiplier (Bits 5-0) | Resulting Cycle Time                                                                                                    |
|--------------------|-------------------------|-----------------------|----------------------------------------------------------------------------------------------------|
| 0                  | 00                      | 0                     | Free-running mode                                                                                                    |
| 1 64               | 00                      | 1 63                  | Note: If the free-running mode is chosen with a time<br>base of 0, the W- Master stack will automatically<br>configure the Master cycle time to be the Minimum<br>Master cycle time based on the PD Segmentation<br>length, SlotType, and Max Retry configurations. |
| 65 127             | 01: 5ms                 | 1 63 as multiplier    | 5 315 ms (Time Base * Multiplier)<br>Note: For W-Devices and W-Bridges the minimum<br>possible transmissiontime is 5 ms.                                                                                                    |
| 128 255            | 1011:<br>reserved       | 1 63                  | Reserved, do not use                                                                                                    |

5. Select the **Time base** and the **Time multiplier** for the "Port cycle time" calculation.

The result is indicated as value or text in brackets, e. g. Port cycle time (Free running).

# 5.7.1.2. Settings > Validation level

1. Open the Validation level subtab.

| <b>O</b> CoreTigo                     | TigoMaster            |        |                  |           |                |        |                |  |
|---------------------------------------|-----------------------|--------|------------------|-----------|----------------|--------|----------------|--|
| <pre>● root ● admin ♥ connected</pre> |                       |        |                  | WP03      |                |        |                |  |
| Dashboard                             | Information           | Status | Ø Settings       | 🗲 Pairing | 🛓 IOLWD Update | ≓ ISDU | ₽ Process Data |  |
| E License                             | Port cyc              | le     | Validation level |           | Transmission   | Miso   | cellaneous     |  |
| O Settings                            |                       |        |                  |           |                |        |                |  |
| 44 User administration                | Validation and backup |        |                  |           |                |        |                |  |
| G Sign out                            | No Device check       |        |                  |           |                |        | •              |  |
|                                       | Vendor ID             |        |                  |           |                |        |                |  |
|                                       | 0x3f3                 |        |                  |           |                |        |                |  |
| X WP01 Readley 856T-B24LC             | Device ID             |        |                  |           |                |        |                |  |
| X WP02                                | 0x3                   |        |                  |           |                |        |                |  |
| 24 WP03 😤 🚭                           |                       |        |                  |           |                |        |                |  |
| Allen-Bradley 1732/L-10X6M12          |                       |        |                  |           |                |        |                |  |
| ≫ WP04                                |                       |        |                  |           |                |        |                |  |
| × WP05                                |                       |        |                  |           |                |        |                |  |
|                                       |                       |        |                  |           |                |        |                |  |
| X WP06                                |                       |        |                  |           |                |        |                |  |
|                                       |                       |        |                  |           |                |        |                |  |
|                                       | Apply Clear (Unde     | >)     |                  |           |                |        |                |  |
|                                       |                       |        |                  |           |                |        |                |  |

Figure 37: Settings Tab, Validation Level Subtab

- 2. Under **Validation and backup**, configure possible values for the inspection level to be performed by the device and the Backup/Restore behavior.
- 3. If necessary, set the expected port parameters VendorID and DeviceID.

## Table 32: Settings in Port Configuration for IO-Link Device, Validation Level Subtab

| Parameter             | Description                                                                                                    | Value/Value Range              |
|-----------------------|----------------------------------------------------------------------------------------------------|--------------------------------|
| Validation and backup | The table below contains descriptions for the possible values for the inspection level to be performed by the device and the Backup/Restore behavior: | Default: No device check       |
| Vendor ID*            | Expected Vendor ID of connected device. This information is required to check the device for type compatibility.                                      | 0 0xFFFF, Default: 0           |
| Device ID*            | Expected Device ID of connected device. This information is required to check the device for type compatibility.                                      | 1 0xFFFFF, Default:<br>0xFFFFF |

\* Values are in hexadecimal

#### Table 33: Validation and Backup, Possible Values

| Value                              | Description                                                                                                    |
|------------------------------------|----------------------------------------------------------------------------------------------------|
| No device check                    | There is no device check for validation or backup of connected IO-Link Devices                                               |
| Type compare*<br>No Backup/Restore | A device check is performed for validation of connected IO-Link Devices to the specifieddevice type, without backup/restore. |
| Type compare*                      | A device check is performed for validation or restore of connected IO-Link Devices to                                        |
| Restore only                       | thespecified device type, without backup.                                                                                    |

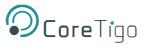

| Value                               | Description                                                                                                    |
|-------------------------------------|----------------------------------------------------------------------------------------------------|
| Type compare*<br>Backup and Restore | A device check is performed for validation or backup/restore of connected IO-Link Devices tothe specified device type. |
|                                     | ompare DeviceID and VendorID from the configuration object with the real device                                        |

# 5.7.1.3. Settings > Transmission

1. Open the **Transmission** subtab.

| DcoreTigo                        | TigoMaster            |          |                  | WP03      |                |        |                |
|----------------------------------|-----------------------|----------|------------------|-----------|----------------|--------|----------------|
| connected                        | Information           | 3 Status | Ø Settings       | 🗲 Pairing | 🛓 IOLWD Update | ≓ ISDU | ≓ Process Data |
| cense                            | Port cycle            | 9        | Validation level |           | Transmission   | Misc   | ellaneous      |
| ttings                           | Max PD Segment Length |          |                  |           |                |        |                |
| er administration<br>In out      | 2                     |          |                  |           |                |        | Ŧ              |
| Link Wireless Master             | Slot number           |          |                  |           |                |        | •              |
| NP01 Readley 856T-824LC          | Track number          |          |                  |           |                |        |                |
| VP02 Ren-Bradley 45LMS-D8LGC1-D4 | WT1 Device TX power   |          |                  |           |                |        | •              |
| NP03 🔶 🚱                         | 31                    |          |                  |           |                |        | •              |
| VP04                             | Max retry<br>5        |          |                  |           |                |        |                |
| VP05                             |                       |          |                  |           |                |        |                |
|                                  |                       |          |                  |           |                |        |                |
|                                  | Apply Clear (Undo     | )        |                  |           |                |        |                |

## Figure 38: Settings Tab, Transmission Subtab

2. If necessary, set the expected port parameters Max PD Segment Length, Slot number, Track number, Device TX power or Max retry.

## Table 34: Settings in Port Configuration for IO-Link Device, Transmission Subtab

| Parameter                | Description                                                                                                    | Value/Value Range     |
|--------------------------|----------------------------------------------------------------------------------------------------|-----------------------|
| Max PD Segment<br>Length | This parameter contains the maximum segment length<br>of the PDOut data to the message handler to distribute<br>PDOut datawithin multiple wireless cycles.<br>The maximum value depends by the actual transmission<br>capacityof the used IO-Link Device. | 1 32 Byte, Default: 2 |
| Slot number              | Wireless slot number to be used for the port                                                                                                    | 0 7, Default: 0       |
| Track number             | Wireless track number to be used for the port                                                                                                    | 0, 1, 2, Default: 0   |
| Device TX power          | This parameter contains the transmit power level of the W-Device                                                                                                    | 1 31, Default: 31     |

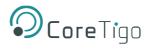

| Parameter | Description                                                                                                    | Value/Value Range |
|-----------|----------------------------------------------------------------------------------------------------|-------------------|
| Max retry | Maximum number of retries for a transmission in OPERATE mode "Unknown" is indicated if there is no value available. | 2 31, Default: 8  |

\* Values are in hexadecimal

# 5.7.1.4. Settings > Miscellaneous

1. Open the Miscellaneous subtab.

| root<br>admin                      |                           | WP03                      |                  |           |                |        |            |  |  |  |
|------------------------------------|---------------------------|---------------------------|------------------|-----------|----------------|--------|------------|--|--|--|
| connected                          | Information               | Status                    | C Settings       | 🗲 Pairing | 🛓 IOLWD Update | ≓ ISDU |            |  |  |  |
| ense                               | Port cycle                | 9                         | Validation level |           | Transmission   | Mis    | cellaneous |  |  |  |
| ttings                             |                           |                           |                  |           |                |        | ×          |  |  |  |
| er administration                  | Unique ID                 |                           |                  |           |                |        |            |  |  |  |
| n out                              | 0x03, 0xf3, 0x00, 0x00, 0 | x01, 0x36, 0xea, 0x45, 0x | kcf              |           |                |        |            |  |  |  |
| Link Wireless Master               | Slot type                 |                           |                  |           |                |        |            |  |  |  |
|                                    | Double slot               |                           |                  |           |                |        | ,          |  |  |  |
| VP01 🛜 📀<br>Ien-Bradley 856T-B24LC | IMA Time 3 sec            |                           |                  |           |                |        |            |  |  |  |
| VP02 🛜 😔                           | Time base                 |                           |                  |           |                |        |            |  |  |  |
| en-Bradley 45LMS-D8LGC1-D4         | 1 sec                     |                           |                  |           |                |        | ÷          |  |  |  |
| VP03 🔶 😪                           | Time multiplier           |                           |                  |           |                |        |            |  |  |  |
| NP04                               | 3                         |                           |                  |           |                |        | -          |  |  |  |
|                                    |                           |                           |                  |           |                |        |            |  |  |  |
| VP05                               | Low power device          |                           |                  |           |                |        |            |  |  |  |
| VP06                               | No                        |                           |                  |           |                |        |            |  |  |  |
|                                    |                           |                           |                  |           |                |        |            |  |  |  |
|                                    |                           |                           |                  |           |                |        |            |  |  |  |

# Figure 39: Settings Tab, Miscellaneous Subtab

- 2. To configure the Unique ID, use the Unique ID (UUID) from the scan result.
- 3. If necessary, set the expected port parameters Slot type or Low power device.
- 4. Configure the "IMA Time" (I-Am-Alive time).

## Table 35: Settings in Port Configuration for IO-Link Device, Miscellaneous Subtab

| Parameter                                    | Description                                                                                                    | Value/Value Range                                                                 |
|----------------------------------------------|----------------------------------------------------------------------------------------------------|-----------------------------------------------------------------------------------|
| Unique ID*                                   | Unique ID of the IO-Link Device (9 Bytes.<br>Use the Unique ID (UUID) from the scan result.                                                                                      | 0 0xFF, Default: 0                                                                |
| Slot type                                    | Slot type of the found device.<br>Use the slot type from the scan result.<br>Note: For a device featuring "Double slot" an even number<br>must beassigned as value for the slot. | Single slot, Double slot,<br>Default: Single slot                                 |
| IMA Time 3 sec<br>( <i>calculated time</i> ) | Requested I-Am-Alive time for the OPERATE mode<br>The I-Am-Alive time is calculated by multiplying the "time<br>base" with the "time multiplier".                                | 1.664 10 min (for<br>highervalues an error<br>message appears),<br>Default: 3 sec |
|                                              | Time base: Used time base for the calculation of the I-Am-<br>Alivetime.                                                                                                    | 1.664 ms, 5 ms, 1 sec, 1<br>min                                                   |

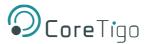

| Parameter        | Description                                                                 | Value/Value Range    |
|------------------|-----------------------------------------------------------------------------|----------------------|
|                  | Time multiplier: Used factor for the calculation of the I-Am-<br>Alivetime. | 1 255                |
| Low power device | Is the connected IO-Link Device a low power device or not.                  | No, Yes, Default: No |

## \* Values are in hexadecimal

The parameter "I-Am-Alive time" serves for W-Master and W-Device communication control if no other messages are transmitted. The W-Device has to send an "I-Am-Alive" messages to the W-Master before timeout, otherwise an error is reported, e.g. to start failsafe functionalities in the application.

The "I-Am-Alive time" is calculated by multiplying the "Time base" with the "Multiplier".

The Wireless Master verifies the calculated "I-Am-Alive time" with the following limits:

• "Minimum I-Am-Alive time" = W-Sub-cycle duration [ms] \* (MaxRetry +1)

If the calculated "I-Am-Alive time" is less than the "Minimum I-Am-Alivetime", the Wireless Master uses the "Minimum I-Am-Alive time" as resulting "I-Am-Alive time".

• Maximum I-Am-Alive time = 10 minutes

If the calculated "I-Am-Alive time" is greater than the "Maximum I-Am- Alive time", the error message **Port configuration failed HTTP Error 500: NetProxy returned with an error: C0000124** appears.

5. Select the **Time base** and the **Time multiplier** for the "IMA Time" calculation in order to avoid exceeding the maximum allowed value.

The result is indicated as value in brackets.

6. Click Apply.

Your changes now take effect.

The message **Port configured successfully** appears and a **Green** tick **S** appears for the selected port in the left column of the CoreTigo Wireless Web Server, indicating that a connection from an IO-Link Device to this wireless IO-Link port has been established, and that the IO-Link Device is in "operate" state.

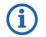

## Note:

The **Green** tick icon S disappears if the IO-Link Wireless Master changes to an error state but the device connection is still established and in "connected" state (shown on top left corner of the CoreTigo Wireless Web Server).

If the device connection drops and "disconnected" state is shown, the **Green** tick icon

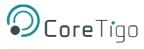

# 5.7.2. IP Parameters

1. Select **Settings** in the left column of the CoreTigo Wireless WebServer.

The **Device configuration** tab is displayed.

| OcoreTigo                             | TigoMaster                      |                         |                                       |                    |        |
|---------------------------------------|---------------------------------|-------------------------|---------------------------------------|--------------------|--------|
| e root<br>e• admin<br>₩ connected     |                                 |                         |                                       |                    |        |
| Dashboard                             | Device configuration            | Maintenance information | 🛓 Firmware update                     | 2 Factory reset    | O MQTT |
| License                               |                                 | Note: PLC commu         | nication active, device configuration | on is not allowed! |        |
| Settings                              |                                 |                         |                                       |                    |        |
| User administration                   | Interface configuration control |                         |                                       |                    |        |
| Sign out                              | Configuration control           |                         |                                       |                    |        |
| O-Link Wireless Master                | STATIC                          |                         |                                       |                    | `      |
| 🛪 WP01 🛜 🕤                            | Device IP address               |                         |                                       |                    |        |
| Allen-Bradley 856T-B24LC              | 192.168.10.222                  |                         |                                       |                    |        |
| 🛪 WP02 🛜 🕤                            | Subnet mask                     |                         |                                       |                    |        |
| Allen-Bradley 45LMS-D8LGC1-D4         | 255.255.255.0                   |                         |                                       |                    |        |
| WP03 C C Allen-Bradley 1732IL-10X6M12 | Gateway IP address              |                         |                                       |                    |        |
| >\$ WP04                              | 192.168.10.1                    |                         |                                       |                    |        |
| ★ WP05                                | Apply (Caution: Effective imme  | ediately) Clear (Undo)  |                                       |                    |        |
| X WP06                                | Apply (Caution: Effective Imme  | clear (Ondo)            |                                       |                    |        |
|                                       | Interface configuration status  |                         |                                       |                    |        |
|                                       | intenace computation status     |                         |                                       |                    |        |
|                                       | Device IP address               |                         |                                       | 192.168.10.222     |        |
|                                       | Subnet mask                     |                         |                                       |                    |        |
|                                       | Gateway IP address              |                         |                                       | 192.168.10.1       |        |

## Figure 40: Device Configuration Tab

The EtherNet/IP Master configures the IP address of the device. Therefore, no manual configuration of the IP address is required for EtherNet/IP devices.

# **5.7.3. Maintenance Information**

The **Maintenance information** tab is used to store maintenance information such as device name, installation location and date, contact information, a description text, or the date of the last and next service on the device.

| O <b>Core</b> Tigo                                                                                                    | TigoMaster                                                                                                |         |
|----------------------------------------------------------------------------------------------------|----------------------------------------------------------------------------------------------------|---------|
| <pre>e root state state</pre> |                                                                                                    |         |
| n Dashboard                                                                                                    | O Device configuration     ✓ Maintenance information     ▲ Firmware update     ✓ Factory reset     ✓ MQTT |         |
| E License                                                                                                    | Name                                                                                                    |         |
| © Settings                                                                                                    | Demo                                                                                                    |         |
| A User administration                                                                                                    | Installation location                                                                                     |         |
| 🕞 Sign out                                                                                                    |                                                                                                    |         |
|                                                                                                    | Installation date                                                                                         |         |
| ₩P01 🛜 😪                                                                                                    | Contact information                                                                                       | Ē       |
| X WP02                                                                                                    |                                                                                                    |         |
| 🛪 WP03 😞 🏵                                                                                                    | Description 36eb1ade-3019-4b5b-b0d2-#21842399807                                                          |         |
| Allen-Bradley 1732IL-10X6M12                                                                                                    |                                                                                                    |         |
| ≫ WP04                                                                                                    | Last service date                                                                                         | <b></b> |
| ≫ WP05                                                                                                    |                                                                                                    |         |
| ≫ WP06                                                                                                    | Next service date                                                                                         | <b></b> |
|                                                                                                    | Apply Clear (Undo) Default                                                                                | 1       |

# Figure 41: Maintenance Information Tab

Changes to settings require operator or admin rights. If these are not available, the tab is grayed out and cannot be edited.

## Table 36: Maintenance Information Tab Parameters

| Parameter             | Data Format and Length                       | Description                                                                                                    |
|-----------------------|----------------------------------------------|----------------------------------------------------------------------------------------------------|
| Name                  | Printable ASCII string, max.64 characters    | Uniform label (string) in the installation for the function of thisdevice                                                                      |
| Installation location | Printable ASCII string, max.32 characters    | Uniform label (string) in the system for the location where thedevice is mounted.                                                              |
| Installation date     | ASCII time specification, max. 32 characters | Date of installation or commissioning of this device,<br>the formatmay be defined by the fieldbus<br>organization.                             |
| Contact information   | Printable ASCII string, max.32 characters    | Textual identification of a contact person for this managed node of the installation, together with information on how to contact this person. |
| Description           | Printable ASCII string, max.64 characters    | Readable comment field (in plain text) to store any individual status information and remarks.                                                 |
| Last service date     | ASCII time specification,max. 32 characters  | Date/time of the last service, e.g. firmware update                                                                                            |
| Next service date     | ASCII time specification, max. 32 characters | Date/time of the next service, e.g. firmware                                                                                                   |

To make changes to the maintenance information:

- 1. Click on the **Settings** in the left column of the CoreTigo Wireless WebServer.
  - The **Device configuration** tab appears.
- 2. Select the Maintenance information tab.
- 3. Change the relevant fields there.
- 4. Click Apply.

Your changes take effect.

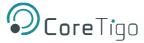

# 5.7.4. Firmware Update

The CoreTigo Wireless Web Server provides a way to update all firmware required for the IO-Link Wireless Master TigoMaster device via the **Firmware update** tab.

- 1. Select **Settings** in the left column of the CoreTigo Wireless WebServer.
- 2. Open the Firmware update tab.

| <b>Ocore</b> Tigo                           | TigoMaster                                                                     |                        |
|---------------------------------------------|--------------------------------------------------------------------------------|------------------------|
| . root<br>S+ admin<br>₩ connected           |                                                                                |                        |
| 👔 Dashboard                                 | C Device configuration / Maintenance information                               | MQTT                   |
| License                                     | Note: PLC communication active, firmware update is not allowed!                |                        |
| © Settings                                  |                                                                                |                        |
| 44 User administration                      | The Select zip file                                                            |                        |
| 🕞 Sign out                                  |                                                                                |                        |
|                                             | 🛓 Update                                                                       |                        |
| XWP01 Received and Allen-Bradley 856T-B24LC | a, upose                                                                       |                        |
| X WP02                                      | Details of current active furmware                                             |                        |
| Aleirbiadey 45EM3-56EG01654                 | Hardware name                                                                  |                        |
| 🛪 WP03 🛜 😋                                  |                                                                                |                        |
| Allen-Bradley 1732IL-10X6M12                | Kernel version                                                                 | V1.2.0.8               |
| ≫ WP04                                      |                                                                                | V1.1.0.4<br>40.04.1020 |
|                                             | IO-Link Wireless Master main revision<br>IO-Link Wireless Master stack version |                        |
| ≫ WP05                                      |                                                                                |                        |
| 🗙 WP06                                      |                                                                                |                        |
|                                             | Note                                                                           |                        |
|                                             | Do not switch off device while updating firmware!                              |                        |
|                                             |                                                                                |                        |
|                                             |                                                                                |                        |

#### Figure 42: Firmware Update Tab

#### 5.7.4.1. Bring the System into Safe Operating Condition

Never carry out a firmware update during operation of the system in which the TigoMaster device is installed. Before each firmware update, the system must first be shut down properly, or must be brought into a safe operating state.

## 5.7.4.2. Invalid Firmware

Loading invalid firmware files could render your device unusable. Only load firmware files to the device that are valid for this device. Otherwise, it may be necessary to send your device for repair.

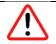

#### Warning:

If you update the firmware of the TigoMaster device without making a backup of the firmware and configuration data, you cannot restore the state of your device prior to the update, including the previously used firmware.

Changes to settings require operator or admin rights. If these are not available, the **Firmware update** tab is grayed out and cannot be edited.

To update the firmware, you need the file *NFDW\_Update\_[protocol name]\_V[version].zip* containing all firmware required for the TigoMaster device. You can download this from the website of the device manufacturer or provider.

1. In the Firmware update tab, click on Choose File.

A file selection dialog appears.

- 2. Select the file NFDW\_Update\_[protocol name]\_V[version].zip in this dialog.
- 3. Click Update.

The firmware update is performed. This takes a short while.

A message appears indicating that the firmware update has finished, and the device will be restarted after pressing **OK**. It will have a new IP address.

- 4. Click OK.
- 5. Perform the port configuration again.

# 5.7.5. Master Reset

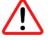

#### Warnings:

- Never carry out a firmware update during operation of the system on which the TigoMaster device is installed.
- Before each firmware update, the system must first be shut down properly, or must be brought into a safe operating state.
- Loading invalid firmware files could render your device unusable. Load only firmware files to the device that are valid for this device, lest the device may require repair.
- If you update the firmware of the TigoMaster device and you did not make a backup of the firmware and configuration data, you cannot restore the state of your device prior to the update, including the previously used firmware.

To perform a reset of the IO-Link Wireless Master device, proceed as follows.

- 1. Verify that the system is in a safe operating condition.
- 2. Select **Settings** in the left column of the CoreTigo Wireless Web Server.
- 3. Open the Firmware Update tab.
- 4. Click Delete all settings.
- 5. Click Reset.

The device reset is complete.

The message **Device reset successfully** appears.

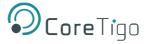

# 5.7.6. Factory Settings

In some cases, it is helpful to reset the device to the factory settings. This is possible for various selectable classes of settings via the **Factory reset** tab in the **Settings** menu.

|                                                                                                    | TigoMaster                    |                                                                                            |                                  |                 |        |
|----------------------------------------------------------------------------------------------------|-------------------------------|--------------------------------------------------------------------------------------------|----------------------------------|-----------------|--------|
| admin<br>♀ connected                                                                                                    |                               |                                                                                            |                                  |                 |        |
| n Dashboard                                                                                                    | Ø Device configuration        | Maintenance information                                                                    | 🛓 Firmware update                | C Factory reset | Ø MQTT |
| E License                                                                                                    |                               | Note: PLC com                                                                              | munication active, factory reset | is not allowed! |        |
| Settings           Association                                                                                                    |                               | .g., Device Maintenance Information, NTP se<br>tings e.g., Communication and IP Address Co |                                  | ags, etc.       |        |
| 🕞 Sign out                                                                                                    |                               | ers e.g., Port Configuration and P Address Co                                              |                                  |                 |        |
| IO-Link Wireless Master                                                                                                    | O Delete all stored settings. |                                                                                            |                                  |                 |        |
| X WP01 Rien-Bradley 856T-B24LC                                                                                                    |                               |                                                                                            |                                  |                 |        |
| X WP02 C C                                                                                                    |                               |                                                                                            |                                  |                 |        |
| X WP03 Reference of the second second |                               |                                                                                            |                                  |                 |        |
| X WP04 R S S S S S S S S S S S S S S S S S S                                                                                                    |                               |                                                                                            |                                  |                 |        |
| >\$ WP05                                                                                                    |                               |                                                                                            |                                  |                 |        |

Figure 43: Factory Reset Tab

Changes to settings require operator or admin rights. If these are not available, the tab is grayed out and cannot be edited. Various settings made can be deleted depending on your selection.

#### Table 37: Options to Delete Settings

| Option                                | Delete Stored Configuration                                                                                        |
|---------------------------------------|----------------------------------------------------------------------------------------------------|
| Delete stored device information      | Device information (e.g. maintenance information, system time settings, and IO-Link master settings within OPC UA) |
| Delete stored network adaptersettings | Network adapter settings (communication settings, IP address configuration, Name of Station)                       |
| Delete stored application parameters  | Application-specific data (port configuration and parameters, permanent parameters)                                |
| Delete all stored settings            | All settings                                                                                                    |

To reset the device to the factory settings, proceed as follows:

1. Click on the **Settings** in the left column of the CoreTigo Wireless WebServer.

The **Device configuration** tab appears.

- 2. Select the **Factory reset** tab.
- 3. Select which settings should be reset to the factory defaults.
- 4. Click on **Delete settings**.

The selected settings are deleted.

5. Click on Restart.

The device is restarted with the factory settings.

# 5.7.7. MQTT Configuration

## TigoMaster 2TH EtherNet/IP User Manual

Use the **MQTT** tab to view and change the MQTT client and connection configuration.

- 1. Select **Settings** in the left column of the CoreTigo Wireless WebServer.
- 2. Open the **MQTT** tab with its subtabs.

| <b>O</b> CoreTigo                                                                                                    | TigoMaster                           |                         |          |            |                 |                 |
|----------------------------------------------------------------------------------------------------|--------------------------------------|-------------------------|----------|------------|-----------------|-----------------|
| Le root<br>Le admin<br>₩ connected                                                                                                    |                                      |                         |          |            |                 |                 |
| Dashboard                                                                                                    | Ø Device configuration               | Maintenance information | 🛓 Firmwa | are update | C Factory reset | C MQTT          |
| E License                                                                                                    | Client Status                        |                         |          |            |                 |                 |
| © Settings                                                                                                    | State<br>Broker Address              |                         |          |            |                 | CLIENT_INACTIVE |
| 4 User administration                                                                                                    | Active Connection<br>Last Error Code |                         |          |            |                 | Connection 1    |
| 🕩 Sign out                                                                                                    |                                      |                         |          |            |                 |                 |
| ₩ IO-Link Wireless Master                                                                                                    | Client Configuration                 | Connection              | 1        | c          | Connection2     | Connection3     |
| X WP01 Reference of the second second |                                      |                         |          |            |                 |                 |
| ≭ WP02 🛜 😔                                                                                                    | Client mode                          |                         |          |            |                 |                 |
| Allen-Bradley 45LMS-D8LGC1-D4                                                                                                    | INACTIVE                             |                         |          |            |                 | •               |
| 🗙 WP03 😤 🍣                                                                                                    | Active connection                    |                         |          |            |                 |                 |
| Allen-Bradley 1732IL-10X6M12                                                                                                    | Connection 1                         |                         |          |            |                 | -               |
| X WP04 R CoreTigo TigoHub i4 - 4 IO-Link Wired P                                                                                                    |                                      |                         |          |            |                 |                 |
| ≫ WP05                                                                                                    |                                      |                         |          |            |                 |                 |
|                                                                                                    |                                      |                         |          |            |                 |                 |

## Figure 44: MQTT Tab

The Client Status appears, and by default the Client Configuration subtab.

# 5.7.7.1. MQTT > Client Status and Client Configuration

| igoMaster                                              |                         |                   |                 |                   |
|--------------------------------------------------------|-------------------------|-------------------|-----------------|-------------------|
|                                                        |                         |                   |                 |                   |
| Oevice configuration                                   | Maintenance information | 🛓 Firmware update | C Factory reset | G MQTT            |
| ient Status                                            |                         |                   |                 |                   |
| State                                                  |                         |                   |                 | CLIENT_INACTIVE   |
| Broker Address<br>Active Connection<br>Last Error Code |                         |                   |                 | Connection 1<br>0 |
| Client Configuration                                   | Connection              | 11                | Connection2     | Connection3       |
| Client mode                                            |                         |                   |                 |                   |
| INACTIVE                                               |                         |                   |                 | •                 |
| Active connection                                      |                         |                   |                 |                   |
| Connection 1                                           |                         |                   |                 | •                 |
|                                                        |                         |                   |                 |                   |
|                                                        |                         |                   |                 |                   |

## Figure 45: MQTT Tab, Client Status, Client Configuration Subtab

# Table 38: MQTT in Port Configuration for IO-Link Device, Client Status

| Parameter         | Description                                                                                                    | Value/Value Range                                                             |
|-------------------|----------------------------------------------------------------------------------------------------|-------------------------------------------------------------------------------|
| State             | <ul> <li>States 1, 2: "CONNECTING"</li> <li>State 3: "CONNECTION_ACCEPTED"</li> <li>States 0,4,5,6: "CLIENT_INACTIVE"</li> <li>Connection state code</li> <li>0: Ready: initialization value, connection not established.</li> <li>1: Connecting: TCP connection establishment in progress.</li> <li>2: TCP Connected: TCP connection established. MQTT connection in progress.</li> <li>3: MQTT Connected: MQTT connection established.</li> <li>4: Disconnecting: MQTT connection shutdown in progress.</li> <li>5: Disconnected: TCP connection terminated.</li> <li>6: Wait Reconnect: Waiting for reconnection to be allowed again. See "Connect Timeout" parameter.</li> </ul> | CONNECTING (Red),<br>CONNECTION_ACCEPTED<br>(Green),<br>CLIENT_INACTIVE (Red) |
| Broker Address    | Current value for "Broker Address"                                                                                                    | Example: 192.168.10.5                                                         |
| Active connection | Current value for "Active connection", respectively active connection configured.                                                                                                    | Example: Connection 1                                                         |
| Last Error Code   | Last error code, related to this connection.                                                                                                    | Example: 0                                                                    |

# Table 39: MQTT in Port Configuration for IO-Link Device, Client Configuration

| Parameter         | Description                                           | Value/Value Range                                      |
|-------------------|-------------------------------------------------------|--------------------------------------------------------|
| Client mode       | "ACTIVE" means MQTT client application is enabled and | INACTIVE (default)                                     |
|                   | "INACTIVE" means disabled.                            | ACTIVE                                                 |
| Active connection | Active connection configured.                         | Connection 1 (default)<br>Connection 2<br>Connection 3 |

3. For **MQTT Client Configuration** make the following settings and configuration steps:

 $\circ \quad \text{Client mode} \quad$ 

• Active connection

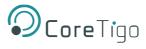

# 5.7.7.2. MQTT > Connection1 > IP Settings

1. Open the **Connection1** subtab.

The **IP settings** subtab appears by default.

| oMaster                                                |                         |                   |                |                   |
|--------------------------------------------------------|-------------------------|-------------------|----------------|-------------------|
|                                                        |                         |                   |                |                   |
| Device configuration                                   | Maintenance information | 🛓 Firmware update | C Factory rese | t Ø MQTT          |
| nt Status                                              |                         |                   |                |                   |
| State                                                  |                         |                   |                | CLIENT_INACTIVE   |
| Broker Address<br>Active Connection<br>Last Error Code |                         |                   |                | Connection 1<br>0 |
|                                                        |                         |                   |                |                   |
| Client Configuration                                   | Connection              | 1                 | Connection2    | Connection3       |
| IP settings                                            | Session setti           | ngs               | Will settings  | Advanced settings |
| Broker Address                                         |                         |                   |                |                   |
|                                                        |                         |                   |                |                   |
| Broker Port                                            |                         |                   |                |                   |
| 1005                                                   |                         |                   |                |                   |

# Figure 46: MQTT Tab, Connection 1 > IP Settings Subtab

# Table 40: MQTT in Port Configuration for IO-Link Device, Connection1 > IP Settings

| Parameter      | Description                 | Value/Value Range         |
|----------------|-----------------------------|---------------------------|
| Broker Address | IP address of the broker.   | Valid IP address          |
|                |                             | Default: [BrokerAddress], |
| Broker Port    | MQTT broker IP port number. | Typically: 1883           |

# 2. For MQTT Connection Configuration make the following settings and configuration steps:

- o Broker Address
- o Broker Port

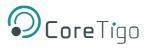

# 5.7.7.3. MQTT > Connection1 > Session Settings

#### 1. Open the **Session settings** subtab.

| Oevice configuration                | Maintenance information | 🛓 Firmware update | C Factory reset | Ø MQTT            |
|-------------------------------------|-------------------------|-------------------|-----------------|-------------------|
| , J                                 |                         |                   |                 |                   |
| t Status                            |                         |                   |                 |                   |
| itate                               |                         |                   |                 | CLIENT_INACTIVE   |
| Broker Address<br>Active Connection |                         |                   |                 | Connection 1      |
| ast Error Code                      |                         |                   |                 | 0                 |
|                                     |                         |                   |                 |                   |
| Client Configuration                | Connection              | 11                | Connection2     | Connection3       |
|                                     |                         |                   |                 |                   |
| IP settings                         | Session set             | inas              | Will settings   | Advanced settings |
|                                     |                         |                   |                 |                   |
| Topic Prefix                        |                         |                   |                 |                   |
|                                     |                         |                   |                 |                   |
| Clean Session                       |                         |                   |                 |                   |
| clean Session                       |                         |                   |                 |                   |

## Figure 47: MQTT Tab, Connection1 > Session Settings Subtab

## Table 41: MQTT in Port Configuration for IO-Link Device, Connection1 > Session Settings

| Parameter                        | Description                                                                                                    | Value/Value Range                                                                         |
|----------------------------------|----------------------------------------------------------------------------------------------------|-------------------------------------------------------------------------------------------|
| Topic Prefix                     | Text that is prefixed to each topic, e. g. 'StationA'. For<br>each single topic can be configured if this prefix is to be<br>preceded or not. If left empty the firmware will try to use<br>the MAC address.  | Text of uppercase and<br>lowercase letters and<br>underscore,<br>Default: [not specified] |
| Clean Session                    | Setting whether all topics are to be transferred to the broker after establishing a connection or not.                                                                                                    | Enabled (default), Disabled                                                               |
|                                  | Enabled (default): After a connection to the broker has<br>been established, all topics of the type 'publish' are<br>transmitted from the MQTT client to the broker.                                          |                                                                                           |
|                                  | Disabled: Only those topics are transmitted to the broker,<br>which have changed since the last connection.<br>Note that if you use this setting, the broker must support<br>the 'preserve context' function. |                                                                                           |
| MQTT KeepAlive<br>Time [Seconds] | Interval in which the MQTT client sends a sign of life to<br>the broker. The set value for the MQTT client must be<br>less than the monitoring time set in the broker.                                        | Specified in s.                                                                           |
|                                  |                                                                                                    | 0 = send no sign of life to the<br>broker. Default: 0                                     |

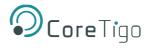

| Parameter | Description                                                 | Value/Value Range |
|-----------|-------------------------------------------------------------|-------------------|
|           | Enabling this timeout is suitable if the connection is used |                   |
|           | for at least one subscription so a permanent connection to  |                   |
|           | the broker is required. Not allowed to be enabled together  |                   |
|           | with the Connection Idle Timeout.                           |                   |

- 2. For **MQTT Connection Configuration** make the following settings and configuration steps:
  - o Topic Prefix
  - Clean Session
  - MQTT Keep Alive Time

### 5.7.7.4. MQTT > Connection1 > Will Settings

1. Open the **Will Settings** subtab.

| S Device configuration                                       | 🖋 Maintena | nce information | 🛓 Firmw | vare update | C Factory reset | C MQTT            |   |
|--------------------------------------------------------------|------------|-----------------|---------|-------------|-----------------|-------------------|---|
| t Status                                                     |            |                 |         |             |                 |                   |   |
| tate<br>roker Address<br>.ctive Connection<br>ast Error Code |            |                 |         |             |                 | CLIENT_INA        |   |
| Client Configuration                                         |            | Connection      | 1       | Con         | nection2        | Connection3       |   |
| IP settings                                                  |            | Session setti   | ngs     | Wills       | ettings         | Advanced settings |   |
| Will Enabled                                                 |            |                 |         |             |                 |                   |   |
| Enabled                                                      |            |                 |         |             |                 |                   | • |
| Will Topic                                                   |            |                 |         |             |                 |                   |   |
| EXIT                                                         |            |                 |         |             |                 |                   |   |
| Will Message                                                 |            |                 |         |             |                 |                   |   |
| {"Publisher" : "Offline"}                                    |            |                 |         |             |                 |                   |   |
| Will Retain                                                  |            |                 |         |             |                 |                   |   |

### Figure 48: MQTT Tab, Connection1 > Will Settings Subtab

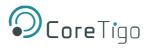

### Table 42: MQTT in Port Configuration for IO-Link Device, Connection1 > Will Settings

| Parameter    | Description                                                                                                    | Value/Value Range                                                                                                    |
|--------------|----------------------------------------------------------------------------------------------------|----------------------------------------------------------------------------------------------------|
| Will Enabled | Enable this option if you want to use the "will" feature of MQTT.                                                                                                    | Enabled (default),<br>Disabled                                                                                        |
| Will topic   | Unique name for the topic, editable.<br>If left empty the firmware will use the string constant "will"<br>prefixedby the Prefix Will if enabled.                                                                                           | Max. 128 characters of text<br>from uppercase and<br>lowercase letters and<br>underscore.<br>Default: [not specified] |
| Will Message | Payload forwarded by the broker to other clients<br>subscribed to the will topic in case of abnormal<br>disconnection (when an MQTT Disconnect packet was not<br>sent to the broker).<br>If left empty, the string "Disconnected" is sent. | Text of uppercase and<br>lowercase letters and<br>underscore<br>Default: [not specified]                              |
| Will QoS     | Quality of Service Level for the Will Message.<br>0: "Only once": fire and forget<br>1: "At least once": acknowledged delivery2: "Exactly<br>once": assured delivery                                                                       | Only once (default)<br>At least once<br>Exactly once                                                                  |
| Will Retain  | Setting whether the broker shall store the history of a data value ornot.                                                                                                    | Enabled (default), Disabled                                                                                           |

### 2. For **MQTT Connection Configuration** make the following settings and configuration steps:

- o Will Enabled
- Will Topic
- Will Message
- o Will Retain

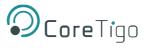

### 5.7.7.5. MQTT > Connection1 > Advanced Settings

### 1. Open the **Advanced settings** subtab.

| Master               |             |          |            |                 |                   |           |
|----------------------|-------------|----------|------------|-----------------|-------------------|-----------|
|                      |             |          |            |                 |                   |           |
| Oevice configuration |             | 🛓 Firmwa | are update | C Factory reset | Ø MQT             | r         |
| t Status             |             |          |            |                 |                   |           |
| tate                 |             |          |            |                 | CLIENT            | INACTIVE  |
| Broker Address       |             |          |            |                 |                   |           |
| Active Connection    |             |          |            |                 | Cor               | nection 1 |
| ast Error Code       |             |          |            |                 |                   | 0         |
|                      |             | _        |            |                 |                   |           |
| Client Configuration | Connectio   | n1       | Co         | nnection2       | Connection3       |           |
|                      |             |          |            |                 |                   |           |
| IP settings          | Session set | ttings   | Will       | I settings      | Advanced settings |           |
| Will QoS             |             |          |            |                 |                   |           |
| Only once            |             |          |            |                 |                   | -         |
| Will Prefix          |             |          |            |                 |                   |           |
| Disabled             |             |          |            |                 |                   | •         |
| Connection Timeout   |             |          |            |                 |                   |           |
| 15                   |             |          |            |                 |                   |           |
| Client Identifier    |             |          |            |                 |                   |           |
| 1con0002A2788FE4     |             |          |            |                 |                   |           |

### Figure 49: MQTT Tab, Connection1 > Advanced Settings Subtab

### Table 43: MQTT in Port Configuration for IO-Link Device, Connection1 > Advanced Settings

| Parameter             | Description                                                                                                    | Value/Value Range                                                                                               |
|-----------------------|----------------------------------------------------------------------------------------------------|----------------------------------------------------------------------------------------------------|
| Will QoS              | Quality of Service Level for the Will Message.<br>0: "Only once": fire and forget<br>1: "At least once": acknowledged delivery<br>2: "Exactly once": assured delivery                                                                                                    | Only once (default)<br>At least once<br>Exactly once                                                            |
| Will Prefix           | Text that is prefixed to each Will topic.<br>For each single topic can beconfigured if this prefix is to be<br>preceded or not.                                                                                                    | Text of uppercase and<br>lowercase letters and<br>underscore.<br>Default: [not specified]                       |
| Connection<br>Timeout | Time for trying to establish a connection (MQTT Connect) to<br>the broker. If the connection could not be established, then the<br>MQTT client waits for the duration of 'Connection Timeout' until<br>a new connection is established to the broker.                                                   | Specified in s. = 0 MQTT<br>clientconstantly tries to<br>establish a connection to the<br>broker.<br>Default: 0 |
| Client<br>Identifier  | Unique name of the MQTT client in UTF-8 format used at<br>connection establishment time. All devices that are connected<br>to a broker, must have a unique name. The name may only<br>consist of lowercase letters, uppercase letters and numbers.<br>If the field is empty, the broker assigns a name. | Max. 23 bytes for Max. 23<br>characters.<br>Default: [Client ID] Example:<br>"ClientId1"                        |

2. For **MQTT Connection Configuration** make the following settings and configuration steps:

• Will QoS

TigoMaster 2TH EtherNet/IP User Manual

- o Will Prefix
- Connection Timeout
- o Client Identifier

Note:

### 5.7.8. Log In and User Administration

### 5.7.8.1. Log In User

# **(i)**

Log In is only possible when device connection state is "connected" (top left corner of the CoreTigo Wireless Web Server).

To log in as a user:

1. Select **Sign in** in the left column of the CoreTigo Wireless Web Server.

The input mask for username and password appears:

| OcoreTigo                            | TigoMaster |             |   |
|--------------------------------------|------------|-------------|---|
| .e. guest<br>.e. guest<br>           | Username   |             |   |
| 2 Dashboard                          |            | 0           | € |
| E License                            | Password   |             |   |
| G Settings                           |            | $( \cdot )$ | e |
| A User administration                | Sign in    |             |   |
| Sign in<br>≡ IO-Link Wireless Master |            |             |   |
| >4 WP01                              |            |             |   |

### Figure 50: Menu Item Sign In - Input Mask for Username and Password

- 2. Enter your username and password correctly in the corresponding input fields of the screen mask.
- 3. Click Sign in.

If you have entered a known username correctly, you can work with the CoreTigo Wireless Web Server with the defined rights of this user.

The user role (**Operator**, **Maintenance**, **Admin**) used for sign in is displayed in the upper left corner.

The previous menu entry Sign in changes and is now called Sign out.

### 5.7.8.2. Log Out Users

To log out a user:

1. Click on the **Sign out** menu item in the main menu of the CoreTigo Wireless Web Server (left side panel).

| <b>Ocore</b> Tigo                     | TigoMaster         |                                           |
|---------------------------------------|--------------------|-------------------------------------------|
| <pre>● root ● admin ₩ connected</pre> |                    |                                           |
| Ŧ                                     | Vendor information |                                           |
| n Dashboard                           | Vendor name        | CoreTigo Ltd                              |
| Daoinovara                            | Vendor address     | Giborei Israel 5, Netanya 4250405, Israel |
| E License                             | Vendor phone       | +972548060399                             |
|                                       | Vendor URL         | www.coretigo.com/support                  |
| 🥸 Settings                            | Support email      | support@coretigo.com                      |
|                                       | Device information |                                           |
| A User administration                 | Product name       | TigoMaster 2TH-EIP                        |
| G Sign out                            | Part number        | CT241-0004t2-01                           |
|                                       | Serial number      | 20671                                     |
|                                       | Hardware revision  | V5.0.0                                    |
|                                       | MAC Address        | 00:02:A2:78:8F:E4                         |

Figure 51: Menu Item Sign Out

From now on, you can no longer work with the CoreTigo Wireless WebServer with the previous rights.

The user role **guest** appears in the upper left corner.

The previous menu entry **Sign out** changes and is now called **Sign in** again.

### 5.7.8.3. Guest User Access

By default, the CoreTigo Wireless Web Server identifies a user guest without password, which has been set up to realize a first-time or guest access.

### 5.7.8.4. First-Time Login as Administrator

In the delivery state or after resetting to the factory settings, the CoreTigo Wireless Web Server can be accessed via the username "root" and the password "password".

This combination also has administrator rights.

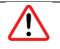

#### Warning:

Change the administrator password immediately after commissioning. The factory default setting is generally known and does not provide sufficient protection.

### 5.7.8.5. User Administration

1. Select **User Administration** in the left column of the CoreTigo Wireless Web Server.

The Administration pane provides a role-based user administration. You can use it to create and delete users and assign roles to them on which their rights depend.

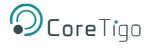

| Ocore Tigo                                 | TigoMaster |              |             |         |
|--------------------------------------------|------------|--------------|-------------|---------|
| eroot<br>admin<br>connected                |            |              |             |         |
| 2 Dashboard                                |            | Account list |             | Actions |
| E License                                  | User name  |              | Role        |         |
| Settings                                   | root       |              | Admin       | ×       |
| User administration                        |            |              |             |         |
| 🕽 Sign out                                 |            |              | New account | Actions |
| IO-Link Wireless Master                    |            |              |             |         |
| >4 WP01<br>>4 WP02 reading 45LMS-D0LGC1-D4 | username   | password     | Maintenance | •       |

#### Figure 52: User Administration Screen

Users can be divided into three roles:

- o Maintenance
- o Operator
- o Administrator

#### 5.7.8.6. Create a New User

Proceed as follows:

- 1. In the **Username input** field (left side), enter the username for the user. Usernames that have already been used are not permitted here.
- 2. In the **Password input** field (middle), enter the password for this username.
- 3. Use the combo box on the right to select the role for the new user to be created (the roles **Maintenance**, **Operator** or **Administrator** are available).
- 4. Click on the Green field.

The new user is created and assigned to the selected role, appearing in the Account List.

### 5.7.8.7. Remove User

To remove an existing user from the device user management, proceed as follows:

Click the **Red** square with a white cross to the right of the user to be removed.

| TigoMaster |              |             |          |         |         |
|------------|--------------|-------------|----------|---------|---------|
|            |              |             |          |         |         |
|            | Account list |             |          | Actions |         |
| User name  |              | Role        |          | Actions |         |
| root       |              | Admin       |          | ×       |         |
| mcarmel    |              | Operator    |          |         |         |
|            |              |             |          |         |         |
|            |              | New account |          |         | Actions |
| username   | password     | G           | Operator | •       | +       |

#### Figure 53: Remove a User

The user will be deleted.

The "root" user cannot be deleted, so the **Red** delete button is grayed out.

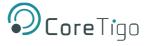

## 6. Commissioning

The TigoMaster 2TH is provided with a default IP Address 192.168.1.100, and the subnet mask address is 255.255.255.0.

There are 2 ways to set the IP address of the TigoMaster 2TH EtherNet/IP:

- Via the CoreTigo Web Server.
- In case the TigoMaster 2TH is in BOOTP/DHCP mode please use the BOOTP tool to configure the IP address.

### 6.1. Set the IP Address via the CoreTigo Web Server

### To set the IP address via the CoreTigo Web Server:

- 1. Connect the TigoMaster 2TH directly to the PC.
- 2. Set the PC EtherNet interface to IP address in the same subnet. (ex 192.168.1.200).
- 3. Open the internet browser and navigate to https://192.168.1.100

The CoreTigo Web Server will appear:

| $igodoldsymbol{\epsilon}  ightarrow oldsymbol{\mathcal{C}}$ ( $oldsymbol{\mathbb{A}}$ Not secure   1 | 192.168.1.100/files/index.html#/dashboard |                                                            |
|----------------------------------------------------------------------------------------------------|-------------------------------------------|------------------------------------------------------------|
| <b>O</b> CoreTigo                                                                                    | TigoMaster                                |                                                            |
| <ul> <li>guest</li> <li>guest</li> <li>t guest</li> <li>t connected</li> </ul>                       | Vie de la ferre d'au                      |                                                            |
|                                                                                                    | Vendor information                        | CoroTigo Itd                                               |
| 2 Dashboard                                                                                          | Vendor address                            | CoreTigo Ltd<br>Giborei Israel 5, Netanya 4250405, Israel  |
| E License                                                                                            | Vendor phone                              | Gibbrei Israel 5, Netanya 4250405, Israel<br>+972548060399 |
|                                                                                                    | Vendor URL                                | www.coretigo.com/support                                   |
| 😋 Settings                                                                                           |                                           | 2 10                                                       |
|                                                                                                    | Support email                             | support@coretigo.com                                       |
| 📣 User administration                                                                                | Device information                        |                                                            |
|                                                                                                    | Product name                              | TigoMaster 2TH-EIP                                         |
| <ul> <li>Sign in</li> </ul>                                                                          | Part number                               | CT241-0004t2-01                                            |
|                                                                                                    | Serial number                             | 20671                                                      |
| ₩ IO-Link Wireless Master                                                                            | Hardware revision                         | V5.0.0                                                     |
|                                                                                                    | MAC Address                               | 00:02:A2:78:8F:E4                                          |
| >⊄ Port 0                                                                                            | IO-Link Wireless technology               |                                                            |
| X Port 1                                                                                             | ISM frequency band                        | 2.4GHz                                                     |
| N PORT 1                                                                                             | Tx power                                  | -20dBm 10dBm                                               |
|                                                                                                    | Danies manien                             |                                                            |

Figure 54: TigoMaster 2TH Web Server

4. Select **Sign in** from the menu in the left side panel.

- 5. Enter the credentials as follows and click Sign in:
  - o Username: root
  - Password: password

| <pre>guest guest t connected</pre> | Username |
|------------------------------------|----------|
| 🕐 Dashboard                        | root     |
| E License                          | Password |
| 😕 Settings                         | •••••    |
| 44 User administration             | Sign in  |
| ➡ Sign in                          |          |

Figure 55: Sign In

- 6. Select **Settings** and in the **Device Configuration** tab enter the desired IP address, subnet mask, and default gateway.
- 7. Click Apply.

| 3 Dashboard               | Ø Device configuration                | 🖋 Maintenance infor |
|---------------------------|---------------------------------------|---------------------|
| E License                 | Interface configuration control       |                     |
| 🏜 User administration     | STATIC                                |                     |
| 🕞 Sign out                | Device IP address                     |                     |
| ₩ IO-Link Wireless Master | 192.168.1.100                         |                     |
| X WP01                    | Subnet mask                           |                     |
| X WP02                    | 255.255.255.0                         |                     |
| <b>X</b> WP03             | Gateway IP address                    |                     |
| X WP04                    | 192.168.1.1                           |                     |
| >\$ WP05                  | Apply (Caution: Effective immediately | ) Clear (Undo)      |
| >\$ WP06                  |                                       |                     |

Figure 56: Device Configuration Tab

8. Enter the new IP address, Subnet mask and Gateway in the PC web browser. (All addresses must be entered for the changes to be accepted). If required change also the PC IP address to match the new network settings.

Where the TigoMaster 2TH is in BOOTP/DHCP mode, follow the below procedure to set the IP address:

- 1. Confirm that the device is connected to the network.
- 2. Start the BOOTP/DHCP.

The MAC IP of the device appears in the **Request History** window.

3. Select the appropriate device and click **Add to Relation**.

| Ethernet Addre Create a ne |      | 114.0         | he selected BOOTP | or DHCP request ja | ne |
|----------------------------|------|---------------|-------------------|--------------------|----|
| F4:1E:AF:58:13:06          | DHCP | 12:00:49      |                   |                    |    |
|                            |      | Entered Relat | iona              |                    |    |
| Ethernet Address (MAC)     | Туре | 2000000       |                   | Description        |    |
|                            |      |               |                   |                    |    |

Figure 57: Add Relation

The New Entry dialog box appears.

| Ethemet Address | F4.54.33.94.29.E4 |
|-----------------|-------------------|
| P               | 192 . 168 . 1 . 3 |
| Hostname        | [                 |
| Description     |                   |

Figure 58: New Entry Dialog Box

- 4. Type an IP Address, Hostname, and Description for the device. (Hostname and Description are optional).
- 5. To assign this configuration on the device, wait for the device to appear in the **Relation List** panel and select it.
- 6. Click **Disable BOOTP/DHCP**.

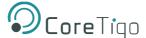

The device now uses the assigned configuration and does not issue BOOTP or DHCP requests after power up.

| Add Relation                                          |                                                                                                    | Discovery H  | fatory  |             | Clear History |
|-------------------------------------------------------|----------------------------------------------------------------------------------------------------|--------------|---------|-------------|---------------|
| thernet Address [MAC]                                 | Туре                                                                                                    | [hr:min:sec] |         | IP Address  | Hostname      |
| 4:54:33:92:76:C8                                      | DHCP                                                                                                    | 10:07:48     | 6       | 192.168.1.2 |               |
| 4:54:33:94:29:E4                                      | DHCP                                                                                                    | 10:07:25     | 5       |             |               |
| 0:1F:AF:5B:13:C6                                      | DHCP                                                                                                    | 10:06:45     | 1       |             |               |
|                                                       |                                                                                                    |              |         |             |               |
| Delete Relation                                       |                                                                                                    | Entered Fle  | lations |             | 2 2           |
| thernet Address (MAC)                                 | And in case of the local division of the local division of the loc | IP Address   | lations |             | escription    |
| Delete Relation thermet Address (MAC) 455453392776308 | And in case of the local division of the local division of the loc | 10000000     | lations |             | 1             |

Figure 59: Disable BOOTP/DHCP

### IMPORTANT

ĭ

- If you do not click **Disable BOOTP/DHCP**, on future power cycles, the current IP configuration is cleared, and the controller sends DHCP requests again.
- If you click **Disable BOOTP/DHCP** and it does not disable BOOTP/DHCP, you can use **RSLinx® Classic** software to disable BOOTP/DHCP.

### 6.2. Configuration with the CoreTigo Web Server

#### Note:

Configuration can be performed also with the TigoEngine. For further information refer to the *TigoEngine User Manual*.

### 6.2.1. Requirements

To allow the commissioning or configuration using the CoreTigo Web Server, the following requirements must be fulfilled:

- The device must be mounted, wired, and supplied with power.
- A browser is required, to connect to the CoreTigo Web Server.
- A login as admin.

### 6.2.2. Configure the IO-Link Wireless Master

- 1. Select Master in the left column of the CoreTigo Web Server.
- 2. On the **Channel Selection** tab select the WLAN channels required (e.g. WLAN channels 01 to 04).

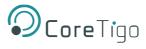

### 3. Open the **Configuration** tab.

| <b>Ocore</b> Tigo               | TigoMaster                                                                        |                    |                 |        |
|---------------------------------|-----------------------------------------------------------------------------------|--------------------|-----------------|--------|
| eroot<br>eradmin<br>₩ connected |                                                                                   | IO-Link Wireless N | Aaster Settings |        |
| 1 Dashboard                     | 중 Channel Selection                                                               | 😂 Config           | guration        | Q Scan |
| E License                       |                                                                                   |                    |                 |        |
| C Settings                      | Master ID                                                                         |                    |                 |        |
| 4 User administration           | 24                                                                                |                    |                 | · ·    |
| 🖙 Sign out                      | Pairing Timeout [s]                                                               |                    |                 |        |
| ₩ IO-Link Wireless Master       |                                                                                   |                    |                 |        |
| >4 WP01                         | Advanced Connectivity (intended for future use)  Adaptive Hopping Table Reconnect |                    |                 |        |
| X WP02                          |                                                                                   |                    |                 |        |
| ≭ WP03 🛜 😪                      | WT1 Track Mode                                                                    |                    | WT1 TxPower     |        |
| Allen-Bradley 1732IL-10X6M12    | Cyclic                                                                            | •                  | 31              | •      |
| X WP04                          | WT2 Track Mode                                                                    |                    | WT2 TxPower     |        |
|                                 | Cyclic                                                                            | •                  | 31              | -      |
| >\$ WP05                        | WT3 Track Mode                                                                    |                    | WT3 TxPower     |        |
| >⊄ WP06                         | Cyclic                                                                            | •                  | 31              | •      |
|                                 |                                                                                   |                    |                 |        |
|                                 | Apply Clear (Undo) Default                                                        |                    |                 |        |

### Figure 60: Master > Configuration Tab

- 4. Use the IO-Link Wireless Master settings in the table below as possible values for commissioning.
- 5. Click Apply.

The request appears Applying configuration will restart the device. Are you sure?

- 6. Click Yes.
- 7. Wait until reset operation is finished and result is shown.
  - The message Master configured successfully appears.
  - The set IO-Link Wireless Master settings are used now.

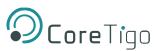

### Table 44: Configuration, Possible Values for IO-Link Wireless Master

| Parameter       | Possible Value for Commissioning  | Note                              |
|-----------------|-----------------------------------|-----------------------------------|
| Master ID       | 1                                 | Enter the Master ID this way: "1" |
| Pairing Timeout | 5                                 | Seconds                           |
| Advanced        | Adaptive Hopping Table: unchecked |                                   |
| Connectivity    | Reconnect: checked                |                                   |
| WT1 Track Mode  | Cyclic                            |                                   |
| WT2 Track Mode  | Cyclic                            |                                   |
| WT3 Track Mode  | Cyclic                            |                                   |
| WT1 TXPower     | 31                                | "31" = max. transmission power    |
| WT2 TXPower     | 31                                |                                   |
| WT3 TXPower     | 31                                |                                   |

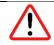

### Warning:

For proper device operation all three tracks must be activated.

### 6.2.3. Scan

- 1. Select **Master** in the left column of the CoreTigo Wireless Web Server.
- 2. Open the **Scan** tab.

| <b>Ocore</b> Tigo         | TigoMaster          |                                  |         |
|---------------------------|---------------------|----------------------------------|---------|
| e root e admin connected  |                     | IO-Link Wireless Master Settings |         |
| 2 Dashboard               | 중 Channel Selection | Configuration                    | Q. Scan |
| E License                 | TxPower             |                                  |         |
| O Settings                | 31                  |                                  | •       |
| 4 User administration     | Scan start          |                                  |         |
| G Sign out                |                     |                                  |         |
| ≡ IO-Link Wireless Master |                     |                                  |         |

### Figure 61: Scan Tab

- 3. Enter **TXPower** as decimal value: 31 (= maximum transmission power of the device)
- 4. Click Scan start.
  - $\circ$   $\;$  The scan result is displayed. The connected device is found.
  - $\circ$   $\;$  The scan result values in the table below are displayed.

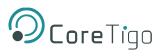

| Table | 45: | Scan | Results |
|-------|-----|------|---------|
|       |     |      |         |

| Parameter   | Scan Result  | Note                                                                      |
|-------------|--------------|---------------------------------------------------------------------------|
| Index       | 0            |                                                                           |
| Unique ID   | • 0x03       | Copy/note the unique ID.                                                  |
|             | • 0xf3       | This value is required for port                                           |
|             | • 0x00       | configuration.                                                            |
|             | • 0x00       |                                                                           |
|             | • 0x01       |                                                                           |
|             | • 0x72       |                                                                           |
|             | • 0xc0,      |                                                                           |
|             | • 0x45       |                                                                           |
|             | • 0xcf       |                                                                           |
| Slot Type   | Double slot  |                                                                           |
| Revision ID | 0x11         |                                                                           |
| Port        | Select port  | Note: For a device featuring "Double slot" an even port must be assigned. |
| Pairing     | Pair (Green) |                                                                           |

| <b>Ocore</b> Tigo         | TigoMas  | ter                                                  |                         |             |               |         |  |
|---------------------------|----------|------------------------------------------------------|-------------------------|-------------|---------------|---------|--|
|                           |          | 중 Channel Selection                                  | 🙁 Configuration         | 1           | Q Scan        |         |  |
| Dashboard                 |          |                                                      |                         |             |               |         |  |
| E License                 | TxPower  |                                                      |                         |             |               |         |  |
| O Settings                | 31       |                                                      |                         |             |               | •       |  |
| 424 User administration   | Scan sta | rt                                                   |                         |             |               |         |  |
| 🕞 Sign out                |          |                                                      | Scan finished: 15 devic | e(s) found  |               |         |  |
| ≡ IO-Link Wireless Master |          |                                                      |                         |             |               |         |  |
| X WP01 Readley 856T-B24LC | Index    | Unique ID                                            | Slot Type               | Revision ID | Port          | Pairing |  |
| X WP02                    | 0        | 0x03, 0xf3, 0x00, 0x00, 0x14, 0x00, 0x00, 0x04, 0x9f | Double slot             | 0x11        | Select port   | Pair    |  |
| X WP03                    | 1        | 0x03, 0xf3, 0x00, 0x01, 0x19, 0x00, 0x00, 0x00, 0xb5 | Double slot             | 0x11        | Select port 🔹 | Pair    |  |
| ≫ WP04                    | 2        | 0x03, 0xf3, 0x00, 0x00, 0x01, 0x67, 0x9d, 0x42, 0xcf | Single slot             | 0x11        | Select port 🔹 | Pair    |  |
| >\$ WP05                  | 3        | 0x03, 0xf3, 0x00, 0x00, 0x02, 0xee, 0xf4, 0x3d, 0xea | Double slot             | 0x11        | Select port 🔹 | Pair    |  |
| - WPUG                    | 4        | 0x03, 0xf3, 0x00, 0x01, 0x19, 0x00, 0x00, 0x00, 0x84 | Double slot             | 0x11        | Select port 👻 | Pair    |  |
|                           | 5        | 0x03, 0xf3, 0x00, 0x00, 0x01, 0x88, 0x1b, 0x3e, 0xea | Single slot             | 0x11        | Select port 🔹 | Pair    |  |
|                           | 6        | 0x03, 0xf3, 0x00, 0x01, 0x19, 0x14, 0x3f, 0x9a, 0x8b | Double slot             | 0x11        | Select port 👻 | Pair    |  |
|                           | 7        | 0x03, 0xf3, 0x00, 0x00, 0x14, 0xec, 0x03, 0xfc, 0xde | Single slot             | 0x11        | Select port 🔹 | Pair    |  |

Figure 62: Scan Tab with Result

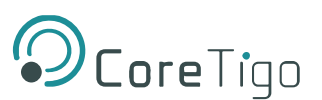

### 6.3. Use an OPC UA Client

TigoMaster 2TH has an integrated OPC UA server, enabling you to communicate with it using an OPC UA client. Communication has 2 levels:

- Read only—anonymous authentication permits read access only.
- Read and write—authentication with a username and password enables read and write access to users who have write permission.

Usernames and passwords are set by means of TigoEngine and the CoreTigo Web Server.

The OPC UA client establishes a connection via the following URL: opc.tcp://IP address:4840

For test purposes, you can use such a client as the UaExpert from Unified Automation GmbH (<u>http://www.unifiedautomation.com</u>).

### 6.3.1. Requirements

- OPC UA client application installed on your local PC
- A username and password that have write permission
- Device IP address

### 6.3.2. Instructions

- 1. Start UaExpert (or your chosen OPC UA client).
- 2. Select **File > New**, and then select **Server > Add**.
- 3. In the Add Server dialog box, type the desired Configuration Name.

| onfiguration Name Test                              | •                                | ; |
|-----------------------------------------------------|----------------------------------|---|
| Discovery Advanced                                  |                                  |   |
| Endpoint Filter: No Filter                          |                                  | • |
|                                                     |                                  | _ |
| V R Local Network                                   |                                  |   |
|                                                     | Terminal Services                |   |
| > 👮 Microsoft                                       | Windows Network                  |   |
| 🔰 👷 Web Client                                      |                                  |   |
| Y 🐼 Reverse Discov                                  |                                  |   |
| Custom Disco                                        | click to Add Reverse Discovery > |   |
|                                                     | very<br>click to Add Server >    |   |
| > 🕞 Recently Used                                   |                                  |   |
|                                                     |                                  |   |
|                                                     |                                  |   |
| Authentication Setting                              | js                               |   |
| Authentication Setting                              | 25                               |   |
| O Anonymous                                         | 15<br>root Store                 |   |
| O Anonymous                                         |                                  |   |
| Anonymous     Username                              | root 🛛 🗹 Store                   |   |
| Anonymous     Username     Password                 | root 🛛 🗹 Store                   |   |
| Anonymous     Username     Password     Certificate | root 🛛 🗹 Store                   |   |

Figure 63: Add Server Dialog Box (Discovery Tab)

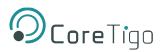

4. In the Advanced tab, set Endpoint Url = opc.tcp://<IP address>:4840.

| Mdd Server              |                            | ?     | ×  |
|-------------------------|----------------------------|-------|----|
| Configuration Name Test |                            |       |    |
| Discovery Advanced      |                            |       |    |
| Server Information      |                            |       |    |
| Endpoint Url            | opc.tcp://10.11.4.199:4840 |       |    |
| Reverse Connect         |                            |       |    |
| Security Settings       |                            |       |    |
| Security Policy         | None                       | •     |    |
| Message Security Mode   | None                       | •     |    |
| Authentication Settings |                            |       |    |
| O Anonymous             |                            |       |    |
| Username                | root                       | Store |    |
| Password                | •••••                      |       |    |
| Certificate             |                            |       |    |
| Private Key             |                            |       |    |
| Session Settings        |                            |       |    |
| Session Name            |                            |       |    |
|                         |                            |       |    |
|                         |                            |       |    |
|                         |                            |       |    |
|                         |                            |       |    |
| Connect Automatically   |                            |       |    |
|                         | OK                         | Cance | ł. |

#### Figure 64: Add Server Dialog Box > Advanced Tab)

- 5. Under Authentication Settings, do the following:
  - If you need write access, select the **Username/Password** option, and enter the relevant **Username** and **Password**.
  - o If read access only is sufficient, select the **Anonymous** option.
- 6. Click OK.

In the project window, under **Project > Servers**, the UaExpert enters the server, for example, Test.

7. Open the **Context** menu of the server (Test) and select **Connect**.

The connection starts.

### 6.3.3. Set the Device Date and Time Using OPC UA

### 6.3.3.1. Requirements

- OPC UA client.
- A username and password that have write permission
- NTP Server IP address: see section 0
- Converted IP address (from NTP server to a decimal number): see section 6.3.3.3
- Device is connected

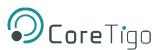

### 6.3.3.2. Examples of an NTP Server

The German Federal Institute of the Physikalisch-Technische Bundesanstalt in Braunschweig has the following NTP servers:

- ptbtime1.ptb.de—IP address 192.53.103.108
- ptbtime2.ptb.de—IP address 192.53.103.104

### 6.3.3.3. Convert an IP Address to a Decimal Number

This section uses one of the above IP Addresses as its example: namely, 192.53.103.108 (belonging to NTP server ptbtime1.ptb.de).

Like most IP addresses, our example is composed of 4 segments, which are separated from each other by a period. To convert an IP address to a decimal number, each segment is inserted into a specific place in the conversion formula below, where the letters A, B, C, D are the placeholders for the 4 segments (in our example, A is the placeholder for 192, B is the placeholder for 53, C is the placeholder for 103, and D is the placeholder for 108).

The conversion formula is: ((A \* 256 + B) \* 256 + C) \* 256 + D = IP address as a decimal number

Inserting an example IP address into the formula gives the following: ((192 \* 256 + 53) \* 256 + 103) \* 256 + 108 = 3224725356

The decimal number in this example IP address is 3224725356.

### 6.3.3.4. Instructions

1. In the Address Space window, go to Root > Objects > DeviceSet > [Device name] > Configuration > NtpClient > NtpClientUpdateConfiguration.

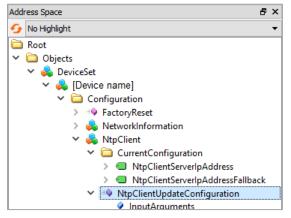

Figure 65: Path to NtpClientUpdateConfiguration

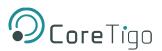

2. Right-click **NtpClientUpdateConfiguration**, and then click **Call**.

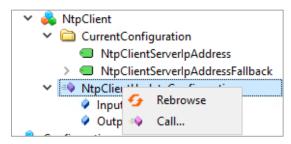

Figure 66: Right-Clicking NtpClientUpdateConfiguration

- 3. In the Call NtpClientUpdateConfiguration dialog box, set the following:
  - ServerIpAddress = 3224725356
  - ServerIpAddressFallback = 3224725352

| Call NtpClientUpda      | teConfiguration on NtpClient |          | ?      | >    |
|-------------------------|------------------------------|----------|--------|------|
|                         |                              |          |        |      |
| Input Arguments         |                              |          |        |      |
| Name                    | Value                        | DataType | Descri | ipti |
| ServerIpAddress         | 3224725356                   | JInt32   |        |      |
| ServerIpAddressFallback | 3224725352                   | JInt32   |        |      |
| Output Arguments        |                              |          |        |      |
| Name                    | Value                        | DataType | Descri | ipti |
| Status                  |                              | Int32    |        |      |
| Result                  |                              |          |        |      |
|                         |                              |          |        |      |
|                         |                              |          |        |      |
|                         |                              | Call     | Clos   | e    |
|                         |                              |          |        |      |

Figure 67: Call NtpClientUpdateConfiguration Dialog Box—Before Call

- 4. Click Call.
- 5. Verify that the Status = **0** and the **Result** = **Succeeded**.

| Call NtpClientUpda      | teConfiguration on NtpClient |          | ?       | ×     |
|-------------------------|------------------------------|----------|---------|-------|
|                         |                              |          |         |       |
| Input Arguments         |                              |          |         |       |
| Name                    | Value                        | DataType | Descrip | ption |
| ServerIpAddress         | 3224725356                   | UInt32   |         |       |
| ServerIpAddressFallback | 3224725352                   | UInt32   |         |       |
| Output Arguments        |                              |          |         |       |
| Name                    | Value                        | DataType | Descrip | ption |
| Status                  | 0                            | nt32     |         |       |
| Result                  |                              |          |         |       |
| Succeeded               |                              |          |         |       |
|                         |                              |          |         |       |
|                         |                              | Call     | Close   |       |

Figure 68: Call NtpClientUpdateConfiguration Dialog Box—After Call

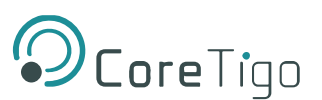

# 7. Process Data Mapping

This section describes all process data for the TigoMaster 2TH IO-Link Wireless Master EtherNet/IP adapter for connections 1-10 which can be categorized as the following connection types:

- Exclusive Owner: The scanner can read input process data and write output process data.
- Input Only: The scanner can read input process data only.
- Listen Only: The scanner can read input process data only.

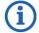

### Note:

The "Listen Only" connection type requires that another scanner establishes an "ExclusiveOwner" or "Input Only" connection type with the TigoMaster 2TH device.

The allowed number of usable sensors/actuators depends on the number of IO- Link bytes which the used sensor/actuator must transfer:

- In case one or more sensors/actuators must transfer 17 or more IO-Link bytes, then a maximum number of 8 sensors/actuators (and one track) can be used.
- If all sensors/actuators require 16 IO-Link bytes or less, then up to 16 sensors/actuators (and two tracks) can be used.

| Connection No. | Name                                                   | Description                                                                                                    |
|----------------|--------------------------------------------------------|----------------------------------------------------------------------------------------------------|
| Connection 1   | Exclusive Owner –8<br>ports x 32 bytes                 | Up to 8 sensors/actuators with up to 32 IO-Link bytes and one track can be used. The EtherNet/ IP scanner sends the port parameters to the TigoEngine software tool. |
| Connection 2   | Exclusive Owner – 8<br>ports x 32 bytesw/o<br>Config   | Up to 8 sensors/actuators with up to 32 IO-Link bytes and one track can be used. The port parameters must be set using the Integrated Web Server.                    |
| Connection 3   | Listen Only - 8 ports x<br>32 bytes                    | Up to 8 sensors/actuators with up to 32 IO-Link bytes andone track can be used.                                                                                      |
| Connection 4   | Input Only – 8 ports x<br>32 bytes                     | Up to 8 sensors/actuators with up to 32 IO-Link bytes and one track can be used.                                                                                     |
| Connection 5   | Exclusive Owner – 16<br>ports x 16 bytes w/o<br>Config | Up to 16 sensors/actuators with up to 16 IO-Link bytes and two tracks can be used. The port parameters must be set using the Integrated Web Server.                  |
| Connection 6   | Listen Only – 16 ports<br>x 16 bytes                   | Up to 16 sensors/actors with up to 16 IO-Link bytes and twotracks can be used.                                                                                       |
| Connection 7   | Input Only – 16 ports x<br>16 bytes                    | Up to 16 sensors/actors with up to 16 IO-Link bytes and two tracks can be used.                                                                                      |
| Connection 8   | Exclusive Owner - 16<br>ports x 4 bytes w/o<br>Config  | Up to 16 sensors/actors with up to 4 IO-Link bytes and two tracks can be used. The port parameters must be set using theIntegrated Web Server.a                      |

#### Table 46: Connections 1-10 Overview

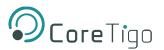

| Connection No. | Name                                | Description                                                                    |
|----------------|-------------------------------------|--------------------------------------------------------------------------------|
| Connection 9   | Listen Only – 16 ports<br>x 4 bytes | Up to 16 sensors/actors with up to 4 IO-Link bytes and two tracks can be used. |
| Connection 10  | Input Only – 16 ports x<br>4 bytes  | Up to 16 sensors/actors with up to 4 IO-Link bytes and two tracks can be used. |

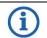

#### Note:

The process data of the digital inputs and outputs for:

- Connections 1-4 have a fixed size of 276 Bytes.
- Connections 5-7 have a fixed size of 292 Bytes.
- Connections 8-10 have a fixed size of 100 Bytes.

### **7.1.** Connections 1 – 4

The following table describes the structure of the input and output process data and is valid for connection 1, connection 2, connection 3, connection 4.

| Byte | No of Bytes | Input Process<br>Data                   | Input Process Data<br>Description                                                                                                    | Output Process<br>Data                   | Output Process Data<br>Description                                                                                                    |
|------|-------------|-----------------------------------------|----------------------------------------------------------------------------------------------------|------------------------------------------|----------------------------------------------------------------------------------------------------|
| 0    | 1 byte      | DI status                               | Reserved                                                                                                    | DO status                                | Reserved                                                                                                    |
| 1    | 1 byte      | Padding byte                            | Do not use                                                                                                    | Padding byte                             | Do not use                                                                                                    |
| 2 3  | 2 bytes     | DI data                                 | Reserved                                                                                                    | DO data                                  | Reserved                                                                                                    |
| 4    | 1 byte      | IO-Link Port 1<br>data status           | 0: IO-Link Port 1 input<br>data notvalid.<br>1-255: IO-Link Port 1<br>input data valid.                                                                           | IO-Link Port 1<br>Output enable          | 0: IO-Link Port 1 output<br>data not valid.<br>1-255: IO-Link Port 1<br>output data valid.                                                                         |
| 5    | 1 byte      | Padding byte                            | Do not use                                                                                                    | Padding byte                             | Do not use                                                                                                    |
| 6 37 | 32 bytes    | IO-Link port 1<br>process input<br>data | IO-Link input data of the<br>sensor/actor connected to<br>Port 1. For a description<br>of the data, see manual of<br>the manufacturerof the<br>used sensor/actor. | IO-Link port 1<br>process output<br>data | IO-Link output data of the<br>sensor/actor connected to<br>Port 1. For a description of<br>the data,see manual of the<br>manufacturer of the used<br>sensor/actor. |
| 38   | 1 byte      | IO-Link Port 2<br>data status           | 0: IO-Link Port 2 input<br>data notvalid.<br>1-255: IO-Link Port 2<br>input data valid.                                                                           | IO-Link Port 2<br>Output enable          | 0: IO-Link Port 2 output<br>data not valid.<br>1-255: IO-Link Port 2<br>output data valid.                                                                         |

### Table 47: Connections 1-4 Detail

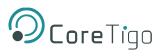

| Byte   | No of Bytes | Input Process<br>Data                   | Input Process Data<br>Description                                                                                                    | Output Process<br>Data                   | Output Process Data<br>Description                                                                                                    |
|--------|-------------|-----------------------------------------|----------------------------------------------------------------------------------------------------|------------------------------------------|----------------------------------------------------------------------------------------------------|
| 39     | 1 byte      | Padding byte                            | Do not use                                                                                                    | Padding byte                             | Do not use                                                                                                    |
| 40 71  | 32 bytes    | IO-Link port 2<br>process input<br>data | IO-Link input data of the<br>sensor/actor connected to<br>Port 2. For a description<br>of the data, see manual of<br>the manufacturerof the<br>used sensor/actor. | IO-Link port 2<br>process output<br>data | IO-Link output data of the<br>sensor/actor connected to<br>Port 2. For a description of<br>the data,see manual of the<br>manufacturer of the used<br>sensor/actor. |
| 72     | 1 byte      | IO-Link Port 3<br>data status           | 0: IO-Link Port 3 input<br>data not valid.<br>1-255: IO-Link Port 3<br>input data valid.                                                                          | IO-Link Port 3<br>Output enable          | 0: IO-Link Port 3 output<br>data not valid.<br>1-255: IO-Link Port 3<br>outputdata valid.                                                                          |
| 73     | 1 byte      | Padding byte                            | Do not use                                                                                                    | Padding byte                             | Do not use                                                                                                    |
| 74 105 | 32 bytes    | IO-Link port 3<br>process input<br>data | IO-Link input data of the<br>sensor/actor connected to<br>Port 3. For a description<br>of the data, see manual of<br>the manufacturerof the<br>used sensor/actor. | IO-Link port 3<br>process output<br>data | IO-Link output data of the<br>sensor/actor connected to<br>Port 3. For a description of<br>the data,see manual of the<br>manufacturer of the used<br>sensor/actor. |
| 106    | 1 byte      | IO-Link Port 4<br>data status           | 0: IO-Link Port 4 input<br>data notvalid.<br>1-255: IO-Link Port 4<br>input data valid.                                                                           | IO-Link Port 4<br>Output enable          | 0: IO-Link Port 4 output<br>data not valid.<br>1-255: IO-Link Port 4<br>output data valid.                                                                         |
| 107    | 1 byte      | Padding byte                            | Do not use                                                                                                    | Padding byte                             | Do not use                                                                                                    |
| 108139 | 32 bytes    | IO-Link port 4<br>process input<br>data | IO-Link input data of the<br>sensor/actor connected to<br>Port 4. For a description<br>of the data, see manual of<br>the manufacturerof the<br>used sensor/actor. | IO-Link port 4<br>process output<br>data | IO-Link output data of the<br>sensor/actor connected to<br>Port 4. For a description of<br>the data,see manual of the<br>manufacturer of the used<br>sensor/actor. |
| 140    | 1 byte      | IO-Link Port 5<br>data status           | 0: IO-Link Port 5 input<br>data notvalid.<br>1-255: IO-Link Port 5<br>input data valid.                                                                           | IO-Link Port 5<br>Output enable          | 0: IO-Link Port 5 output<br>data not valid.<br>1-255: IO-Link Port 5<br>output data valid.                                                                         |
| 141    | 1 byte      | Padding byte                            | Do not use.                                                                                                    | Padding byte                             | Do not use.                                                                                                    |

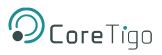

| Byte    | No of Bytes | Input Process<br>Data                   | Input Process Data<br>Description                                                                                                    | Output Process<br>Data                   | Output Process Data<br>Description                                                                                                    |
|---------|-------------|-----------------------------------------|----------------------------------------------------------------------------------------------------|------------------------------------------|----------------------------------------------------------------------------------------------------|
| 142 173 | 32 bytes    | IO-Link port 5<br>process input<br>data | IO-Link input data of the<br>sensor/actor connected to<br>Port 5. For a description<br>of the data, see manual of<br>the manufacturerof the<br>used sensor/actor. | data                                     | IO-Link output data of the<br>sensor/actor connected to<br>Port 5. For a description of<br>the data,see manual of the<br>manufacturer of the used<br>sensor/actor. |
| 174     | 1 byte      | IO-Link Port 6<br>data status           | 0: IO-Link Port 6 input<br>data not valid.<br>1-255: IO-Link Port 6<br>input data valid.                                                                          | IO-Link Port 6<br>Output enable          | 0: IO-Link Port 6 output<br>data not valid.<br>1-255: IO-Link Port 6<br>output data valid.                                                                         |
| 175     | 1 byte      | Padding byte                            | Do not use                                                                                                    | Padding byte                             | Do not use                                                                                                    |
| 176207  | 32 bytes    | IO-Link port 6<br>process input<br>data | IO-Link input data of the<br>sensor/actor connected to<br>Port 6. For a description<br>of the data see manual of<br>the manufacturer of the<br>used sensor/actor. | IO-Link port 6<br>process output<br>data | IO-Link output data of the<br>sensor/actor connected to<br>Port 6. For a description of<br>the data see manual of the<br>manufacturer of the used<br>sensor/actor. |
| 208     | 1 byte      | IO-Link Port 7<br>data status           | 0: IO-Link Port 7 input<br>data not valid.<br>1-255: IO-Link Port 7<br>input data valid.                                                                          | IO-Link Port 7<br>Output enable          | 0: IO-Link Port 7 output<br>data not valid.<br>1-255: IO-Link Port 7<br>output data valid.                                                                         |
| 209     | 1 byte      | Padding byte                            | Do not use                                                                                                    | Padding byte                             | Do not use                                                                                                    |
| 210241  | 32 bytes    | IO-Link port 7<br>process input<br>data | IO-Link input data of the<br>sensor/actor connected to<br>Port 7. For a description<br>of the data, see manual of<br>the manufacturerof the<br>used sensor/actor. | IO-Link port 7<br>process output<br>data | IO-Link output data of the<br>sensor/actor connected to<br>Port 7. For a description of<br>the data,see manual of the<br>manufacturer of the used<br>sensor/actor. |
| 242     | 1 byte      | IO-Link Port 8<br>data status           | 0: IO-Link Port 8 input<br>data not valid.<br>1-255: IO-Link Port 8<br>input data valid.                                                                          | IO-Link Port 8<br>Output enable          | 0: IO-Link Port 8 output<br>data not valid.<br>1-255: IO-Link Port 8<br>output data valid.                                                                         |
| 243     | 1 byte      | Padding byte                            | Do not use                                                                                                    | Padding byte                             | Do not use                                                                                                    |
| 244275  | 32 bytes    | IO-Link port 8<br>process input<br>data | IO-Link input data of the<br>sensor/actor connected to<br>Port 8. For a description<br>of the data, see manual of<br>the manufacturerof the<br>used sensor/actor. | IO-Link port 8<br>process output<br>data | IO-Link output data of the<br>sensor/actor connected to<br>Port 8. For a description of<br>the data,see manual of the<br>manufacturer of the used<br>sensor/actor. |

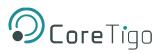

### **7.2.** Connections **5** – **7**

The following table describes the structure of the input and output process data and is valid for connection 5, connection 6, connection 7.

| Byte  | No of Bytes | Input Process<br>Data                   | Input Process Data<br>Description                                                                                                    | Output Process<br>Data                   | Output Process Data<br>Description                                                                                                    |
|-------|-------------|-----------------------------------------|----------------------------------------------------------------------------------------------------|------------------------------------------|----------------------------------------------------------------------------------------------------|
| 0     | 1 byte      | DI status                               | Reserved                                                                                                    | DO status                                | Reserved                                                                                                    |
| 1     | 1 byte      | Padding byte                            | Do not use                                                                                                    | Padding byte                             | Do not use                                                                                                    |
| 23    | 2 bytes     | DI data                                 | Reserved                                                                                                    | DO data                                  | Reserved                                                                                                    |
| 4     | 1 byte      | IO-Link Port 1<br>data status           | 0: IO-Link Port 1 input<br>data notvalid.<br>1-255: IO-Link Port 1<br>input data valid.                                                                           | IO-Link Port 1<br>Output enable          | 0: IO-Link Port 1 output<br>data not valid.<br>1-255: IO-Link Port 1<br>output data valid.                                                                         |
| 5     | 1 byte      | Padding byte                            | Do not use                                                                                                    | Padding byte                             | Do not use                                                                                                    |
| 6 21  | 16 bytes    | IO-Link port 1<br>process input<br>data | IO-Link input data of the<br>sensor/actor connected to<br>Port 1. For a description<br>of the data, see manual of<br>the manufacturerof the<br>used sensor/actor. | IO-Link port 1<br>process output<br>data | IO-Link output data of the<br>sensor/actor connected to<br>Port 1. For a description of<br>the data,see manual of the<br>manufacturer of the used<br>sensor/actor. |
| 22    | 1 byte      | IO-Link Port 2<br>data status           | 0: IO-Link Port 2 input<br>data not valid.<br>1-255: IO-Link Port 2<br>input data valid.                                                                          | IO-Link Port 2<br>Output enable          | 0: IO-Link Port 2 output<br>data not valid.<br>1-255: IO-Link Port 2<br>output data valid.                                                                         |
| 23    | 1 byte      | Padding byte                            | Do not use                                                                                                    | Padding byte                             | Do not use                                                                                                    |
| 24 39 | 16 bytes    | IO-Link port 2<br>process input<br>data | IO-Link input data of the<br>sensor/actor connected to<br>Port 2. For a description<br>of the data, see manual of<br>the manufacturerof the<br>used sensor/actor. | IO-Link port 2<br>process output<br>data | IO-Link output data of the<br>sensor/actor connected to<br>Port 2. For a description of<br>the data,see manual of the<br>manufacturer of the used<br>sensor/actor. |
| 40    | 1 byte      | IO-Link Port 3<br>data status           | 0: IO-Link Port 3 input<br>data not valid.<br>1-255: IO-Link Port 3<br>input data valid.                                                                          | IO-Link Port 3<br>Output enable          | 0: IO-Link Port 3 output<br>data not valid.<br>1-255: IO-Link Port 3<br>output data valid.                                                                         |
| 41    | 1 byte      | Padding byte                            | Do not use                                                                                                    | Padding byte                             | Do not use                                                                                                    |

### Table 48: Connections 5-7 Detail

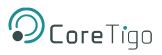

| Byte   | No of Bytes | Input Process<br>Data                   | Input Process Data<br>Description                                                                                                    | Output Process<br>Data                   | Output Process Data<br>Description                                                                                                    |
|--------|-------------|-----------------------------------------|----------------------------------------------------------------------------------------------------|------------------------------------------|----------------------------------------------------------------------------------------------------|
| 42 57  | 16 bytes    | IO-Link port 3<br>process input<br>data | IO-Link input data of the<br>sensor/actor connected to<br>Port 3. For a description<br>of the data, see manual of<br>the manufacturer of the<br>used sensor/actor. | data                                     | IO-Link output data of the<br>sensor/actor connected to<br>Port 3. For a description of<br>the data,see manual of the<br>manufacturer of the used<br>sensor/actor. |
| 58     | 1 byte      | IO-Link Port 4<br>data status           | 0: IO-Link Port 4 input<br>data notvalid.<br>1-255: IO-Link Port 4<br>input data valid.                                                                            | IO-Link Port 4<br>Output enable          | 0: IO-Link Port 4 output<br>data not valid.<br>1-255: IO-Link Port 4<br>output data valid.                                                                         |
| 59     | 1 byte      | Padding byte                            | Do not use                                                                                                    | Padding byte                             | Do not use                                                                                                    |
| 60 75  | 16 bytes    | IO-Link port 4<br>process input<br>data | IO-Link input data of the<br>sensor/actor connected to<br>Port 4. For a description<br>of the data, see manual of<br>the manufacturerof the<br>used sensor/actor.  | IO-Link port 4<br>process output<br>data | IO-Link output data of the<br>sensor/actor connected to<br>Port 4. For a description of<br>the data,see manual of the<br>manufacturer of theused<br>sensor/actor.  |
| 76     | 1 byte      | IO-Link Port 5<br>data status           | 0: IO-Link Port 5 input<br>data not valid.<br>1-255: IO-Link Port 5<br>input data valid.                                                                           | IO-Link Port 5<br>Output enable          | 0: IO-Link Port 5 output<br>data not valid.<br>1-255: IO-Link Port 5<br>output data valid.                                                                         |
| 77     | 1 byte      | Padding byte                            | Do not use                                                                                                    | Padding byte                             | Do not use                                                                                                    |
| 78 93  | 16 bytes    | IO-Link port 5<br>process input<br>data | IO-Link input data of the<br>sensor/actor connected to<br>Port 5. For a description<br>of the data, see manual of<br>the manufacturer of the<br>used sensor/actor. | IO-Link port 5<br>process output<br>data | IO-Link output data of the<br>sensor/actor connected to<br>Port 5. For a description of<br>the data,see manual of the<br>manufacturer of the used<br>sensor/actor. |
| 94     | 1 byte      | IO-Link Port 6<br>data status           | 0: IO-Link Port 6 input<br>data notvalid.<br>1-255: IO-Link Port 6<br>input data valid.                                                                            | IO-Link Port 6<br>Output enable          | 0: IO-Link Port 6 output<br>data not valid.<br>1-255: IO-Link Port 6<br>output data valid.                                                                         |
| 95     | 1 byte      | Padding byte                            | Do not use                                                                                                    | Padding byte                             | Do not use                                                                                                    |
| 96 111 | 16 bytes    | IO-Link port 6<br>process inputdata     | IO-Link input data of the<br>sensor/actor connected to<br>Port 6. For a description<br>of the data, see manual of<br>the manufacturer of the<br>used sensor/actor. | IO-Link port 6<br>process output<br>data | IO-Link output data of the<br>sensor/actor connected to<br>Port 6. For a description of<br>the data,see manual of the<br>manufacturer of the used<br>sensor/actor. |

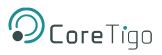

| data statusdata notvalid.Output enabledata r1131 bytePadding byteDo not usePadding byteDo not use11412916 bytesIO-Link port 7<br>process input<br>dataIO-Link input data of the<br>sensor/actor connected to<br>Port 7. For a description<br>of the data, see manual of<br>the manufacturerof theIO-Link port 7<br>process output<br>dataIO-Link port 7<br>the data                                                                                                    | Description<br>Link Port 7 output<br>not valid.<br>E: IO-Link Port 7<br>at data valid.<br>Dot use<br>hk output data of the<br>pr/actor connected to<br>7. For a description of<br>ata, see manual of the<br>afacturer of the used |
|----------------------------------------------------------------------------------------------------|----------------------------------------------------------------------------------------------------|
| 1131 bytePadding byteDo not usePadding byteDo not11412916 bytesIO-Link port 7<br>process input<br>dataIO-Link input data of the<br>sensor/actor connected to<br>Port 7. For a description<br>of the data, see manual of<br>the manufacturerof theIO-Link port 7<br>process output<br>dataIO-Link input data of the<br>sensor/actor connected to<br>Port 7. For a description<br>of the data, see manual of<br>the manufacturerof theIO-Link port 7<br>process output<br>dataIO-Link<br>sensor<br>process output<br>data | at data valid.<br>Dt use<br>hk output data of the<br>pr/actor connected to<br>7. For a description of<br>ata,see manual of the                                                                                                    |
| 11412916 bytesIO-Link port 7<br>process input<br>dataIO-Link input data of the<br>sensor/actor connected to<br>Port 7. For a description<br>of the data, see manual of<br>the manufacturerof theIO-Link port 7<br>process output<br>dataIO-Link port 7<br>sensor<br>actor connected to<br>process output<br>the data                                                                                                    | nk output data of the<br>or/actor connected to<br>7. For a description of<br>ata,see manual of the                                                                                                    |
| process input<br>datasensor/actor connected to<br>Port 7. For a description<br>of the data, see manual of<br>the manufacturerof theprocess output<br>sensor<br>datasensor<br>Port 7<br>the data                                                                                                    | or/actor connected to<br>7. For a description of<br>ata,see manual of the                                                                                                    |
|                                                                                                    | pr/actor.                                                                                                    |
| data status     data notvalid.     Output enable     data r       1-255: IO-Link Port 8     1-255                                                                                                    | Link Port 8 output<br>not valid.<br>5: IO-Link Port 8<br>it data valid.                                                                                                    |
| 131   1 byte   Padding byte   Do not use   Padding byte   Do not                                                                                                    |                                                                                                    |
| process input<br>datasensor/actor connected to<br>Port 8. For a description<br>of the data, see manual of<br>the manufacturerof theprocess output<br>datasensor<br>Port 8<br>the data                                                                                                    | nk output data of the<br>or/actor connected to<br>3. For a description of<br>ata, see manual of the<br>ifacturer of the used<br>or/actor.                                                                                         |
| data statusdata notvalid.Output enabledata notvalid.1-255: IO-Link Port 91-255                                                                                                    | Link Port 9 output<br>not valid.<br>5: IO-Link Port 9<br>it data valid.                                                                                                    |
| 149   1 byte   Padding byte   Do not use   Padding byte   Do not                                                                                                    | ot use                                                                                                    |
| process input data process input data process output sensor/actor connected to process output sensor of the data, see manual of the data, see manual of the data manu                                                                                                    | nk output data of the<br>or/actor connected to<br>9. For a description of<br>ata, see manual of the<br>ifacturer of the used<br>or/actor.                                                                                         |
| data statusdata not valid.Output enabledata not valid.1-255: IO-Link Port 101-255                                                                                                    | Link Port 10 output<br>not valid.<br>5: IO-Link Port 10<br>Itdata valid.                                                                                                    |
| 167 1 byte Padding byte Do not use Padding byte Do not                                                                                                    | ot use                                                                                                    |

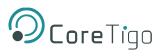

| Byte   | No of Bytes | Input Process<br>Data                    | Input Process Data<br>Description                                                                                                    | Output Process<br>Data                    | Output Process Data<br>Description                                                                                                    |
|--------|-------------|------------------------------------------|----------------------------------------------------------------------------------------------------|-------------------------------------------|----------------------------------------------------------------------------------------------------|
| 168183 | 16 bytes    | IO-Link port 10<br>process input<br>data | IO-Link input data of the<br>sensor/actor connected to<br>Port 10. For a description<br>of thedata, see manual of<br>the manufacturer of the<br>used sensor/actor.  | IO-Link port 10<br>process output<br>data | IO-Link output data of the<br>sensor/actor connected to<br>Port 10. For a description<br>of thedata, see manual of<br>themanufacturer of the<br>used sensor/actor.  |
| 184    | 1 byte      | IO-Link Port 11<br>data status           | 0: IO-Link Port 11 input<br>data not valid.<br>1-255: IO-Link Port 11<br>input data valid.                                                                          | IO-Link Port 11<br>Output enable          | 0: IO-Link Port 11 output<br>data not valid.<br>1-255:IO-Link Port 11<br>outputdata valid.                                                                          |
| 185    | 1 byte      | Padding byte                             | Do not use                                                                                                    | Padding byte                              | Do not use                                                                                                    |
| 186201 | 16 bytes    | IO-Link port 11<br>process input<br>data | IO-Link input data of the<br>sensor/actor connected to<br>Port 11. For a description<br>of thedata, see manual of<br>the manufacturer of the<br>used sensor/actor.  | IO-Link port 11<br>process output<br>data | IO-Link output data of the<br>sensor/actor connected to<br>Port 11. For a description<br>of thedata, see manual of<br>the manufacturer of the<br>used sensor/actor. |
| 202    | 1 byte      | IO-Link Port 12<br>data status           | 0: IO-Link Port 12 input<br>data not valid.<br>1-255: IO-Link Port 12<br>input data valid.                                                                          | IO-Link Port 12<br>Output enable          | 0: IO-Link Port 12 output<br>data not valid.<br>1-255: IO-Link Port 12<br>outputdata valid.                                                                         |
| 203    | 1 byte      | Padding byte                             | Do not use                                                                                                    | Padding byte                              | Do not use                                                                                                    |
| 204219 | 16 bytes    | IO-Link port 12<br>process input<br>data | IO-Link input data of the<br>sensor/actor connected to<br>Port 12. For a description<br>of the data, see manual<br>of the manufacturer of the<br>used sensor/actor. | IO-Link port 12<br>process output<br>data | IO-Link output data of the<br>sensor/actor connected to<br>Port 12. For a description<br>of the data, see manual of<br>themanufacturer of the<br>used sensor/actor. |
| 220    | 1 byte      | IO-Link Port 13<br>data status           | 0: IO-Link Port 13 input<br>data not valid.<br>1-255: IO-Link Port 13<br>input data valid.                                                                          | IO-Link Port 13<br>Output enable          | 0: IO-Link Port 13 output<br>data not valid.<br>1-255: IO-Link Port 13<br>outputdata valid.                                                                         |
| 221    | 1 byte      | Padding byte                             | Do not use                                                                                                    | Padding byte                              | Do not use                                                                                                    |
| 222237 | 16 bytes    | IO-Link port 13<br>process input<br>data | IO-Link input data of the<br>sensor/actor connected to<br>Port 13. For a description<br>of thedata, see manual of<br>the manufacturer of the<br>used sensor/actor.  | IO-Link port 13<br>process output<br>data | IO-Link output data of the<br>sensor/actor connected to<br>Port 13. For a description<br>of thedata, see manual of<br>the manufacturer of the<br>used sensor/actor. |

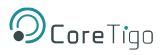

| Byte   | No of Bytes | Input Process                            | Input Process Data                                                                                                    | Output Process                            | -                                                                                                    |
|--------|-------------|------------------------------------------|----------------------------------------------------------------------------------------------------|-------------------------------------------|----------------------------------------------------------------------------------------------------|
| 238    | 1 byte      | Data<br>IO-Link Port 14                  | Description<br>0: IO-Link Port 14 input<br>data not valid.                                                                                                    | Data<br>IO-Link Port 14<br>Output on able | Description0: IO-Link Port 14 outputdata not valid.                                                                                                    |
|        |             | data status                              | 1-255: IO-Link Port 14<br>input data valid.                                                                                                    | Output enable                             | 1-255: IO-Link Port 14<br>outputdata valid.                                                                                                    |
| 239    | 1 byte      | Padding byte                             | Do not use                                                                                                    | Padding byte                              | Do not use                                                                                                    |
| 240255 | 16 bytes    | IO-Link port 14<br>process input<br>data | IO-Link input data of the<br>sensor/actor connected to<br>Port 14. For a description<br>of thedata, see manual of<br>the manufacturer of the<br>used sensor/actor.  | IO-Link port 14<br>process output<br>data | IO-Link output data of the<br>sensor/actor connected to<br>Port 14. For a description<br>of thedata, see manual of<br>themanufacturer of the<br>used sensor/actor.  |
| 256    | 1 byte      | IO-Link Port 15<br>data status           | 0: IO-Link Port 15 input data not valid.                                                                                                    | IO-Link Port 15<br>Output enable          | 0: IO-Link Port 15 output data not valid.                                                                                                    |
|        |             |                                          | 1-255: IO-Link Port 15<br>input data valid.                                                                                                    |                                           | 1-255: IO-Link Port 15<br>outputdata valid.                                                                                                    |
| 257    | 1 byte      | Padding byte                             | Do not use                                                                                                    | Padding byte                              | Do not use                                                                                                    |
| 258273 | 16 bytes    | IO-Link port 15<br>process input<br>data | IO-Link input data of the<br>sensor/actor connected to<br>Port 15. For a description<br>of thedata, see manual of<br>the manufacturer of the<br>used sensor/actor.  | IO-Link port 15<br>process output<br>data | IO-Link output data of the<br>sensor/actor connected to<br>Port 15. For a description<br>of thedata, see manual of<br>themanufacturer of the<br>used sensor/actor.  |
| 274    | 1 byte      | IO-Link Port 16<br>data status           | 0: IO-Link Port 16 input<br>data not valid.<br>1-255: IO-Link Port 16<br>input data valid.                                                                          | IO-Link Port 16<br>Output enable          | 0: IO-Link Port 16 output<br>data not valid.<br>1-255: IO-Link Port 16<br>outputdata valid.                                                                         |
| 275    | 1 byte      | Padding byte                             | Do not use                                                                                                    | Padding byte                              | Do not use                                                                                                    |
| 276291 | 16 bytes    | IO-Link port 16<br>process input<br>data | IO-Link input data of the<br>sensor/actor connected to<br>Port 16. For a description<br>of the data, see manual of<br>the manufacturer of the<br>used sensor/actor. | data                                      | IO-Link output data of the<br>sensor/actor connected to<br>Port 16. For a description<br>of thedata, see manual of<br>the manufacturer of the<br>used sensor/actor. |

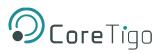

### 7.3. Connections 8 - 10

The following table describes the structure of the input and output process data and is valid for connection 8, connection 9, connection 10.

| Byte  | No of Bytes | Input Process<br>Data                   | Input Process Data<br>Description                                                                                                    | Output Process<br>Data          | Output Process Data<br>Description                                                                                                    |
|-------|-------------|-----------------------------------------|----------------------------------------------------------------------------------------------------|---------------------------------|----------------------------------------------------------------------------------------------------|
| 0     | 1 byte      | DI status                               | Reserved                                                                                                    | DO status                       | Reserved                                                                                                    |
| 1     | 1 byte      | Padding byte                            | Do not use                                                                                                    | Padding byte                    | Do not use                                                                                                    |
| 23    | 2 bytes     | DI data                                 | Reserved                                                                                                    | DO data                         | Reserved                                                                                                    |
| 4     | 1 byte      | IO-Link Port 1<br>data status           | 0: IO-Link Port 1 input<br>data not valid.<br>1-255: IO-Link Port 1<br>input data valid.                                                                           | IO-Link Port 1<br>Output enable | 0: IO-Link Port 1 output<br>data not valid.<br>1-255: IO-Link Port 1<br>output data valid.                                                                          |
| 5     | 1 byte      | Padding byte                            | Do not use                                                                                                    | Padding byte                    | Do not use                                                                                                    |
| 6 9   | 4 bytes     | IO-Link port 1<br>process input<br>data | IO-Link input data of the<br>sensor/actor connected to<br>Port 1. For a description<br>of the data, see manual of<br>the manufacturer of the<br>used sensor/actor. | data                            | IO-Link output data of the<br>sensor/actor connected to<br>Port 1. For a description of<br>the data, see manual of the<br>manufacturer of the used<br>sensor/actor. |
| 10    | 1 byte      | IO-Link Port 2<br>data status           | 0: IO-Link Port 2 input<br>data not valid.<br>1-255: IO-Link Port 2<br>input data valid.                                                                           | IO-Link Port 2<br>Output enable | 0: IO-Link Port 2 output<br>data not valid.<br>1-255: IO-Link Port 2<br>output data valid.                                                                          |
| 11    | 1 byte      | Padding byte                            | Do not use                                                                                                    | Padding byte                    | Do not use                                                                                                    |
| 12 14 | 4 bytes     | IO-Link port 2<br>process input<br>data | IO-Link input data of the<br>sensor/actor connected to<br>Port 2. For a description<br>of the data, see manual of<br>the manufacturer of the<br>used sensor/actor. | data                            | IO-Link output data of the<br>sensor/actor connected to<br>Port 2. For a description of<br>the data, see manual of the<br>manufacturer of the used<br>sensor/actor. |
| 15    | 1 byte      | IO-Link Port 3<br>data status           | 0: IO-Link Port 3 input<br>data not valid.<br>1-255: IO-Link Port 3<br>input data valid.                                                                           | IO-Link Port 3<br>Output enable | 0: IO-Link Port 3 output<br>data not valid.<br>1-255: IO-Link Port 3<br>output data valid.                                                                          |
| 16    | 1 byte      | Padding byte                            | Do not use                                                                                                    | Padding byte                    | Do not use                                                                                                    |

### Table 49: Connections 8-10 Detail

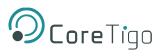

| Byte  | No of Bytes | Input Process<br>Data                   | Input Process Data<br>Description                                                                                                    | Output Process<br>Data                   | Output Process Data<br>Description                                                                                                    |
|-------|-------------|-----------------------------------------|----------------------------------------------------------------------------------------------------|------------------------------------------|----------------------------------------------------------------------------------------------------|
| 17 22 | 4 bytes     | IO-Link port 3<br>process input<br>data | IO-Link input data of the<br>sensor/actor connected to<br>Port 3. For a description<br>of the data, see manual of<br>the manufacturer of the<br>used sensor/actor. | IO-Link port 3<br>process output<br>data | IO-Link output data of the<br>sensor/actor connected to<br>Port 3. For a description of<br>the data, see manual of the<br>manufacturer of the used<br>sensor/actor. |
| 18    | 1 byte      | IO-Link Port 4<br>data status           | 0: IO-Link Port 4 input<br>data not valid.<br>1-255: IO-Link Port 4<br>input data valid.                                                                           |                                          | 0: IO-Link Port 4 output<br>data not valid.<br>1-255: IO-Link Port 4<br>output data valid.                                                                          |
| 19    | 1 byte      | Padding byte                            | Do not use                                                                                                    | Padding byte                             | Do not use                                                                                                    |
| 20 28 | 4 bytes     | IO-Link port 4<br>process input<br>data | IO-Link input data of the<br>sensor/actor connected to<br>Port 4. For a description<br>of the data, see manual of<br>the manufacturer of the<br>used sensor/actor. | IO-Link port 4<br>process output<br>data | IO-Link output data of the<br>sensor/actor connected to<br>Port 4. For a description of<br>the data, see manual of the<br>manufacturer of the used<br>sensor/actor. |
| 29    | 1 byte      | IO-Link Port 5<br>data status           | 0: IO-Link Port 5 input<br>data not valid.<br>1-255: IO-Link Port 5<br>input data valid.                                                                           |                                          | 0: IO-Link Port 5 output<br>data not valid.<br>1-255: IO-Link Port 5<br>output data valid.                                                                          |
| 30    | 1 byte      | Padding byte                            | Do not use                                                                                                    | Padding byte                             | Do not use                                                                                                    |
| 31 34 | 4 bytes     | IO-Link port 5<br>process input<br>data | IO-Link input data of the<br>sensor/actor connected to<br>Port 5. For a description<br>of the data, see manual of<br>the manufacturer of the<br>used sensor/actor. | IO-Link port 5<br>process output<br>data | IO-Link output data of the<br>sensor/actor connected to<br>Port 5. For a description of<br>the data, see manual of the<br>manufacturer of the used<br>sensor/actor. |
| 35    | 1 byte      | IO-Link Port 6<br>data status           | 0: IO-Link Port 6 input<br>data not valid.<br>1-255: IO-Link Port 6<br>input data valid.                                                                           | IO-Link Port 6<br>Output enable          | 0: IO-Link Port 6 output<br>data not valid.<br>1-255: IO-Link Port 6<br>output data valid.                                                                          |
| 36    | 1 byte      | Padding byte                            | Do not use                                                                                                    | Padding byte                             | Do not use                                                                                                    |
| 37 40 | 4 bytes     | IO-Link port 6<br>process input<br>data | IO-Link input data of the<br>sensor/actor connected to<br>Port 6. For a description<br>of the data, see manual of<br>the manufacturer of the<br>used sensor/actor. | IO-Link port 6<br>process output<br>data | IO-Link output data of the<br>sensor/actor connected to<br>Port 6. For a description of<br>the data, see manual of the<br>manufacturer of the used<br>sensor/actor. |

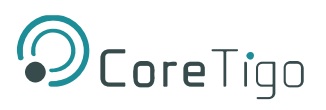

| Byte  | No of Bytes | Input Process<br>Data                   | Input Process Data<br>Description                                                                                                    | Output Process<br>Data                              | Output Process Data<br>Description                                                                                                    |  |
|-------|-------------|-----------------------------------------|----------------------------------------------------------------------------------------------------|-----------------------------------------------------|----------------------------------------------------------------------------------------------------|--|
| 38    | 1 byte      | IO-Link Port 7<br>data status           | 0: IO-Link Port 7 input data not valid.                                                                                                    | IO-Link Port 7<br>Output enable                     | 0: IO-Link Port 7 output data not valid.                                                                                                    |  |
|       |             |                                         | 1-255: IO-Link Port 7<br>input data valid.                                                                                                    | t data valid.                                       |                                                                                                    |  |
| 39    | 1 byte      | Padding byte                            | Do not use                                                                                                    | Padding byte                                        | Do not use                                                                                                    |  |
| 40 46 | 4 bytes     | IO-Link port 7<br>process input<br>data | sensor/actor connected to process output s<br>Port 7. For a description data f<br>of the data, see manual of<br>the manufacturer of the f                          |                                                     | IO-Link output data of the<br>sensor/actor connected to<br>Port 7. For a description of<br>the data, see manual of the<br>manufacturer of the used<br>sensor/actor. |  |
| 47    | 1 byte      | IO-Link Port 8<br>data status           | 0: IO-Link Port 8 input<br>data not valid.<br>1-255: IO-Link Port 8<br>input data valid.                                                                           | data not valid.Output enabledI-255: IO-Link Port 81 |                                                                                                    |  |
| 48    | 1 byte      | Padding byte                            | Do not use                                                                                                    | Padding byte                                        | Do not use                                                                                                    |  |
| 49 52 | 4 bytes     | IO-Link port 8<br>process input<br>data | IO-Link input data of the<br>sensor/actor connected to<br>Port 8. For a description<br>of the data, see manual of<br>the manufacturer of the<br>used sensor/actor. | IO-Link port 8<br>process output<br>data            | IO-Link output data of the<br>sensor/actor connected to<br>Port 8. For a description of<br>the data, see manual of the<br>manufacturer of the used<br>sensor/actor. |  |
| 53    | 1 byte      | IO-Link Port 9<br>data status           | 0: IO-Link Port 9 input<br>data not valid.<br>1-255: IO-Link Port 9<br>input data valid.                                                                           | IO-Link Port 9<br>Output enable                     | 0: IO-Link Port 9 output<br>data not valid.<br>1-255: IO-Link Port 9<br>output data valid.                                                                          |  |
| 54    | 1 byte      | Padding byte                            | Do not use                                                                                                    | Padding byte                                        | Do not use                                                                                                    |  |
| 55 58 | 4 bytes     | IO-Link port 9<br>process input<br>data | IO-Link input data of the<br>sensor/actor connected to<br>Port 9. For a description<br>of the data, see manual of<br>the manufacturer of the<br>used sensor/actor. | data                                                | IO-Link output data of the<br>sensor/actor connected to<br>Port 9. For a description of<br>the data, see manual of the<br>manufacturer of the used<br>sensor/actor. |  |
| 59    | 1 byte      | IO-Link Port 10<br>data status          | 0: IO-Link Port 10 input<br>data not valid.<br>1-255: IO-Link Port 10<br>input data valid.                                                                         | IO-Link Port 10<br>Output enable                    | 0: IO-Link Port 10 output<br>data not valid.<br>1-255: IO-Link Port 10<br>output data valid.                                                                        |  |
| 60    | 1 byte      | Padding byte                            | Do not use                                                                                                    | Padding byte                                        | Do not use                                                                                                    |  |

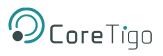

| Byte  | No of Bytes | Input Process<br>Data                    | Input Process Data<br>Description                                                                                                    | Output Process<br>Data                             | Output Process Data<br>Description                                                                                                    |
|-------|-------------|------------------------------------------|----------------------------------------------------------------------------------------------------|----------------------------------------------------|----------------------------------------------------------------------------------------------------|
| 61 64 | 4 bytes     | IO-Link port 10<br>process input<br>data | IO-Link input data of the<br>sensor/actor connected to<br>Port 10. For a description<br>of the data, see manual of<br>the manufacturer of the<br>used sensor/actor. | data                                               | IO-Link output data of the<br>sensor/actor connected to<br>Port 10. For a description<br>of the data, see manual of<br>the manufacturer of the<br>used sensor/actor. |
| 65    | 1 byte      | IO-Link Port 11<br>data status           | 0: IO-Link Port 11 input<br>data not valid.<br>1-255: IO-Link Port 11<br>input data valid.                                                                          | data not valid.Output enable1-255: IO-Link Port 11 |                                                                                                    |
| 66    | 1 byte      | Padding byte                             | Do not use                                                                                                    | Padding byte                                       | Do not use                                                                                                    |
| 67 70 | 4 bytes     | IO-Link port 11<br>process input<br>data | IO-Link input data of the<br>sensor/actor connected to<br>Port 11. For a description<br>of the data, see manual of<br>the manufacturer of the<br>used sensor/actor. | data                                               | IO-Link output data of the<br>sensor/actor connected to<br>Port 11. For a description<br>of the data, see manual of<br>the manufacturer of the<br>used sensor/actor. |
| 71    | 1 byte      | IO-Link Port 12<br>data status           | 0: IO-Link Port 12 input<br>data not valid.<br>1-255: IO-Link Port 12<br>input data valid.                                                                          | IO-Link Port 12<br>Output enable                   | 0: IO-Link Port 12 output<br>data not valid.<br>1-255: IO-Link Port 12<br>output data valid.                                                                         |
| 72    | 1 byte      | Padding byte                             | Do not use                                                                                                    | Padding byte                                       | Do not use                                                                                                    |
| 73 76 | 4 bytes     | IO-Link port 12<br>process input<br>data | IO-Link input data of the<br>sensor/actor connected to<br>Port 12. For a description<br>of the data, see manual of<br>the manufacturer of the<br>used sensor/actor. | IO-Link port 12<br>process output<br>data          | IO-Link output data of the<br>sensor/actor connected to<br>Port 12. For a description<br>of the data, see manual of<br>the manufacturer of the<br>used sensor/actor. |
| 77    | 1 byte      | IO-Link Port 13<br>data status           | 0: IO-Link Port 13 input<br>data not valid.<br>1-255: IO-Link Port 13<br>input data valid.                                                                          | IO-Link Port 13<br>Output enable                   | 0: IO-Link Port 13 output<br>data not valid.<br>1-255: IO-Link Port 13<br>output data valid.                                                                         |
| 78    | 1 byte      | Padding byte                             | Do not use                                                                                                    | Padding byte                                       | Do not use                                                                                                    |
| 79 82 | 4 bytes     | IO-Link port 13<br>process input<br>data | IO-Link input data of the<br>sensor/actor connected to<br>Port 13. For a description<br>of the data, see manual of<br>the manufacturer of the<br>used sensor/actor. | data                                               | IO-Link output data of the<br>sensor/actor connected to<br>Port 13. For a description<br>of the data, see manual of<br>the manufacturer of the<br>used sensor/actor. |

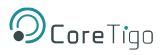

| Byte   | No of Bytes | Input Process                            | Input Process Data                                                                                                    | Output Process                   | -                                                                                                    |  |
|--------|-------------|------------------------------------------|----------------------------------------------------------------------------------------------------|----------------------------------|----------------------------------------------------------------------------------------------------|--|
|        |             | Data                                     | Description                                                                                                    | Data                             | Description                                                                                                    |  |
| 83     | 1 byte      | IO-Link Port 14<br>data status           | 0: IO-Link Port 14 input data not valid.                                                                                                    | IO-Link Port 14<br>Output enable | 0: IO-Link Port 14 output data not valid.                                                                                                    |  |
|        |             |                                          |                                                                                                    |                                  | 1-255: IO-Link Port 14<br>output data valid.                                                                                                    |  |
| 84     | 1 byte      | Padding byte                             | Do not use                                                                                                    | Padding byte                     | Do not use                                                                                                    |  |
| 85 88  | 4 bytes     | IO-Link port 14<br>process input<br>data | sensor/actor connected to<br>Port 14. For a description<br>of the data, see manual of<br>the manufacturer of the                                                    |                                  | IO-Link output data of the<br>sensor/actor connected to<br>Port 14. For a description<br>of the data, see manual of<br>the manufacturer of the<br>used sensor/actor. |  |
| 89     | 1 byte      | IO-Link Port 15<br>data status           | 0: IO-Link Port 15 input data not valid.                                                                                                    | IO-Link Port 15<br>Output enable | 0: IO-Link Port 15 output data not valid.                                                                                                    |  |
|        |             |                                          | 1-255: IO-Link Port 15<br>input data valid.                                                                                                    |                                  | 1-255: IO-Link Port 15<br>output data valid.                                                                                                    |  |
| 90     | 1 byte      | Padding byte                             | Do not use                                                                                                    | Padding byte                     | Do not use                                                                                                    |  |
| 91 94  | 4 bytes     | IO-Link port 15<br>process input<br>data | IO-Link input data of the<br>sensor/actor connected to<br>Port 15. For a description<br>of the data, see manual of<br>the manufacturer of the<br>used sensor/actor. | data                             | IO-Link output data of the<br>sensor/actor connected to<br>Port 15. For a description<br>of the data, see manual of<br>the manufacturer of the<br>used sensor/actor. |  |
| 95     | 1 byte      | IO-Link Port 16<br>data status           | 0: IO-Link Port 16 input<br>data not valid.<br>1-255: IO-Link Port 16<br>input data valid.                                                                          | IO-Link Port 16<br>Output enable | 0: IO-Link Port 16 output<br>data not valid.<br>1-255: IO-Link Port 16<br>output data valid.                                                                         |  |
| 96     | 1 byte      | Padding byte                             | Do not use                                                                                                    | Padding byte                     | Do not use                                                                                                    |  |
| 97 100 | 4 bytes     | IO-Link port 16<br>process input<br>data | IO-Link input data of the<br>sensor/actor connected to<br>Port 16. For a description<br>of the data, see manual of<br>the manufacturer of the<br>used sensor/actor. | data                             | IO-Link output data of the<br>sensor/actor connected to<br>Port 16. For a description<br>of the data, see manual of<br>the manufacturer of the<br>used sensor/actor. |  |

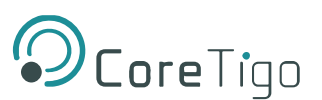

# 8. OPC UA Server Connection

The TigoMaster 2TH contains an OPC UA server, to which an OPC UA client can connect. The client can then access the following parameters:

- TigoMaster 2TH identification parameters
- Sensor/Actuator identification parameters

The OPC UA client connects via the following URL: **opc.tcp://IP address:4840**, wherein **IP address** is the IP address of the TigoMaster 2TH.

The OPC UA client can access parameters anonymously (read only) or with a username and password (read and write). The username and password are set by means of TigoEngine or the Integrated Web Server.

### 8.1. TigoMaster 2TH Identification

The TigoMaster 2TH includes nodes for its identification: for example, the OPC UA client can read the version of the TigoMaster 2TH firmware in the SoftwareRevision node (node path: **Root** > **Objects** > **DeviceSet** > **[Device Name]** > **ParameterSet** > **SoftwareRevision**).

Error! Reference source not found. shows the path to the nodes, and Table details the nodes.

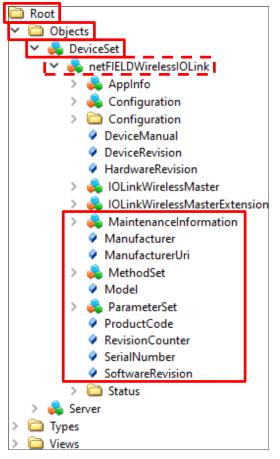

Figure 69: Path to TigoMaster 2TH Identification Nodes

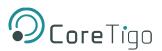

### **Table 50: Device Identification Nodes**

| Node Name        | Node Class | Access | Description                             |
|------------------|------------|--------|-----------------------------------------|
| Manufacturer     | Variable   | Read   | Device manufacturer                     |
| ManufacturerUri  | Variable   | Read   | URL of the device manufacturer          |
| Model            | Variable   | Read   | Model name of the device                |
| ProductCode      | Variable   | Read   | Product code of the device              |
| RevisionCounter  | Variable   | Read   | Hardware revision of the device         |
| SerialNumber     | Variable   | Read   | Serial number of the device             |
| SoftwareRevision | Variable   | Read   | Revision/version of the device firmware |

### 8.2. Sensor/Actuator Identification

The TigoMaster 2TH includes nodes for the identification of connected sensors/actuators: for example, the OPC UA client can read the version of a sensor/actuator's firmware in the SoftwareRevision node (node path: **Root** > **Object** > **DeviceSet** > **[Device Name]** > **IOLinkWirelessMaster** > **PortXX** > **Device**).

| Node Name        | Node Class | Access | Description                      |
|------------------|------------|--------|----------------------------------|
| Manufacturer     | Variable   | Read   | Device manufacturer              |
| MinCycleTime     | Variable   | Read   | Minimum cycle time               |
| Model            | Variable   | Read   | Model name                       |
| RevisionID       | Variable   | Read   | Hardware revision                |
| SerialNumber     | Variable   | Read   | Serial number                    |
| SoftwareRevision | Variable   | Read   | Revision/version of the firmware |
| VendorID         | Variable   | Read   | Vendor identification            |

#### Table 51: Sensor/Actuator Identification Nodes

### 8.3. NTP Client Configuration

The OPC UA server provides nodes for configuring the NTP client. Each node is detailed in

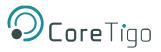

Table 12, and the path to the nodes is: **Root > Object > DeviceSet > [Device Name] > Configuration > NtpClient > Configuration > CurrentConfiguration**.

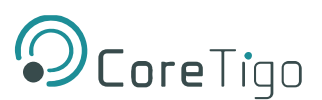

### Table 12: OPC UA Server Nodes for Configuring NTP Client

| Node name                        | Node<br>Class | Access     | Default | Description                                                                                                    |
|----------------------------------|---------------|------------|---------|----------------------------------------------------------------------------------------------------|
| NtpClientServerIpAddress         | Variable      | Read/Write | 0       | IP address of the NTP server.                                                                                                    |
|                                  |               |            |         | The NTP client uses the set IP address to<br>get the date and time from an NTP server.<br>The IP address must be converted into a<br>decimal number.<br>The value 0 disables the function.                                                                                                    |
| NtpClientServerIpAddressFallback | Variable      | Read/Write | 0       | Fallback IP address of the NTP server. This<br>is an optional additional IP address that will<br>be used to reach the NTP server if it cannot<br>be reached via the IP address in the<br>NtpClientServerIpAddress node<br>The IP address must be converted into a<br>decimal number.<br>The value 0 disables the function. |
| NtpClientUpdateConfiguration     | Method        | Write      | -       | Method for writing the nodes<br>NtpClientServerIpAddress and<br>NtpClientServerIpAddressFallback.                                                                                                    |

### 8.4. Convert an IP Address to a Decimal Number

A typical IP address (for example, 192.53.103.108) is composed of 4 segments, which are separated from each other by a period. To convert an IP address to a decimal number, each segment is inserted into a specific place in the conversion formula below, where the letters A, B, C, D are the placeholders for the 4 segments (in our example, A is the placeholder for 192, B is the placeholder for 53, C is the placeholder for 103, and D is the placeholder for 108).

The conversion formula is:

((A \* 256 + B) \* 256 + C) \* 256 + D = IP address as a decimal number

Inserting our example IP address into the formula gives the following: ((192 \* 256 + 53) \* 256 + 103) \* 256 + 108 = 3224725356

The decimal number for our example IP address is 3224725356.

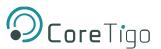

### 8.5. Wireless Connection

Wireless connection is determined by frequency and time. Each wireless track supports 8 time slots.

Each connected W-Device (sensor/actuator) can occupy a single slot (SSlot) or a double slot (DSlot).

- SSlot supports 1 byte of PDIn per cycle time.
- DSlot supports up to 14 bytes of PDIn per cycle time.

If the PDIn size exceeds the slot type maximum size, then PDIn will be transmitted in segments, thereby resulting in longer latency.

Table shows an example of track and **double** slot configuration for an IO-Link wireless device, and Table shows an example of track and **single** slot configuration.

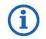

If the slot type is DSlot, then the slot value must be an even number.

If the slot type is SSlot, then the slot value must be an odd number.

### Table 53: Track and Slot (Double-Slot)

| Track | Slot 0                 | Slot 1 | Slot 2 | Slot 3 | Slot 4 | Slot 5 | Slot 6 | Slot 7 |
|-------|------------------------|--------|--------|--------|--------|--------|--------|--------|
| 0     | W-Device<br>with DSlot | Free   | Free   | Free   | Free   | Free   | Free   | Free   |
| 1     | Free                   | Free   | Free   | Free   | Free   | Free   | Free   | Free   |

### Table 54: Track and Slot (Single-Slot)

| Track | Slot 0                 | Slot 1 | Slot 2 | Slot 3 | Slot 4 | Slot 5 | Slot 6 | Slot 7 |
|-------|------------------------|--------|--------|--------|--------|--------|--------|--------|
| 0     | W-Device<br>with SSlot | Free   | Free   | Free   | Free   | Free   | Free   | Free   |
| 1     | Free                   | Free   | Free   | Free   | Free   | Free   | Free   | Free   |

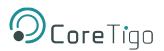

# 9. Status and Diagnosis

## 9.1. TigoMaster 2TH

See section <u>3.2.5</u> of this User Manual for details of LED indications.

## 9.2. EtherNet/IP

TigoMaster 2TH contains the Event Log object with information about IO-Link events. The PLC can read attributes of the object to get the "Event Qualifier" and "Event Code" of an IO-Link Event.

Each IO-Link port has an assigned CIP instance. The Event Log Object contains information on IO-Link events.

### Instance 0 (Class Attributes)

| Attribute | Name             | NV | Access | Data<br>Type | Description                                                          | Default               |
|-----------|------------------|----|--------|--------------|----------------------------------------------------------------------|-----------------------|
| 1         | Revision         | NV | Get    | UINT         | Revision of this object                                              | 1                     |
| 2         | Max.<br>Instance | NV | Get    | UINT         | Number of IO-Link ports                                              | 1 – 8                 |
| 32        | Time<br>Format   | NV | Get    | USINT        | Data type code of time format.<br>Only data type STIME is supported. | 204 (0xCC) =<br>STIME |
| 33        | Present<br>Time  | NV | Get    | STIME        | Default for time value.<br>Applies to all instances.                 | 0                     |

### Table 55: Class Attributes Event Log Object 65 (0x41)

### Instances 100, 101 ... (Instance Attributes)

The following table shows the mapping of CIP instances to the IO-Link ports.

### Table 56: Mapping CIP Instances to IO-Link Ports

| IO Link Port | CIP Instance |
|--------------|--------------|
| 1            | 100          |
| 2            | 101          |
| 3            | 102          |

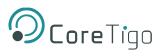

The following table describes the attributes of the instances 100, 101.

### Table 57: Instance Attributes Event Log Object 65 (0x41)

| Attribute | Name                                 | NV | Access   | Data Type | Description                                                                           | Default |
|-----------|--------------------------------------|----|----------|-----------|---------------------------------------------------------------------------------------|---------|
| 2         | State                                | V  | Get      |           | Ctatus of this instance:                                                              |         |
| 2         | State                                | V  | Get      | USINT     | Status of this instance:                                                              | -       |
|           |                                      |    |          |           | O: Nonexistent                                                                        |         |
|           |                                      |    |          |           | • 1: Stopped                                                                          |         |
|           |                                      |    |          |           | • 2: Empty                                                                            |         |
|           |                                      |    |          |           | • 3: Available                                                                        |         |
|           |                                      |    |          |           | • 4: Full/Overwrite                                                                   |         |
|           |                                      |    |          |           | • 5: Full/Halted                                                                      |         |
|           |                                      |    |          |           | • 6–255: Reserved                                                                     |         |
| 9         | Logged Data<br>Config                | NV | Get, Set | BYTE      | Configures which data is stored in the eventlog.                                      | 0       |
|           |                                      |    |          |           | • Bit 0 = 0: Enter event without time value                                           |         |
|           |                                      |    |          |           | • Bit 0 = 1: Enter event with time value                                              |         |
|           |                                      |    |          |           | <ul> <li>Bit 1 – 7: Reserved<br/>(always 0).</li> </ul>                               |         |
| 10        | Log Full<br>Action                   | NV | Get, Set | USINT     | Configures the action to take<br>when a new event is detected<br>and the log is full. | 1       |
|           |                                      |    |          |           | • 0: Halt                                                                             |         |
|           |                                      |    |          |           | • 1: Scroll                                                                           |         |
|           |                                      |    |          |           | • 2 – 255: Reserved                                                                   |         |
| 11        | Duplicate<br>Event Action            | NV | Get, Set | USINT     | Configures the action to take when aDuplicate Event is detected.                      | 1       |
|           |                                      |    |          |           | • 0: Ignore                                                                           |         |
|           |                                      |    |          |           | • 1: Add                                                                              |         |
|           |                                      |    |          |           | • 2 – 255: Reserved                                                                   |         |
| 12        | Event/Data<br>Log<br>Maximum<br>Size | V  | Get      | UDINT     | Max. number of allowable<br>entries in the Event/ Data Log.                           | 8       |
|           | SIZE                                 |    |          |           |                                                                                       |         |

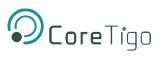

| Attribute | Name                               | NV | Access                                   | Data Type             | Description                                                                                                    | Default |
|-----------|------------------------------------|----|------------------------------------------|-----------------------|----------------------------------------------------------------------------------------------------|---------|
| 13        | Event/Data<br>Log Size             | V  | Get                                      | UDINT                 | The present number of entries in the Event/Data Log.                                                                                                    | 0       |
|           |                                    |    |                                          |                       | Values: 0 to max. (= value of attribute 12).                                                                                                    |         |
| 14        | Event/Data<br>Log                  | V  | Get<br>Get<br>Member<br>Remove<br>Member | ARRAY<br>of<br>STRUCT | List of all events that have been<br>logged.<br>A log entry contains the IO-Link<br>Event Qualifier (USINT) and the<br>IO-Link EventCode (UINT).<br>Attribute 9 determines whether<br>the log entry also gets a time<br>stamp (STIME).<br>The structure of a log entry is<br>described below.                                                               | 0       |
| 19        | Log Full                           | V  | Get                                      | BOOL                  | Log full? <ul> <li>False: Log not full</li> <li>True: Log full</li> </ul>                                                                                                    | False   |
| 20        | Log Contains<br>Entries            | V  | Get                                      | BOOL                  | <ul> <li>Log contains entries?</li> <li>False: Log is empty.</li> <li>True: Log contains events.</li> </ul>                                                                                                    | False   |
| 21        | Log Overrun                        | V  | Get                                      | BOOL                  | Log overrun? <ul> <li>False: No Log Overrun</li> <li>True: LogOverrun</li> </ul>                                                                                                    | False   |
| 22        | Sequential<br>Event/Data<br>Access | V  | Get                                      | STRUCT                | <ul> <li>Simple read access to<br/>Event/Data entries.</li> <li>If one or several entries<br/>are available in thelog,<br/>Get_Attribute_Single will<br/>read the first entry which<br/>will then be removed<br/>from the Event Log.</li> <li>If there is no entry in the<br/>Event Log,<br/>Get_Attribute_Single will<br/>not deliver any data.</li> </ul> |         |

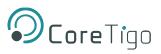

| Attribute | Name                          | NV | Access   | Data Type | Description                                                                                                    | Default |
|-----------|-------------------------------|----|----------|-----------|----------------------------------------------------------------------------------------------------|---------|
| 24        | Event<br>Identifier<br>Format | NV | Get, Set | USINT     | <ul> <li>Format of a log entry</li> <li>0 – 3: Reserved.</li> <li>4: 24 Bit in the format<br/>USINT + UINT</li> <li>5 – 255: Reserved.</li> </ul> | 4       |

### Log Entry Structure

The value of attribute 9 determines the structure of a log entry.

### Table 58: Log Entry Structure

| Structure of a Log Entry | Description                                                                 |
|--------------------------|-----------------------------------------------------------------------------|
| USINT                    | IO-Link Event Qualifier, always available.                                  |
| UINT                     | IO-Link Event Code, always available.                                       |
| STIME                    | System time. The system time is available only if attribute 9 bit $0 = 1$ . |

### Services

## Table 59: Services Event Log Object 65 (0x41)

| Service Code | Service Name         | Class Level | Instance Level | Description        |
|--------------|----------------------|-------------|----------------|--------------------|
| 0x05         | Reset                | -           | Yes            | Reset              |
| 0x0E         | Get Attribute Single | Yes         | Yes            | Read an attribute  |
| 0x10         | Set Attribute Single | -           | Yes            | Write an attribute |
| 0x18         | Get Member           | -           | Yes            | Read a log entry   |
| 0x1B         | Remove Member        | -           | Yes            | Remove a log entry |

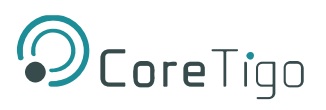

# 9.3. IO-Link Diagnosis

## 9.3.1. Event Qualifier

The event qualifier is bit-coded information about the event.

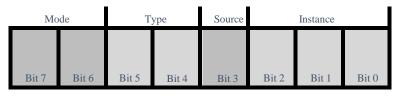

Figure 70: Event Qualifier

| Table 60: Event Qualifie |
|--------------------------|
|--------------------------|

| Name     | Description            |
|----------|------------------------|
| Mode     | 0: Reserved            |
|          | 1: Event single shot   |
|          | 2: Event disappears    |
|          | 3: Event appears       |
| Туре     | 0: Reserved            |
|          | 1: Notification        |
|          | 2: Warning             |
|          | 3: Error               |
| Source   | 0: Device (remote)     |
|          | 1: Master/Port         |
| Instance | 0: Unknown             |
|          | 1–3: Reserved          |
|          | 4: Application         |
|          | 5–7: Reserved          |
|          | Mode<br>Type<br>Source |

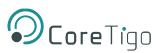

## 9.3.2. IO-Link Wireless Master Event Codes

### Table 61: Master Event Codes

| Event<br>Code | Description                                                                                                    | Туре         | Remedy                                                                                              |
|---------------|----------------------------------------------------------------------------------------------------|--------------|----------------------------------------------------------------------------------------------------|
| 0x0000        | No malfunction                                                                                                    | Notification | No action required                                                                                  |
| 0xFF21        | Communication to Wireless Device<br>(IO-Link Device is connected to Bridge)                                                                                                    | Event        | No action required                                                                                  |
| 0xFF22        | Communication loss to IO-Link Device<br>(IO-Link Device is disconnected from<br>TigoBridge)                                                                                                    | Error        | Check connection from IO-Link<br>Device to the TigoBridge                                           |
| 0xFFB1        | Max Retry error, indicating a packet loss<br>The W-Master cannot create a message<br>to the W-Device after MaxRetry attempts.<br>This error indicates that one packet failed<br>to be transmitted successfully. This can<br>be, for example, the result of a noisy<br>environment (RF-wise). It affects the PER<br>of the system. | Error        | If the PER is too high, check<br>the system configuration<br>(ranges, operating channels,<br>etc.). |
| 0xFFB2        | IMA timeout<br>The W-Master did not receive a message<br>from the connected W-Device within the<br>IMA timeout. This error indicates that the<br>IOLW connection failed. Possibly this<br>leads to Communication Loss 0xFF22.                                                                                                    | Error        | Check connection from IO-Link<br>Device to TigoBridge                                               |

## 9.3.3. IO-Link Device Event Codes (Common)

The following table lists standard IO-Link Device Event Codes. For device-specific Event Codes or remedies, use the manual of the relevant IO-Link Device.

### Table 62: IO-Link Device Event Codes

| Event Code         | Description                         | Туре         | Remedy (Common)                             |
|--------------------|-------------------------------------|--------------|---------------------------------------------|
| 0x0000             | No malfunction                      | Notification | No action required                          |
| 0x1000             | General malfunction (unknown error) | Error        | See manual of the relevant<br>IO-LinkDevice |
| 0x1800 –<br>0x18FF | Vendor-specific                     | -            | See manual of the relevant<br>IO-LinkDevice |
| 0x4000             | Temperature fault – overload        | Error        | Check temperature, find source of overload  |
| 0x4210             | Device temperature overrun          | Warning      | Clear source of heat                        |

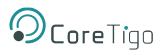

| Event Code         | Description                                                 | Туре         | Remedy (Common)                    |
|--------------------|-------------------------------------------------------------|--------------|------------------------------------|
| 0x4220             | Device temperature underrun                                 | Warning      | Insulate IO-Link Device            |
| 0x5000             | Device hardware fault                                       | Error        | Exchange IO-Link Device            |
| 0x5010             | Component malfunction                                       | Error        | Repair or exchange                 |
| 0x5011             | Non-volatile memory loss                                    | Error        | Check batteries                    |
| 0x5012             | Batteries low                                               | Warning      | Exchange batteries                 |
| 0x5013             | HMI button pressed                                          | Notification | No action required                 |
| 0x5100             | General power supply fault                                  | Error        | Check availability of power supply |
| 0x5101             | Fuse blown/open                                             | Error        | Exchange fuse                      |
| 0x5110             | Primary supply voltage overrun                              | Warning      | Check tolerance of<br>1L+ voltage  |
| 0x5111             | Primary supply voltage underrun                             | Warning      | Check tolerance of<br>1L+ voltage  |
| 0x5112             | Secondary supply voltage fault<br>(Port Class B)            | Warning      | Check tolerance of<br>1L+ voltage  |
| 0x6000             | Device software fault                                       | Error        | Check firmware revision            |
| 0x6320             | Parameter error                                             | Error        | Check data sheet and values        |
| 0x6321             | Parameter missing                                           | Error        | Check data sheet                   |
| 0x6350             | Parameter changed                                           | Error        | Check configuration                |
| 0x7700             | Wire break of a subordinate device                          | Error        | Check installation                 |
| 0x7701 –<br>0x770F | Wire break of subordinate device 1–device 15                | Error        | Check installation                 |
| 0x7710             | Short circuit                                               | Error        | Check installation                 |
| 0x7711             | Ground fault                                                | Error        | Check installation                 |
| 0x8C00             | Technology-specific application fault                       | Error        | Reset Device                       |
| 0x8C01             | Simulation active                                           | Warning      | Check operational mode             |
| 0x8C10             | Process variable range overrun –<br>Process Data uncertain  | Warning      | Check configuration of device      |
| 0x8C20             | Measurement range exceeded                                  | Error        | Check application                  |
| 0x8C30             | Process variable range underrun –<br>Process Data uncertain | Warning      | Check configuration of device      |
| 0x8C40             | Maintenance required                                        | Warning      | Clean                              |

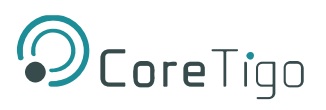

| Event Code         | Description                          | Туре                          | Remedy (Common)                             |
|--------------------|--------------------------------------|-------------------------------|---------------------------------------------|
| 0x8C41             | Maintenance required                 | Warning                       | Refill                                      |
| 0x8C42             | Maintenance required                 | Warning                       | Exchange wear and tear parts                |
| 0x8CA0 –<br>0x8DFF | Vendor-specific                      | -                             | See manual of the relevant<br>IO-LinkDevice |
| 0xB000 –<br>0xB0FF | Safety extensions                    | -                             | See manual of the relevant<br>IO-LinkDevice |
| 0xB100 –<br>0xBFFF | Profile-specific                     | -                             | See manual of the relevant<br>IO-LinkDevice |
| 0xFF91             | Internal Data Storage upload request | Notification<br>(single shot) | See manual of the relevant<br>IO-LinkDevice |
| 0xFFB9             | Retry error                          | Error                         | See manual of the relevant<br>IO-LinkDevice |
| Any other code     | Reserved                             | -                             | See manual of the relevant<br>IO-LinkDevice |

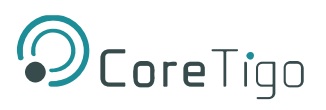

# **10. Technical Data**

# **10.1. Product Specifications**

### Table 63: Product Specifications

| Category                 | Parameter                           |                                                                             | Value                                              |                     |  |  |
|--------------------------|-------------------------------------|-----------------------------------------------------------------------------|----------------------------------------------------|---------------------|--|--|
| Product                  | Part number                         | 1912.122                                                                    | 1912.122                                           |                     |  |  |
|                          | Product name                        | TigoMaster 2TH                                                              |                                                    |                     |  |  |
|                          | Description                         | TigoMaster 2TH I                                                            | TigoMaster 2TH EtherNet/IP IO-Link Wireless Master |                     |  |  |
|                          | Function                            | IO-Link Ma                                                                  | IO-Link Master Wireless for EtherNet/IP            |                     |  |  |
|                          |                                     | • 2 tracks, 1                                                               | 6 channels                                         |                     |  |  |
|                          |                                     | Connector                                                                   | r/housing: 30 mm                                   |                     |  |  |
| Communication controller | Туре                                | netX 90                                                                     |                                                    |                     |  |  |
| Integrated memory        | RAM                                 | 16 MB SDRAM                                                                 |                                                    |                     |  |  |
|                          | FLASH                               | 8 MB                                                                        |                                                    |                     |  |  |
| EtherNet communication   | Real-Time EtherNet                  | EtherNet/IP Adap                                                            | ter                                                |                     |  |  |
| EtherNet interface       | Interface type                      | 100BASE-TX, 10BASE-T, isolated                                              |                                                    |                     |  |  |
|                          | Auto-negotiation,<br>Auto-crossover | Yes                                                                         |                                                    |                     |  |  |
|                          | Connectors                          | X31: EtherNet interface, M12, D-coded, EtherNet /IP     port 1              |                                                    |                     |  |  |
|                          |                                     | <ul> <li>X32: EtherNet interface, M12, D-coded, Ether<br/>port 2</li> </ul> |                                                    | coded, EtherNet /IP |  |  |
| IO-Link                  | Radio                               | 2 track = 16 IO-Li                                                          | nk wireless salves, 3 a                            | ntennas, 16 LEDs    |  |  |
| LEDs                     | System and application              | SYS                                                                         | System status                                      | Green/Yellow        |  |  |
|                          |                                     | APL                                                                         | Application<br>status                              | Red/Green           |  |  |
|                          | Power supply                        | 1L (X22)                                                                    | 1L power supply<br>(DC 24 V)                       | Red/Green           |  |  |
|                          |                                     | 2L (X22)                                                                    | 2L power supply<br>(DC 24 V)                       | Red/Green           |  |  |
|                          | EtherNet/IP                         | MS                                                                          | Module status                                      | Red/Green           |  |  |
|                          | communication                       | NS                                                                          | Network status                                     | Red/Green           |  |  |
|                          |                                     |                                                                             |                                                    |                     |  |  |

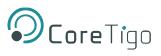

| Category         | Parameter                               |                                                                                       | Value                                                        |                  |
|------------------|-----------------------------------------|---------------------------------------------------------------------------------------|--------------------------------------------------------------|------------------|
| (LEDS continued) | EtherNet                                | LINK (X31)                                                                            | Link status,<br>connector X31                                | Green            |
|                  |                                         | ACT (X31)                                                                             | Activity status,<br>connector X31                            | Yellow           |
|                  |                                         | LINK (X32)                                                                            | Link status,<br>connector X32                                | Green            |
|                  |                                         | ACT (X32)                                                                             | Activity status,<br>connector X32                            | Yellow           |
|                  | Wireless tracks                         | WT01–WT03                                                                             | IO-Link wireless<br>track status<br>antenna X1–X3            | Red/Yellow/Green |
|                  | Wireless ports                          | WP01–WP08                                                                             | Port status, IO-<br>Link wireless<br>device ports<br>P01–P08 | Red/Yellow/Green |
|                  |                                         | WP09–WP16                                                                             | Port status, IO-<br>Link wireless<br>device ports<br>P09–P16 | Red/Yellow/Green |
| Power supply     | Voltage supply                          | 24V DC, -25%/+30% (18 V DC 31,2 V DC)                                                 |                                                              |                  |
| 1L, 2L           | Under voltage warning                   | • 17.0 V (17.5 V -3%): ON                                                             |                                                              |                  |
|                  |                                         | • 18 V (17.5 V +3%): OFF                                                              |                                                              |                  |
|                  | Over voltage warning                    | • 32.1 V (31.2 V +3%): ON                                                             |                                                              |                  |
|                  |                                         | • 30.3 V (31.2 V -3%): OFF                                                            |                                                              |                  |
|                  | Power consumption                       | • 1L: 0.2 A (at 24 V DC)                                                              |                                                              |                  |
|                  | (w/o DI/DO)                             | • 2L: 0.1 A (at 24 V DC)                                                              |                                                              |                  |
|                  | Connectors                              | X21: Power supply input (Power In), M12, L-Coded                                      |                                                              |                  |
|                  |                                         | X22: Power supply output (Power Out), M12, L-code                                     |                                                              |                  |
|                  | Power consumption<br>(power connectors) | Max. 16 A                                                                             |                                                              |                  |
|                  | (power connectors)                      | Max. current of the device including pass through must not exceed 16 A for 1L and 2L. |                                                              |                  |
|                  |                                         | Observe derating for the maximum current depending on the ambient temperature.        |                                                              |                  |
|                  | Reverse polarity protection             | Yes                                                                                   |                                                              |                  |

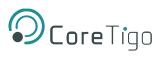

| Category                     | Parameter                                                                              | Value                                                                                                    |
|------------------------------|----------------------------------------------------------------------------------------|----------------------------------------------------------------------------------------------------|
| Ambient conditions           | Operating temperature range                                                            | -25 °C to +70 °C                                                                                                    |
|                              | Storage temperature range                                                              | -40 °C to +85 °C                                                                                                    |
|                              | Max. temperature change                                                                | 3 K / min                                                                                                    |
|                              | Humidity                                                                               | 10–95% relative humidity, no condensation permitted                                                                                    |
|                              | Operating height                                                                       | 0–2000 m                                                                                                    |
|                              | Over Voltage category                                                                  | II (EN 60664-1)                                                                                                    |
| Device                       | Dimensions (L x W x H)                                                                 | 200 x 30 x 20 mm                                                                                                    |
|                              | Housing                                                                                | Plastics                                                                                                    |
|                              | Weight                                                                                 | 212 g, with 3 antennas: 227 g                                                                                                    |
|                              | Mounting/installation                                                                  | Screw mounting with 2x M4 screws to the 2 mounting holes (1 x up and 1 x down).<br>These screws make contact to FE (functional earth). |
|                              | Tightening torque                                                                      | 1.2 Nm                                                                                                    |
| Conformance with             | CE sign                                                                                | Yes                                                                                                    |
| EMC directives (preliminary) | Emission                                                                               | EN 61000-6-4                                                                                                    |
| (preiminary)                 | Radiated Emission                                                                      | EN 55016-2-3                                                                                                    |
|                              | Conducted emission                                                                     | EN 55022                                                                                                    |
|                              | Electromagnetic<br>compatibility of<br>multimedia equipment                            | EN 55032:2015                                                                                                    |
|                              | Electromagnetic<br>Compatibility (EMC)<br>standard for radio<br>equipment and services | EN 301489-1 V2.2.3                                                                                                    |
|                              | Part 17: Specific                                                                      | EN 301489-17 V3.1.1                                                                                                    |
|                              | conditions for Broadband<br>DataTransmission<br>Systems                                | EN 301489-17 V3.2.4                                                                                                    |
|                              | IMMUNITY                                                                               | EN 61000-6-2:2019-11                                                                                                    |
|                              | Electrostatic discharge<br>(ESD) (air and contact<br>discharge method)                 | EN 61000-4-2                                                                                                    |
|                              | Radiated immunity                                                                      | EN 61000-4-3                                                                                                    |

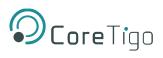

| Category                     | Parameter                                                                                                 | Value                                    |
|------------------------------|----------------------------------------------------------------------------------------------------|------------------------------------------|
|                              | Fast transient<br>interferences (Burst)                                                                   | EN 61000-4-4                             |
|                              | Surge immunity                                                                                            | EN 61000-4-5                             |
|                              | Conducted immunity                                                                                        | EN 61000-4-6                             |
|                              | Wideband transmission systems                                                                             | EN 300328 V2.2.2                         |
|                              | Audio/video, information<br>and communication<br>technology equipment -<br>Part 1: Safety<br>requirements | EN 62368-1:2014 + AC:2015                |
|                              | RoHS                                                                                                    | Compiled                                 |
| Firmware<br>download         | Software to download and update the firmware                                                              | TigoEngine and CoreTigo Web Server       |
| Configuration                | Configuration software                                                                                    | TigoEngine, CoreTigo Web Server, PLC IDE |
|                              | Frequency Range                                                                                           | 2400-2500 MHz                            |
| Electrical                   | Max Gain                                                                                                  | 1.6 dBi                                  |
| specifications               | Impedance                                                                                                 | 50Ω                                      |
|                              | Polarization                                                                                              | Vertical                                 |
|                              | Radiation                                                                                                 | Omni                                     |
| Mechanical<br>specifications | Connector                                                                                                 | Regular SMA-Male                         |

### Table 64: SMA Antenna Specifications

| Category                  | Parameter       | Value                                       |
|---------------------------|-----------------|---------------------------------------------|
| Product data              | Name            | Wifi Antenna 2.4G rubber antenna            |
|                           | Model           | TLW2.5A-SMA-Male                            |
|                           | Туре            | Monopole whip antenna                       |
|                           | Manufacturer    | Silram Technologies Ltd., Kfar Saba, Israel |
| Radio                     | Frequency Range | 2400-2500 MHz                               |
| Electrical specifications | Max Gain        | 1.6 dBi                                     |
| specifications            | Impedance       | 50Ω                                         |
|                           | Polarization    | Vertical                                    |
|                           | Radiation       | Omni                                        |

Copyright © 2024 CoreTigo Ltd.

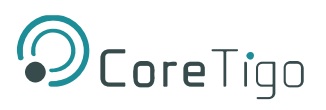

| Category                  | Parameter | Value            |
|---------------------------|-----------|------------------|
| Mechanical specifications | Connector | Regular SMA-Male |
|                           | Height    | 25.6 mm          |

# 10.2. EtherNet/IP Specifications

### **Table 65: Protocol Specifications**

| Parameter                                                       | Value                  |
|-----------------------------------------------------------------|------------------------|
| Connection 1 "Exclusive Owner - 32 bytes per IO-LinkPort with   | Input data: 276 bytes  |
| Config"                                                         | Output data: 276 bytes |
| Connection 2 "Exclusive Owner - 32 bytes per IO-LinkPort        |                        |
| without Config"                                                 |                        |
| Connection 3 "Listen Only - 32 bytes per IO-Link"               | Input data: 276 bytes  |
|                                                                 | Output data: 0 bytes   |
| Connection 4 "Input Only - 32 bytes per IO-Link"                | -                      |
|                                                                 |                        |
| Connection 5 "Exclusive Owner - 16 bytes per IO-LinkPort        | Input data: 292 bytes  |
| without Config"                                                 | Output data: 292 bytes |
|                                                                 |                        |
| Connection 6 "Listen Only - 16 bytes per IO-Link"               | Input data: 292 bytes  |
|                                                                 | Output data: 0 bytes   |
| Connection 7 "Input Only - 16 bytes per IO-Link"                | -                      |
| Connection 8 "Exclusive Owner - 4 bytes per IO-LinkPort without | Input data: 100 bytes  |
| Config"                                                         | Output data: 100 bytes |
| Connection 9 "Listen Only - 4 bytes per IO-Link"                | Input data: 100 bytes  |
|                                                                 |                        |
|                                                                 | Output data: 0 bytes   |
| Connection 10 "Input Only - 4 bytes per IO-Link"                |                        |
|                                                                 |                        |
| I/O connection types (implicit)                                 | Exclusive Owner        |
|                                                                 | Owner Input Only       |
|                                                                 | Listen Only            |
| I/O connection trigger type                                     | Cyclic                 |
| Maximum number of I/O connections (class 1)                     | 3                      |
| Maximum number of message connections (class 3)                 | 6                      |

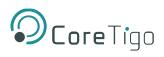

| Parameter                        | Value                          |
|----------------------------------|--------------------------------|
| Predefined standard objects      | Identity Object (0x01)         |
|                                  | Message Router Object(0x02)    |
|                                  | Assembly Object (0x04)         |
|                                  | Connection Manager (0x06)      |
|                                  | Event Log Object (0x41)        |
|                                  | DLR Object (0x47)              |
|                                  | QoS Object (0x48)              |
|                                  | TCP/IP Interface Object (0xF5) |
|                                  | EtherNet Link Object (0xF6)    |
| DHCP                             | Supported                      |
| BOOTP                            | Supported                      |
| Fixed IP address                 | Supported                      |
| Duplex mode                      | Half duplex                    |
|                                  | Full duplex                    |
|                                  | Auto-negotiation               |
| MDI mode                         | • MDI                          |
|                                  | • MDI-X                        |
|                                  | Auto-MDIX                      |
| ACD (Address Conflict Detection) | Supported                      |
| Integrated switch                | Supported                      |
| Reset services                   | CIP Reset services:            |
|                                  | Identity Object                |
|                                  | Reset ServicesType 0 and 1     |
| Data transport layer             | EtherNet II                    |
|                                  | • IEEE 802.3                   |
| Interface type                   | • 10BASE-T                     |
|                                  | • 100BASE-TX                   |
|                                  | Isolated                       |

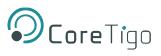

# 10.3. OPC UA Server

### Table 66: OPC UA Server Technical Data

| Parameter                               | Description                                                                          |
|-----------------------------------------|--------------------------------------------------------------------------------------|
| OPC UA Server                           | According to IO-Link Companion Specification:<br>http://opcfoundation.org/UA/IOLink/ |
|                                         | Vendor-specific information model:                                                   |
|                                         | http://www.hilscher.com/UA/IOLink/Wireless                                           |
| Server profile                          | Micro Embedded Device                                                                |
| Protocol                                | OPC UA TCP                                                                           |
| User access                             | Anonymous (read access only)                                                         |
|                                         | Username / password (read and write access)                                          |
| Number of sessions                      | 2                                                                                    |
| Number subscriptions per session        | 2                                                                                    |
| Number of "Monitored Items" per session | 20                                                                                   |
| Data coding                             | UA binary                                                                            |

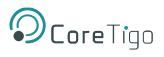

# 10.4. Dimensions

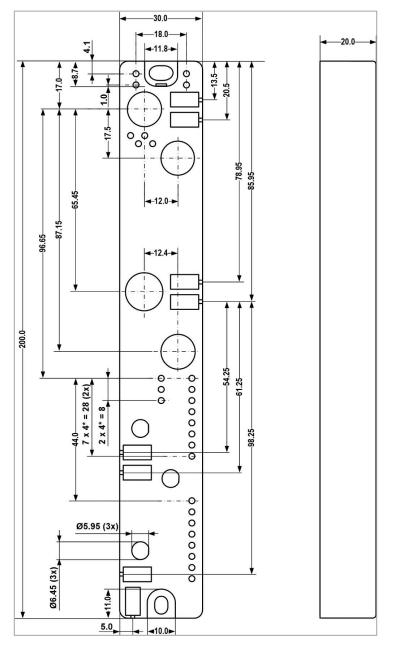

Figure 71: Dimensions

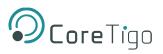

# Appendix A – Part Number

Part number: CT241-0004t2-01 (EtherNet/IP Version)

Generation: 2

Product Identifier: 4

Product Type: 1

Protocol: 0004

Character Identifier of Features: t2

Version: 01

#### Table 67: EtherNet/IP Version

| CTGXY-ZZZZii-vv |                    |              |          |                                  |         |
|-----------------|--------------------|--------------|----------|----------------------------------|---------|
| G               | X                  | Y            | ZZZZ     | ii                               | VV      |
| Generation      | Product Identifier | Product Type | Protocol | Character Identifier of Features | Version |

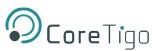

# **Appendix B – Evaluation Agreement**

IMPORTANT – PLEASE READ CAREFULLY THE TERMS OF THIS EVALUATION AGREEMENT ("AGREEMENT"). BY CLICKING "I ACCEPT" OR OTHER SIMILAR BUTTON OR BY DOWNLOADING, INSTALLING, ACCESSING AND/OR USING THE PRODUCT (AS DEFINED BELOW), YOU EXPRESSLY ACKNOWLEDGE AND AGREE THAT YOU, OR THE COMPANY YOU REPRESENT, ("YOU" OR "COMPANY") ARE ENTERING INTO A LEGAL AGREEMENT WITH CORETIGO LTD. ("CORETIGO"), AND HAVE UNDERSTOOD AND AGREE TO COMPLY WITH, AND BE LEGALLY BOUND BY, THE TERMS AND CONDITIONS OF THIS AGREEMENT, AS OF THIS DATE ("EFFECTIVE DATE"). FURTHERMORE, YOU HEREBY WAIVE ANY RIGHTS OR REQUIREMENTS UNDER ANY LAWS OR REGULATIONS IN ANY JURISDICTION WHICH REQUIRE AN ORIGINAL (NON-ELECTRONIC) SIGNATURE OR DELIVERY OR RETENTION OF NON-ELECTRONIC RECORDS, TO THE EXTENT PERMITTED UNDER APPLICABLE LAW. IF YOU DO NOT AGREE TO BE BOUND BY THIS AGREEMENT PLEASE DO NOT DOWNLOAD, INSTALL OR USE THE PRODUCT.

THE PRODUCT MAY BE USED SOLELY FOR YOUR PERSONAL, NON-COMMERCIAL PURPOSES. FOR COMMERCIAL PURPOSES PLEASE CONTACT CORETIGO'S SUPPORT TEAM AT

### https://www.CoreTigo.com/support.

1. **Purpose**. The purpose of this Agreement is to enable Company to internally evaluate CoreTigo's Product (as defined hereunder), pursuant to which Company may determine whether it has further interest in signing and executing a definitive license agreement with CoreTigo, with respect thereto. In accordance herewith, CoreTigo and Company have agreed to the terms and conditions set forth hereunder:

2. **Product**. As used herein "Product" shall mean CoreTigo's proprietary product, as set forth in CoreTigo's quotation attached hereto and/or associated and referencing this Agreement, including without limitation, any software or hardware components thereof, any user's guides and/or technical manuals or other documentation delivered by CoreTigo to Company along with the Product ("Documentation"), and any revisions, improvements, updates and upgrade thereof, to the extent delivered. The Product shall be licensed to Company under and subject to the terms of this Agreement and shall be installed by Company on Company's computers at its premises.

3. License Grant. CoreTigo hereby grants Company a limited, personal, non-exclusive, nontransferable, non-sublicensable, fully revocable right to use the Product internally for the sole purpose of evaluating the Product's capabilities and evaluating whether to enter into a commercial agreement for the licensing of the Product ("Evaluation"). The Evaluation shall be limited to Company's use of the Product for non- commercial use only. The Evaluation period is limited to 90 days ("Evaluation Period"). The results of the Evaluation and the outcome of the Evaluation shall not be used for any commercial purpose by Company and shall be destroyed by Company at the end of the Evaluation Period. Company shall be solely responsible to ensure that the Product is securely installed and used.

4. **Prohibited Uses**. Except as specifically permitted in Section 3 above, Company agrees not to: (i) copy, modify, merge or sub-license the Product; and (ii) use the Product for any commercial purpose; and (iii) sell, license (or sublicense), lease, assign, transfer, pledge, or share its rights under this Agreement with/to anyone else; and (iv) modify, disassemble, decompile, reverse engineer, revise or enhance the Product or attempt to discover the Product's source code; and (v) changing any proprietary rights notices which appear in the Product.

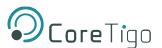

Company shall comply with all laws and regulations applicable to its business and use of Product and with any terms and conditions imposed by cloud services providers, to the extent applicable.

5. Price and Payment Terms. Company agrees to compensate CoreTigo for the Evaluation in the amount as set forth in the quotation attached hereto and/or associated and referencing this Agreement, which shall be paid prior to and as a contingent of the delivery of the Product. The foregoing payment shall be made free and clear of, and without reduction for sales, use, value added, excise, withholding or similar tax, which shall be at the sole responsibility of Company.

6. Title and Ownership. The Product is a valuable trade secret of CoreTigo and any disclosure or unauthorized use thereof will cause irreparable harm and loss to CoreTigo. All right, title and interest in and to the Product, any derivatives thereof and modifications thereto, including associated intellectual property rights (including, without limitation, patents, copyrights, trade secrets, trademarks, etc.), evidenced by or embodied in and/or attached/connected/related to the Product, are and will remain with CoreTigo. To dispel any doubt, the results of the Evaluation shall be considered CoreTigo's Confidential Information (as defined hereunder). This Agreement does not convey to Company an interest in or to the Product, but only a limited revocable right of use in accordance with the terms herein. Nothing in this Agreement constitutes a waiver of CoreTigo's intellectual property rights under any law.

7. Suggestions and Feedback. It is understood that Company may, at its sole discretion, provide CoreTigo with suggestions and/or comments with respect to the Product ("Feedback"). Company represents that it is free to do so and that it shall not provide CoreTigo with Feedback that infringes upon third parties' intellectual property rights. Company further acknowledges that notwithstanding anything herein to the contrary, any and all rights, including intellectual property rights in such Feedback shall belong exclusively to CoreTigo and that such shall be considered CoreTigo's Confidential Information. It is further understood that use of Feedback, if any, may be made by CoreTigo at its sole discretion, and that CoreTigo in no way shall be obliged to make use of any kind of the Feedback or part thereof.

**8. Content**. Company shall be solely responsible for any content and data used or optimized by Company by means of the Product.

UNDER NO CIRCUMSTANCES WHATSOEVER WILL CORETIGO BE LIABLE IN ANY WAY FOR ANY CONTENT AND/OR DATA INCLUDING, WITHOUT LIMITATION, FOR ANY ERRORS OR OMISSIONS IN ANY CONTENT AND/OR DATA, OR FOR ANY INFRINGEMENT OF THIRD PARTY'S RIGHT, LOSS OR DAMAGE OF ANY KIND INCURRED AS A RESULT OF THE USE OF THE CONTENT, DATA AND/OR THE PRODUCT.

**9. Support**. During the Evaluation Period, CoreTigo shall make reasonable efforts to provide Company assistance via telephone, facsimile or email to answer any questions or concerns relating to the Product. Such assistance shall be provided at no charge to Company.

### 10. Warranty Disclaimer.

COMPANY ACKNOWLEDGES THAT THE PRODUCT IS PROVIDED "AS IS", AND CORETIGO DISCLAIMS ANY AND ALL WARRANTIES, WHETHER EXPRESS OR IMPLIED, INCLUDING, WITHOUT LIMITATION, ANY IMPLIED WARRANTIES OF MERCHANTABILITY OR FITNESS FOR A PARTICULAR PURPOSE AND ANY WARRANTY OF NON-INFRINGEMENT OF THIRD PARTIES' RIGHTS, INCLUDING INTELLECTUAL PROPERTY RIGHTS.

**11. High Risk Activities**. Company hereby acknowledges that the Product is not fault tolerant and is not designed, manufactured or intended for use or resale as on-line control equipment in hazardous or high risk environments and activities requiring fail-safe performance (such as in the operation of nuclear facilities, aircraft navigation or communication systems, air traffic control, direct life support machines.

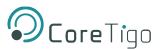

and/or devices, or weapons systems), in which the failure of the Product could lead directly to death, personal injury or severe physical or environmental damage, and Company hereby agrees not to use or allow the use of the Product or any portion thereof for, or in connection with, any such environment or activity.

### **12.** Limitation of Liability.

TO THE MAXIMUM EXTENT PERMITTED BY APPLICABLE LAW, CORETIGO, ITS OFFICERS, DIRECTORS AND/OR EMPLOYEES, SHALL NOT BE LIABLE FOR DIRECT, INDIRECT, SPECIAL, INCIDENTAL OR CONSEQUENTIAL DAMAGES ARISING OUT OF ANY PERFORMANCE OF THIS AGREEMENT OR IN FURTHERANCE OF THE PROVISIONS OR OBJECTIVES OF THIS AGREEMENT, INCLUDING BUT NOT LIMITED TO FOR ANY LOSS OR DAMAGE TO BUSINESS EARNINGS, LOST PROFITS OR GOODWILL, LOST OR DAMAGED DATA OR DOCUMENTATION, AND COSTS OF PROCUREMENT OF SUBSTITUTE GOODS OR SERVICES SUFFERED BY COMPANY AND/OR ANY ENTITY AND/OR PERSON ARISING FROM AND/OR RELATED/CONNECTED TO ANY USE OF THE PRODUCT, EVEN IF CORETIGO IS ADVISED OF THE POSSIBILITY OF SUCH DAMAGES. COMPANY'S SOLE RECOURSE IN THE EVENT OF ANY DISSATISFACTION WITH THE PRODUCT IS TO STOP USING IT AND RETURN IT TO CORETIGO. IN ANY EVENT, CORETIGO'S LIABILITY UNDER THIS AGREEMENT SHALL NOT EXCEED THE AMOUNTS ACTUALLY RECEIVED BY CORETIGO HEREUNDER.

**13. Indemnification**. Company hereby agrees that CoreTigo shall have no liability whatsoever for any use made of the Product by Company or any third party. Company hereby agrees to defend, indemnify and hold harmless CoreTigo and its affiliates and their respective officers, directors and employees, from any and all claims, damages, liabilities, costs and expenses (including reasonable attorney's fees) arising from claims related to Company's use of the Product, as well as from Company's failure to comply with the terms of this Agreement.

14. Third Party and Open Source Software. The Product contains software provided by third parties, and such third parties' software is provided "AS IS" without any warranty of any kind, and subject to the license terms attached to such third party software, the provisions of this Agreement shall apply to all such third party software providers and third party software as if they were CoreTigo and the Product respectively. In addition, this Product contains open source components. Such open source components are protected under copyright law and are licensed to under specific license terms. Please see the license.txt file included in the Product and available for Company upon request for the applicable license terms of the open source components.

**15. Confidentiality**. All information disclosed by either party ("Disclosing Party") to the other party ("Receiving Party"), prior to or during the Evaluation Period, whether in writing, orally or in any other form which is not in the public domain ("Confidential Information"), shall be held in absolute confidence, and Receiving Party shall take all reasonable and necessary safeguards (affording the Confidential

Information at least the same level of protection that it affords its own information of similar importance) to prevent the disclosure of such Confidential Information to third parties. In addition, Receiving Party will limit its disclosure of the Confidential Information to employees and consultants with a "need to know" and only in the context of such employees' and consultants' fulfillment of their duties under this Agreement, and further provided that such employees and consultants are engaged in a confidentiality agreement with the Receiving Party with terms and conditions similar to the confidentiality terms under this Agreement and that Receiving Party shall remain liable for any breach of the terms herein by any of its employees and consultants. The provisions of this paragraph shall survive termination or expiration of this Agreement, for any reason whatsoever.

It is agreed that the following shall not be considered Confidential Information: (i) information that is already known to the Receiving Party at the time of disclosure, as such may be evidenced in the

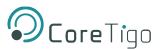

Receiving Party's written records; (ii) information that is or becomes known to the general public through no act or omission of the Receiving Party in breach of this Agreement; (iii) information that is disclosed to the Receiving Party by a third party who is not in breach of an obligation of confidentiality; or (iv) information that was or is independently developed by the Receiving Party without use of any of the Confidential Information, as such may be evidenced in the Receiving Party's written records.

It is further agreed that the Receiving Party may disclose any information pursuant to a court order, provided the Receiving Party notifies the Disclosing Party of such order and uses reasonable efforts to limit such disclosure only to the extent required. For avoidance of doubt, the source code of the Product constitutes Confidential Information of CoreTigo.

**16. Injunctive Relief**. Each party agrees that the wrongful disclosure of Confidential Information may cause irreparable injury that is inadequately compensable in monetary damages. Accordingly, and notwithstanding Section 18 below, either party may seek injunctive relief in any court of competent jurisdiction for the breach or threatened breach of this Section in addition to any other remedies in law or equity.

### 17. Term and Termination.

17.1. This Agreement shall become valid on the Effective Date and shall remain in effect until completion of the Evaluation Period, unless earlier terminated as provided below.

17.2. Either party shall have the right to terminate this Agreement upon 7 days' prior written notice to the other party.

17.3. The license granted for the Evaluation shall terminate immediately upon written notice from CoreTigo in the event of Company's use of the Product for purposes other than the Evaluation and/or any other failure of Company to comply with any provision of this Agreement.

17.4. Upon the earlier of expiration or termination of this Agreement: (i) the license granted hereunder shall immediately terminate; (ii) Company shall return or, at Company's request, the Product and all of CoreTigo's Confidential Information to CoreTigo and shall destroy all copies of the Product contained in any of its systems, and (iii) CoreTigo shall erase or otherwise destroy all copies of the Company's Confidential Information, which was disclosed to CoreTigo under this Agreement. Upon request of either party, the other party shall certify in writing to the other its compliance with the terms of this Section 17.4.

17.5. Without derogating from any of the terms set forth above, Company further agrees that following the expiration or termination of this Agreement it shall not make any commercial use whatsoever of the content optimized by using the Product.

**18. General.** If any provision, or part thereof, of this Agreement is held to be unenforceable for any reason, such provision shall be reformed only to the extent necessary to make it enforceable and such reform shall not affect the enforceability of such provision under other circumstances, or of the remaining provisions hereof under all circumstances. This Agreement shall be governed by and construed in accordance with the laws of the State of Israel and only the competent courts of Tel Aviv-Jaffa shall have jurisdiction over any dispute arising from this Agreement.

The following Sections shall survive termination of this Agreement: 4, 6, 7, 8, 10, 11, 13, 15, 16, 17.3, 17.4, 17.5, 18.

Company shall not assign and/or subcontract any of its rights and obligations under this Agreement, except with CoreTigo's prior written consent. CoreTigo may assign any of its rights and/or obligations hereunder at its sole discretion.

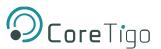

The parties have read this Agreement, and agree to be bound by its terms, and further agree that it constitutes the complete and entire agreement of the parties and supersedes all previous communications between them, oral or written, relating to the subject matter hereof. No representations or statements of any kind made by either party that are not expressly stated herein shall be binding on such party. Either party may use its standard business forms (such as purchase orders) or other communications to administer transactions under this Agreement but use of such forms is for the parties' convenience only and does not alter the provisions of this Agreement. Any terms or conditions that are preprinted in such forms or that are included in a quotation and/or order acknowledgement are null, void, and of no effect. A waiver of any provision will not constitute a continuing waiver of such provision or a waiver of any other provision. Failure by either party to demand performance or claim a breach of this Agreement will not constitute a waiver or otherwise affect the rights of such party.

This Agreement may be executed in one or more counterparts, each of which shall be deemed an original, but all of which together shall constitute one in the same instrument.